# Operation Manual Manual de instrucciones

CD RDS Receiver Reproductor de CD con receptor RDS

# DEH-P4900IB

Download from Www.Somanuals.com. All Manuals Search And Download.

### <span id="page-1-0"></span>**Contents**

### Thank you for buying this Pioneer product.

Please read through these operating instructions so you will know how to operate your model properly. After you have finished reading the instructions, keep this manual in a safe place for future reference.

#### **GD** [Before You Start](#page-3-0)

[About this unit](#page-3-0) 4

- [Visit our website](#page-4-0) 5
- [In case of trouble](#page-4-0) 5
- [Protecting your unit from theft](#page-4-0) 5
	- $-$  [Removing the front panel](#page-4-0) 5
	- [Attaching the front panel](#page-5-0)  $\theta$
- [About the demo mode](#page-5-0)  $6$

[Use and care of the remote control](#page-5-0)  $\,6\,$ 

- [Installing the battery](#page-5-0)  $6$
- [Using the remote control](#page-5-0)  $\theta$

#### [Operating this unit](#page-6-0)

What'[s What](#page-6-0) 7

- $-$  [Head unit](#page-6-0)  $-7$
- [Remote control](#page-6-0) 7
- [Basic Operations](#page-7-0) 8
	- [Power ON/OFF](#page-7-0) 8
	- $-$  [Selecting a source](#page-7-0)  $8$
	- [Adjusting the volume](#page-8-0)  $9$
	- [Turning the unit off](#page-8-0)  $9$

#### [Tuner](#page-8-0) 9

- [Basic Operations](#page-8-0) 9
- [Storing and recalling broadcast](#page-9-0)
- [frequencies](#page-9-0) 10 – [Introduction of advanced](#page-9-0)
	- [operations](#page-9-0) 10
- [Storing the strongest broadcast](#page-9-0) [frequencies](#page-9-0) 10
- $-$  [Tuning in strong signals](#page-10-0) 11
- [Selecting alternative frequencies](#page-10-0) 11
- [Receiving traffic announcements](#page-11-0) 12
- [Switching the RDS display](#page-11-0)  $12$
- $-$  [PTY list](#page-11-0) 12

2  $)$  En

- [Built-in CD Player](#page-12-0) 13
	- [Basic Operations](#page-12-0) 13
	- [Introduction of advanced](#page-13-0) [operations](#page-13-0) 14
	- $-$  [Selecting a repeat play range](#page-13-0) 14
- [Playing tracks in random order](#page-13-0) 14
- [Scanning folders and tracks](#page-13-0) 14
- [Pausing disc playback](#page-13-0) 14
- $-$  [Using compression and BMX](#page-13-0) 14
- [Searching every 10 tracks in the current](#page-14-0) [disc or folder](#page-14-0) 15
- $-$  [Using disc title functions](#page-14-0) 15
- $-$  [Displaying text information on disc](#page-14-0) 15
- [Playing songs on iPod](#page-15-0) 16
	- [Basic Operations](#page-15-0) 16
	- $-$  [Browsing for a song](#page-16-0) 17
	- [Displaying text information on](#page-16-0) [iPod](#page-16-0) 17
	- [Introduction of advanced](#page-16-0) [operations](#page-16-0) 17
	- $-$  [Repeating play](#page-16-0) 17
	- [Playing songs in a random order](#page-17-0) [\(shuffle\)](#page-17-0) 18
	- [Playing all songs in a random order](#page-17-0) [\(shuffle all\)](#page-17-0) 18
	- $-$  [Pausing a song](#page-17-0) 18
- [Audio Adjustments](#page-17-0) 18
	- [Introduction of audio adjustments](#page-17-0)  $18$
	- $-$  [Using balance adjustment](#page-18-0) 19
	- $-$  [Using the equalizer](#page-18-0) 19
	- $-$  [Adjusting loudness](#page-19-0) 20
	- $-$  [Using subwoofer output](#page-19-0) 20
	- $-$  [Using the high pass filter](#page-20-0) 21
	- [Boosting the bass](#page-20-0) 21
	- $-$  [Front image enhancer \(F.I.E.\)](#page-20-0) 21
	- [Adjusting source levels](#page-20-0) 21
- [Initial Settings](#page-21-0) 22
	- $-$  [Adjusting initial settings](#page-21-0) 22
	- $-$  [Setting the date and clock](#page-21-0) 22
	- [Turning the off clock display on or](#page-22-0) [off](#page-22-0) 23
	- [Setting the FM tuning step](#page-22-0)  $23$
	- [Switching Auto PI Seek](#page-22-0) 23
	- [Switching the warning tone](#page-22-0)  $23$

### **Contents**

- [Switching the auxiliary setting](#page-22-0)  $23$
- [Switching the dimmer setting](#page-22-0)  $23$
- [Setting the rear output and subwoofer](#page-23-0) [controller](#page-23-0) 24
- [Multi language display setting](#page-23-0)  $24$
- [Switching the feature demo](#page-23-0)  $24$
- [Switching the Ever Scroll](#page-24-0) 25
- [Other Functions](#page-24-0) 25
	- $-$  [Using the AUX source](#page-24-0) 25
	- $-$  [Sound muting](#page-25-0) 26

#### [Available accessories](#page-26-0)

[Playing songs on USB portable audio player/](#page-26-0) [USB memory](#page-26-0) 27

- [Basic Operations](#page-26-0) 27
- [Introduction of advanced](#page-26-0) [operations](#page-26-0) 27
- [Displaying text information of an audio](#page-27-0) [file](#page-27-0) 28

#### [Multi-CD Player](#page-27-0) 28

- [Basic Operations](#page-27-0) 28
- [Introduction of advanced](#page-28-0) [operations](#page-28-0) 29
- $-$  [Using ITS playlists](#page-29-0) 30
- $-$  [Using disc title functions](#page-30-0)  $31$
- [Using CD TEXT functions](#page-30-0) 31
- [TV tuner](#page-31-0)  $32$ 
	- [Basic Operations](#page-31-0) 32
	- [Introduction of advanced](#page-31-0) [operations](#page-31-0) 32
	- [Storing and recalling broadcast](#page-31-0) [stations](#page-31-0) 32
	- [Storing the strongest broadcast](#page-31-0) [stations sequentially](#page-31-0) 32

[Bluetooth adapter](#page-32-0) 33

### [Additional Information](#page-33-0)

[Troubleshooting](#page-33-0) 34 [Understanding error messages](#page-33-0) 34 [Handling guideline of discs and player](#page-33-0) 34

#### [Dual Discs](#page-34-0) 35

[Compressed audio files](#page-34-0) 35

- $-$  [Example of a hierarchy](#page-35-0) 36
- $-$  [Compressed audio compatibility](#page-35-0)  $36$
- [About handling the iPod](#page-35-0) 36
	- $-$  [About iPod settings](#page-36-0) 37
- [Russian character chart](#page-36-0) 37
- [Specifications](#page-37-0) 38

<span id="page-3-0"></span>Section 01

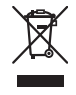

If you want to dispose this product, do not mix it with general household waste. There is a separate collection system for used electronic products in accordance with legislation that requires proper treatment, recovery and recycling.

Private households in the 25 member states of the EU, in Switzerland and Norway may return their used electronic products free of charge to designated collection facilities or to a retailer (if you purchase a similar new one). For countries not mentioned above, please contact your local authorities for the correct method of disposal.

By doing so you will ensure that your disposed product undergoes the necessary treatment, recovery and recycling and thus prevent potential negative effects on the environment and human health.

### About this unit

The tuner frequencies on this unit are allocated for use in Western Europe, Asia, the Middle East, Africa and Oceania. Use in other areas may result in poor reception. The RDS (radio data system) function operates only in areas with FM stations broadcasting RDS signals.

# CAUTION

4 En

- Do not allow this unit to come into contact with liquids. Electrical shock could result. Also, this unit damage, smoke, and overheat could result from contact with liquids.
- ! "CLASS 1 LASER PRODUCT" This product contains a laser diode of higher class than 1. To ensure continued safety, do not remove any covers or attempt to gain ac-

cess to the inside of the product. Refer all servicing to qualified personnel.

- The Pioneer CarStereo-Pass is for use only in Germany.
- . Keep this manual handy as a reference for operating procedures and precautions.
- ! Always keep the volume low enough so that you can hear sounds from outside the vehicle.
- ! Protect this unit from moisture.
- If the battery is disconnected or discharged, the preset memory will be erased and must be reprogrammed.

#### About WMA

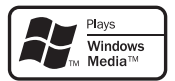

The Windows Media<sup>™</sup> logo printed on the box indicates that this unit can play back WMA data.

WMA is short for Windows Media Audio and refers to an audio compression technology that is developed by Microsoft Corporation. WMA data can be encoded by using Windows Media Player version 7 or later.

Windows Media and the Windows logo are trademarks or registered trademarks of Microsoft Corporation in the United States and/or other countries.

• This unit may not operate correctly depending on the application used to encode WMA files

### <span id="page-4-0"></span>Before You Start

#### Section 01

#### About MP3

Supply of this product only conveys a license for private, non-commercial use and does not convey a license nor imply any right to use this product in any commercial (i.e. revenuegenerating) real time broadcasting (terrestrial, satellite, cable and/or any other media), broadcasting/streaming via internet, intranets and/ or other networks or in other electronic content distribution systems, such as pay-audio or audio-on-demand applications. An independent license for such use is required. For details, please visit

http://www.mp3licensing.com.

#### iPod® compatibility

This unit can control and listen to songs on an iPod.

- iPod is a trademark of Apple Computer, Inc., registered in the U.S. and other countries.
- This unit supports only an iPod with Dock Connector.
- This unit does not support software versions prior to iPod update 2004-10-20. For supported versions, consult your nearest Pioneer dealer.
- Operations may vary depending on the software version of iPod.

### Visit our website

Visit us at the following site:

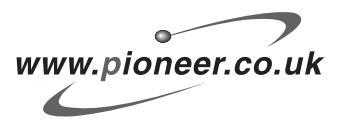

- Register your product. We will keep the details of your purchase on file to help you refer to this information in the event of an insurance claim such as loss or theft.
- We offer the latest information about Pioneer Corporation on our website.<sup>■</sup>

### In case of trouble

Should this product fail to operate properly, contact your dealer or nearest authorized Pioneer Service Station.

### Protecting your unit from theft

The front panel can be detached to deter theft.

- ! If the front panel is not detached from the head unit within five seconds of turning off the ignition, a warning tone will sound. en Englisher<br>
Supplement<br>
Supplement<br>
Supplement<br>
Conconcerned and<br>
Conconcerned and<br>
Conconcerned and<br>
Conconcerned and<br>
Conconcerned and<br>
Conconcerned and<br>
Conconcerned and<br>
Conconcerned and<br>
Supplementary<br>
Supplementary
- ! You can turn off the warning tone. See [Switching the warning tone](#page-22-0) on page 23.

### Important

- Handle gently when removing or attaching the front panel.
- ! Avoid subjecting the front panel to excessive shocks.
- ! Keep the front panel out of direct sunlight and high temperatures.

### Removing the front panel

1 Press OPEN to open the front panel.

#### 2 Grip the left side of the front panel and pull it gently outward.

Take care not to grip it too tightly or to drop the front panel and protect it from contact with water or other fluids to prevent permanent damage.

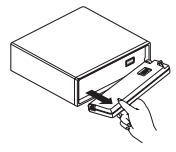

3 Put the front panel into provided protective case for safe keeping.

5

### <span id="page-5-0"></span>Before You Start

### Attaching the front panel

● Replace the front panel by holding it upright to the unit and clipping it securely into the mounting hooks.

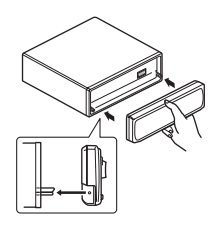

### About the demo mode

This unit features the feature demo mode.

### Important

The red lead (ACC) of this unit should be connected to a terminal coupled with ignition switch on/off operations. If this is not done, the vehicle battery may be drained.

#### Feature demo mode

The feature demo automatically starts when power to this unit is turned off while the ignition switch is set to ACC or ON. Pressing button 6 during feature demo operation cancels the feature demo mode. Press button 6 again to start the feature mode. Remember that if the feature demo continues operating when the car engine is turned off, it may drain battery power. $\Box$ 

### Use and care of the remote control

### Installing the battery

Slide the tray out on the back of the remote control and insert the battery with the plus  $(+)$ and minus (–) poles pointing in the proper direction.

! When using for the first time, pull out the film protruding from the tray.

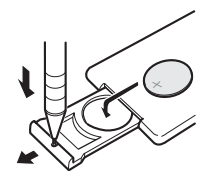

# WARNING

Keep the battery out of the reach of children. Should the battery be swallowed, immediately consult a doctor.

# **CAUTION**

 $\Box$ 

- Use only one CR2025 (3 V) lithium battery.
- Remove the battery if the remote control is not used for a month or longer.
- Danger of explosion if battery is incorrectly replaced. Replace only with the same or equivalent type.
- Do not handle the battery with metallic tools.
- ! Do not store the battery with metallic materials.
- In the event of battery leakage, wipe the remote control completely clean and install a new battery.
- When disposing of used batteries, please comply with governmental regulations or environmental public institutions' rules that apply in your country/area.

### Using the remote control

Point the remote control in the direction of the front panel to operate.

The remote control may not function properly in direct sunlight.

### Important

- Do not store the remote control in high temperatures or direct sunlight.
- Do not let the remote control fall onto the floor, where it may become jammed under the brake or accelerator pedal.

**En** 

<span id="page-6-0"></span>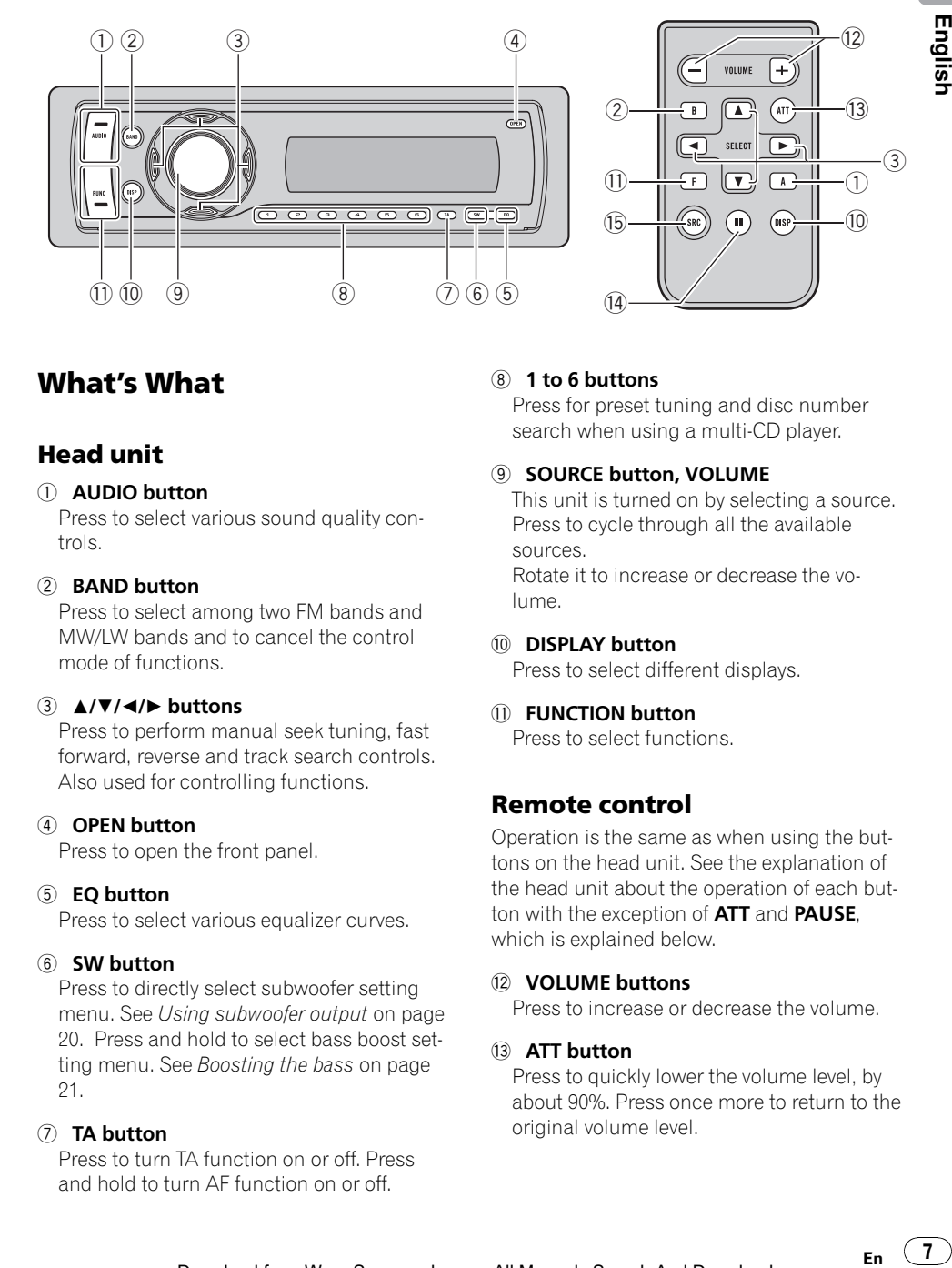

### What*'*s What

### Head unit

#### 1 AUDIO button

Press to select various sound quality controls.

#### 2 BAND button

Press to select among two FM bands and MW/LW bands and to cancel the control mode of functions.

#### $\left(3\right)$   $\triangle$ / $\nabla$ / $\triangleleft$ / $\triangleright$  buttons

Press to perform manual seek tuning, fast forward, reverse and track search controls. Also used for controlling functions.

#### 4 OPEN button

Press to open the front panel.

#### 5 EQ button

Press to select various equalizer curves.

#### 6 SW button

Press to directly select subwoofer setting menu. See [Using subwoofer output](#page-19-0) on page [20](#page-19-0). Press and hold to select bass boost set-ting menu. See [Boosting the bass](#page-20-0) on page [21](#page-20-0).

#### 7 TA button

Press to turn TA function on or off. Press and hold to turn AF function on or off.

#### 8 1 to 6 buttons

Press for preset tuning and disc number search when using a multi-CD player.

#### 9 SOURCE button, VOLUME

This unit is turned on by selecting a source. Press to cycle through all the available sources. Rotate it to increase or decrease the vo-

lume.

#### **10 DISPLAY button**

Press to select different displays.

#### *ff* FUNCTION button

Press to select functions.

### Remote control

Operation is the same as when using the buttons on the head unit. See the explanation of the head unit about the operation of each button with the exception of **ATT** and **PAUSE**. which is explained below.

#### (2) VOLUME buttons

Press to increase or decrease the volume.

#### **13** ATT button

Press to quickly lower the volume level, by about 90%. Press once more to return to the original volume level.

 $\overline{7}$ 

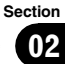

#### <span id="page-7-0"></span>(14) PAUSE button

Press to turn pause on or off.

#### **(6) SOURCE button**

This unit is turned on by selecting a source. Press to cycle through all the available sources. **•** 

### Basic Operations Power ON/OFF

#### Turning the unit on

Press SOURCE to turn the unit on.

#### Turning the unit off

**• Press SOURCE and hold until the unit** turns off.

### Selecting a source

You can select a source you want to listen to. To switch to the built-in CD player, load a disc in the unit (refer to [page 13\)](#page-12-0).

**•** Press SOURCE repeatedly to switch between the following sources: Tuner—Television—Built-in CD player— Multi-CD player—iPod—USB—External unit 1—External unit 2—AUX1—AUX2— Bluetooth telephone/audio

### Notes

- In the following cases, the sound source will not change:
	- When there is no unit corresponding to the selected source connected to this unit.
	- When there is no disc or magazine in the player.
	- When the iPod is not connected to this unit.
	- When the AUX (auxiliary input) is set to off (refer to [page 23](#page-22-0)).
- ! AUX1 is set to on by default. Turn off the AUX1 when not in use (refer to [Switching the auxili](#page-22-0)ary setting [on page 23\)](#page-22-0).
- External unit refers to a Pioneer product (such as one available in the future) that, although incompatible as a source, enables control of basic functions by this unit. Two external units can be controlled by this unit. When two external units are connected, the allocation of them to external unit 1 or external unit 2 is automatically set by this unit.

**En** 

<span id="page-8-0"></span>• When this unit's blue/white lead is connected to the vehicle's auto-antenna relay control terminal, the vehicle's antenna extends when this unit's source is turned on. To retract the antenna, turn the source off.

### Adjusting the volume

 $\bullet$  Use VOLUME to adjust the sound level.

### Turning the unit off

**Press SOURCE and hold until the unit** turns off.<sup>1</sup>

### Tuner

### Basic Operations

This unit's AF (alternative frequencies search) function can be turned on and off. AF should be off for normal tuning operation (refer to [page 11](#page-10-0)).

#### RDS

RDS (radio data system) contains inaudible informations that helps searching of the radio stations.

- RDS service may not be provided by all stations.
- RDS functions such as AF and TA are only active when your radio is tuned to an RDS station.

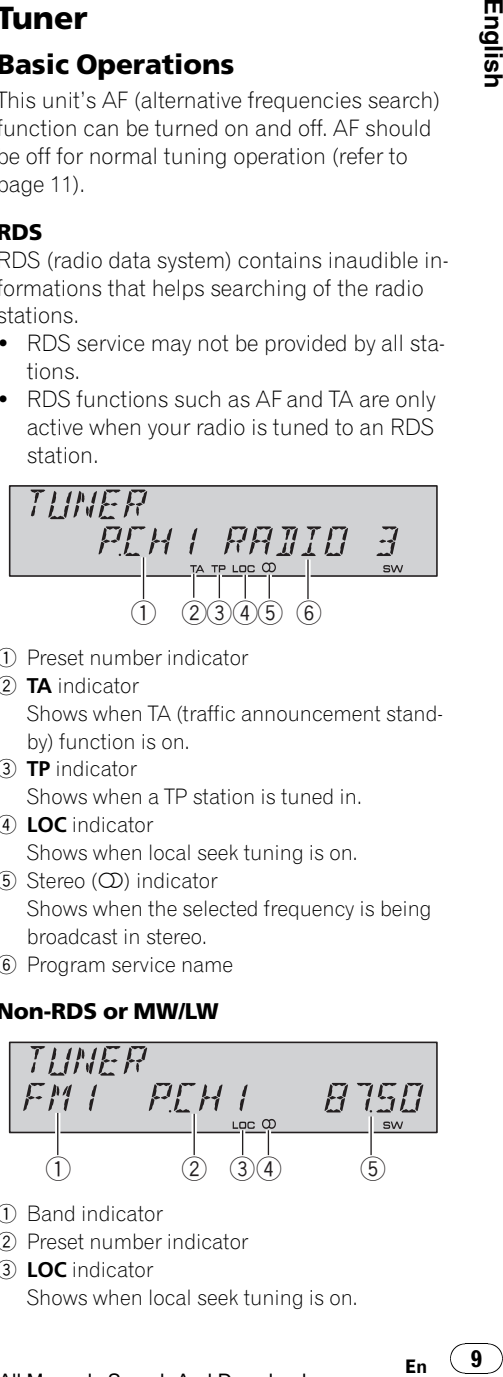

- 1 Preset number indicator
- 2 TA indicator Shows when TA (traffic announcement standby) function is on.
- 3 TP indicator Shows when a TP station is tuned in.
- (4) LOC indicator Shows when local seek tuning is on.
- 5 Stereo (5) indicator Shows when the selected frequency is being broadcast in stereo.
- 6 Program service name

#### Non-RDS or MW/LW

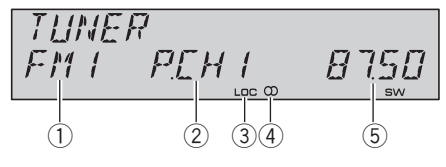

- 1 Band indicator
- 2 Preset number indicator
- 3 LOC indicator

Shows when local seek tuning is on.

Section 02

 $9$ 

- <span id="page-9-0"></span> $(4)$  Stereo  $(4)$  indicator Shows when the selected frequency is being broadcast in stereo.
- 5 Frequency indicator

#### 1 Press SOURCE to select the tuner.

#### 2 Press BAND to select a band.

Press BAND until the desired band is displayed, FM1, FM2 for FM or MW/LW.

#### 3 To perform manual tuning, briefly press  $\blacktriangleleft$  or  $\blacktriangleright$ .

#### 4 To perform seek tuning, press and hold  $\triangleleft$  or  $\triangleright$  for about one second and release.

The tuner will scan the frequencies until a broadcast strong enough for good reception is found.

■ You can cancel seek tuning by briefly pressing  $\blacksquare$  or  $\blacktriangleright$ .

 $\blacksquare$  If you press and hold  $\blacktriangleleft$  or  $\blacktriangleright$  you can skip stations. Seek tuning starts as soon as you release the button.

### Note

Listening MW radio while connecting iPod to this unit may generate noise. In this case, disconnect iPod from this unit and noise is disappeared.

### Storing and recalling broadcast frequencies

If you press any of the preset tuning buttons 1 to 6 you can easily store up to six broadcast frequencies for later recall with the touch of a button.

#### % When you find a frequency that you want to store in memory, press one of preset tuning buttons 1 to 6 and hold until the preset number stops flashing.

The number you have pressed will flash in the preset number indicator and then remain lit. The selected radio station frequency has been stored in memory.

The next time you press the same preset tuning button the radio station frequency is recalled from memory.

■ Up to 12 FM stations, six for each of the two FM bands, and six MW/LW stations can be stored in memory.

 $\blacksquare$  You can also use  $\blacktriangle$  and  $\nabla$  to recall radio station frequencies assigned to preset tuning buttons  $1$  to  $6$ .

### Introduction of advanced operations

#### **•** Press FUNCTION repeatedly to switch between the following functions:

BSM (best stations memory)—REGIONAL (regional)—LOCAL (local seek tuning)—TA (traffic announcement standby)—**AF** (alternative frequencies search)

- **If MW/LW band is selected, you can only se**lect BSM or LOCAL.
- To return to the frequency display, press **BAND**

■ If you do not operate functions within about 30 seconds, the display is automatically returned to the ordinary display.

### Storing the strongest broadcast frequencies

BSM (best stations memory) lets you automatically store the six strongest broadcast frequencies under preset tuning buttons 1 to 6. Once stored you can tune in to those frequencies with the touch of button.

- Storing broadcast frequencies with BSM may replace broadcast frequencies you have saved using buttons 1 to 6.
- 1 Press FUNCTION to select BSM.

#### 2 Press ▲ to turn BSM on.

Six strongest broadcast frequencies will be stored in the order of their signal strength.

 $\blacksquare$  To cancel the storage process, press  $\nabla$ .

10) <sub>En</sub>

#### Download from Www.Somanuals.com. All Manuals Search And Download.

### <span id="page-10-0"></span>Operating this unit

### Tuning in strong signals

Local seek tuning lets you tune in only those radio stations with sufficiently strong signals for good reception.

### 1 Press FUNCTION to select LOCAL.

#### 2 Press ▲ to turn local seek tuning on.

Local seek sensitivity (e.g., LOCAL 2) appears in the display.

 $\blacksquare$  To turn local seek tuning off, press  $\blacktriangledown$ .

#### 3 Press  $\triangleleft$  or  $\triangleright$  to set the sensitivity.

There are four levels of sensitivity for FM and two levels for MW/LW:

#### FM: LOCAL 1—LOCAL 2—LOCAL 3— LOCAL 4

### MW/LW: LOCAL 1—LOCAL 2

The LOCAL 4 setting allows reception of only the strongest stations, while lower settings let you receive progressively weaker stations.

### Selecting alternative frequencies

When the tuner can't get good reception, the unit automatically search for a different station in a same network.

#### Press and hold TA repeatedly to turn AF (alternative frequency search) on or off.

### **Notes**

- ! You can also turn the AF function on or off in the menu that appears with the pressing of FUNCTION.
- Only RDS stations are tuned in during seek tuning or BSM when AF is on.
- When you recall a preset station, the tuner may update the preset station with a new frequency from the station's AF list. (This is only available when using presets on the FM1 band.) No preset number appears on the display if the RDS data for the station received differs from that for the originally stored station.
- Sound may be temporarily interrupted by another program during an AF frequency search.
- ! AF can be turned on or off independently for each FM band.

### Using PI Seek

If the tuner can't find a suitable station, or reception status becomes bad, the unit will automatically search for a different station with a same programming. During the search. PI SEEK is displayed and the output is muted. an-<br>for re-<br>teauto-<br>an teauto-<br>an teauto-<br>as as an call.<br>ff.<br>tis onal<br>L.<br>corks e<br>to ne tion<br>in.<br>The correct of the correct of the correct of the correct of the correct of the correct of the correct of the correct of the co

### Using Auto PI Seek for preset stations

When preset stations cannot be recalled, as when travelling long distances, the unit can be set to perform PI Seek during preset recall.

• The default setting for Auto PI Seek is off. See [Switching Auto PI Seek](#page-22-0) on page 23.

### Limiting stations to regional programming

When AF is used, the regional function limits the selection of stations broadcasting regional programs.

1 Press FUNCTION to select REGIONAL.

#### 2 Press  $\triangle$  or  $\nabla$  to turn the regional function on or off.

### **Notes**

- Regional programming and regional networks are organized differently depending on the country (i.e., they may change according to the hour, state or broadcast area).
- The preset number may disappear from the display if the tuner tunes in a regional station which differs from the originally set station.
- The regional function can be turned on or off independently for each FM band.

### <span id="page-11-0"></span>Receiving traffic announcements

TA (traffic announcement standby) lets you receive traffic announcements automatically, no matter what source you are listening to. TA can be activated for both a TP station (a station that broadcasts traffic information) or an enhanced other network's TP station (a station carrying information which cross-references TP stations).

#### 1 Tune in a TP or enhanced other network's TP station.

**TP** indicator will light.

#### 2 Press TA to turn traffic announcement standby on.

■ To turn traffic announcements standby off. press TA again.

#### 3 Use VOLUME to adjust the TA volume when a traffic announcement begins.

The newly set volume is stored in memory and recalled for subsequent traffic announcements.

#### 4 Press TA while a traffic announcement is being received to cancel the announcement.

The tuner returns to the original source but remains in the standby mode until **TA** is pressed again.

■ You can also cancel the announcement by pressing SOURCE, BAND,  $\blacktriangle$ ,  $\nabla$ ,  $\blacktriangleleft$  or  $\blacktriangleright$  while a traffic announcement is being received.

## Notes

12) <sub>En</sub>

- ! You can also turn the TA function on or off in the menu that appears with the pressing of FUNCTION.
- The system switches back to the original source following traffic announcement reception.
- ! Only TP and enhanced other network's TP stations are tuned in during seek tuning or BSM when TA is on.

### Switching the RDS display

### **•** Press DISPLAY repeatedly to switch between the following settings:

Program service name—PTY information— Frequency

PTY (program type ID code) information is listed on this page.

**PTY** information and the frequency appear on the display for eight seconds.

■ If a PTY code of zero is received from a station or the signal is too weak for this unit to pick up the PTY code, you cannot switch to PTY information display.

### PTY list

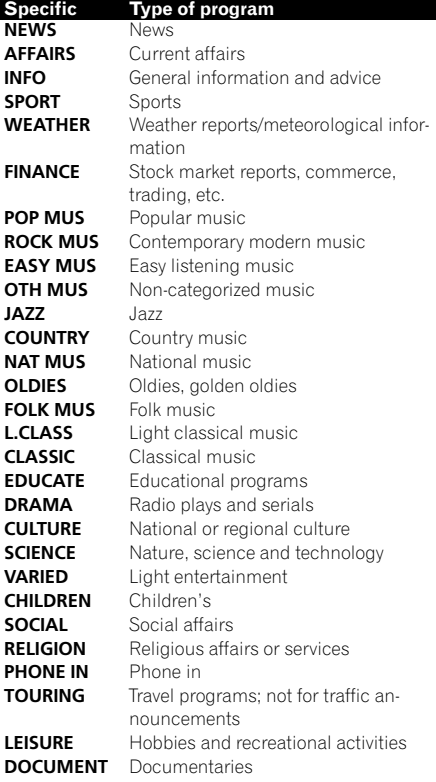

# <span id="page-12-0"></span>Built-in CD Player

### Basic Operations

The built-in CD player can play back audio CD (CD-DA) and compressed audio (WMA/MP3/ WAV) recorded on CD-ROM. (Refer to [page 35](#page-34-0) for files that can be played back.)

Read the precautions with discs and player on [page 34.](#page-33-0)

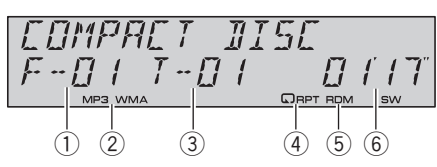

- 1 Folder number indicator Shows the folder number currently playing when the compressed audio is playing.
- 2 MP3/WMA indicator Shows the type of audio file currently playing

when the compressed audio is playing.

- 3 Track number indicator
- (4) **RPT** indicator Shows when repeat range is selected to TRACK or FOLDER.

### 5 RDM indicator

Shows when random play is on.

6 Play time indicator

### 1 Press OPEN to open the front panel.

Disc loading slot appears.

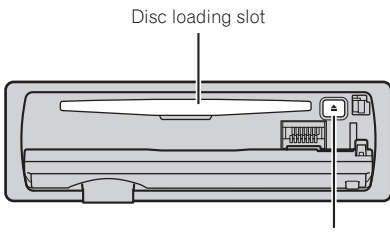

**EJECT** button

■ To avoid a malfunction, make sure that no metal object comes into contact with the terminals when the front panel is open.

### 2 Insert a CD (CD-ROM) into the disc loading slot.

Playback will automatically start.

**Be sure to turn up the label side of a disc.** 

■ After a CD (CD-ROM) has been inserted, press

**SOURCE** to select the built-in CD player.

■ You can eject a CD (CD-ROM) by pressing EJECT.

### 3 Close the front panel.

### 4 Press  $\triangle$  or  $\nabla$  to select a folder when playing a compressed audio.

■ You cannot select a folder that does not have a compressed audio file recorded in it.

■ To return to folder 01 (ROOT), press and hold **BAND**. However, if folder 01 (ROOT) contains no files, playback commences with folder 02.

### 5 To perform fast forward or reverse, press and hold  $\blacktriangleleft$  or  $\blacktriangleright$ .

 $\blacksquare$  If you select **ROUGH**, pressing and holding  $\blacktriangleleft$  $or$   $\blacktriangleright$  enables you to search every 10 tracks in the current folder. (Refer to [Searching every 10 tracks](#page-14-0) [in the current disc or folder](#page-14-0) on page 15.)

### 6 To skip back or forward to another track, press  $\blacktriangleleft$  or  $\blacktriangleright$ .

### **Notes**

- There is sometimes a delay between starting up disc playback and the sound being issued. When being read, FORMAT READ is displayed. oad-<br>
isc.<br>
isc.<br>
press<br>
<br>
ave old<br>
no<br>
ave old<br>
no<br>
g ◀<br>
the the cks<br>
for the cks<br>
isc.<br>
isc.<br>
13<br>
isc.<br>
16<br>
isc.<br>
16<br>
isc.<br>
16<br>
isc.<br>
16<br>
isc.<br>
16<br>
isc.<br>
16<br>
isc.<br>
16<br>
isc.<br>
16<br>
isc.<br>
16<br>
isc.<br>
16<br>
isc.<br>
16<br>
isc.<br>
16<br>
i
- . If an error message such as **ERROR-11** is displayed, refer to [Understanding error messages](#page-33-0) [on page 34](#page-33-0).
- When playing CD-EXTRA or MIXED-MODE CDs, compressed audio and CD-DA can be switched by pressing BAND.
- If you have switched between compressed audio and CD-DA, playback starts at the first track on the disc.
- When playing back VBR (variable bit rate) recorded files, elapsed play time may not be displayed correctly.

13 En

- <span id="page-13-0"></span>• When playing compressed audio, there is no sound on fast forward or reverse.
- Playback is carried out in order of file number. Folders are skipped if they contain no files. (If folder 01 (ROOT) contains no files, playback commences with folder 02.)
- Depending on the character sets in the disc. Russian texts may be garbled. About the allowed character sets for Russian texts, refer to [Compressed audio files](#page-34-0) on page 35.

### Introduction of advanced operations

#### **•** Press FUNCTION repeatedly to switch between the following functions:

REPEAT (repeat play)—RANDOM (random play)—**SCAN** (scan play)—**PAUSE** (pause)— COMP/BMX (compression and BMX)— **SEARCH** (search method)

■ To return to the ordinary display, press **BAND**.

### Selecting a repeat play range

Repeat play plays the same track/folder within the selected repeat play range.

Also, the repeat range determines the range of random play and scan play.

#### 1 Press FUNCTION to select REPEAT.

#### 2 Press  $\triangleleft$  or  $\triangleright$  to select the repeat range.

- DISC Repeat all tracks
- $\cdot$  TRACK Repeat just the current track
- FOLDER Repeat the current folder

 $\blacksquare$  If you select another folder during repeat play, the repeat play range changes to disc repeat.

■ When playing CD, performing track search or fast forward/reverse cancels the repeat play automatically.

■ When playing compressed audio, performing track search or fast forward/reverse during

**TRACK** (track repeat) changes the repeat play range to folder repeat.

■ When FOLDER (folder repeat) is selected, it is not possible to play back a subfolder of that folder.

### Playing tracks in random order

Random play plays tracks in a random order within the selected repeat range. Refer to Selecting a repeat play range on this page.

#### 1 Press FUNCTION to select RANDOM.

#### 2 Press  $\triangle$  to turn random play on.

Tracks will play in a random order.

 $\blacksquare$  To turn random play off, press  $\blacktriangledown$ .

### Scanning folders and tracks

Scan play searches the song within the selected repeat range. Refer to Selecting a repeat play range on this

page.

#### 1 Press FUNCTION to select SCAN.

#### 2 Press  $\triangle$  to turn scan play on.

The first 10 seconds of each track is played.

#### 3 When you find the desired track (or folder) press  $\blacktriangledown$  to turn scan play off.

■ If the display has automatically returned to the playback display, select **SCAN** again by pressing FUNCTION.

■ After scanning of a disc (folder) is finished, normal playback of the tracks will begin again.

### Pausing disc playback

#### 1 Press FUNCTION to select PAUSE.

#### 2 Press  $\triangle$  to turn pause on.

Playback of the current track pauses.

 $\blacksquare$  To turn pause off, press  $\nabla$ .

### Using compression and BMX

Using the COMP (compression) and BMX functions let you adjust the sound playback quality of this unit.

#### Press FUNCTION to select COMP/BMX.

14 En

Section 02

<span id="page-14-0"></span>2 Press  $\triangle$  or  $\nabla$  to select your favorite setting.

OFF—COMP 1—COMP 2—OFF—BMX 1— BMX 2

### Searching every 10 tracks in the current disc or folder

You can switch the search method between fast forward/reverse and searching every 10 tracks. Selecting **ROUGH** enables you to search every 10 tracks.

### 1 Press FUNCTION to select SEARCH.

### 2 Press  $\blacktriangleright$  to select ROUGH.

- FF/REV Fast forward and reverse
- ROUGH Searching every 10 tracks
- $\blacksquare$  To select FF/REV, press <.

3 Press BAND to return to the playback display.

#### 4 Press and hold  $\blacktriangleleft$  or  $\blacktriangleright$  to search every 10 tracks on a disc (folder).

 $\blacksquare$  If the rest of track number is less than 10. press and hold  $\triangleleft$  or  $\triangleright$  recalls the first (last) one.

### Using disc title functions

You can input CD titles and display the title. The next time you insert a CD for which you have entered a title, the title of that CD will be displayed.

### Entering disc titles

Use the disc title input feature to store up to 48 CD titles in the unit. Each title can be up to 10 characters long.

### 1 Play the CD that you want to enter a title for.

### 2 Press FUNCTION and hold until TITLE IN appears in the display.

■ When playing a CD TEXT disc, you cannot switch to disc title input display. The disc title will have already been recorded on a CD TEXT disc.

■ When playing compressed audio disc, you cannot switch to disc title input display.

### 3 Press  $\triangle$  or  $\nabla$  to select a letter of the alphabet.

 $\overline{F}$ ach press of  $\blacktriangle$  will display alphabet, numbers or symbols in ascending order  $(A B C ... )$ . Each press of  $\blacktriangledown$  will display a letter in descending order.

### $4$  Press  $\blacktriangleright$  to move the cursor to the next character position.

When the letter you want is displayed, press  $\blacktriangleright$ to move the cursor to the next position and then select the next letter. Press  $\triangleleft$  to move backwards in the display. Levent SS Department of the SC screenes the poort of the English (15)<br>English the SC screenes of the SC screenes the SC screenes of the SC screenes the poort of the SC screenes of The SC screenes of The SC screenes of The

### 5 Move the cursor to the last position by pressing  $\blacktriangleright$  after entering the title.

When you press  $\blacktriangleright$  one more time, the entered title is stored in memory.

### 6 Press BAND to return to the playback display.

### Notes

- Titles remain in memory, even after the disc has been removed from the unit, and are recalled when the disc is reinserted.
- After data for 48 discs has been stored in memory, data for a new disc will overwrite the oldest one.
- If you connect a multi-CD player, you can input disc titles for up to 100 discs.
- ! When a multi-CD player that does not support disc title functions is connected, you cannot enter disc titles in this unit.

### Displaying text information on disc

### Press DISPLAY to select the desired text information.

### For title entered CD

Play time—disc title and play time

#### <span id="page-15-0"></span>For CD TEXT discs

Play time—disc artist name and track title disc artist name and disc title—disc title and track title—track artist name and track title track title and play time

#### For WMA/MP3 discs

Play time—folder name and file name—artist name and track title—artist name and album title—album title and track title—track title and play time—comment and play time—bit rate and play time

#### For WAV discs

Play time—folder name and file name—sampling frequency and play time

### **Notes**

16 )  $_{\rm{En}}$ 

- You can scroll to the left of the title by pressing and holding **DISPLAY**.
- Audio CD that contains certain information such as text and/or number is CD TEXT.
- If specific information has not been recorded on a disc, title or name is not displayed.
- Depending on the version of iTunes<sup>®</sup> used to write MP3 files onto a disc, comment information may not be correctly displayed.
	- iTunes is a trademark of Apple Computer, Inc., registered in the U.S. and other countries.
- Depending on the version of Windows Media Player used to encode WMA files, album names and other text information may not be correctly displayed.
- ! When playing back VBR (variable bit rate)-recorded WMA files, the average bit rate value is displayed.
- When playing back VBR (variable bit rate)-recorded MP3 files. **VBR** is displayed instead of bit rate value.
- The sampling frequency shown in the display may be abbreviated.
- When Ever Scroll is set to ON at the initial setting, text information scrolls continuously in the display. Refer to [Switching the Ever Scroll](#page-24-0) on page  $25.$

### Playing songs on iPod

### Basic Operations

You can use this unit to control an iPod by using a cable (e.g., CD-I200), which is sold separately.

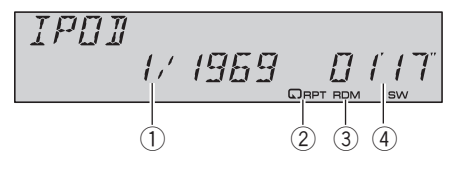

- 1 Song number indicator
- 2 RPT indicator Shows when repeat range is selected to ONE.
- 3 RDM indicator Shows when random play is selected to SHUFFLE SONGS or SHUFFLE ALBUMS.
- 4 Play time indicator

#### 1 Connect the iPod to this unit.

Playback will automatically start. While the iPod is connected to this unit, **PIONEER** (or  $\checkmark$  (check mark)) is displayed on the iPod.

■ Before connecting the dock connector of this unit to the iPod, disconnect the headphones from the iPod.

■ After the iPod has been connected to this unit, press **SOURCE** to select the iPod.

■ When removing the iPod from this unit, this unit is turned off.

#### 2 To perform fast forward or reverse, press and hold  $\blacktriangleleft$  or  $\blacktriangleright$ .

#### 3 To skip back or forward to another song, press  $\blacktriangleleft$  or  $\blacktriangleright$ .

### **B** Notes

- Read the precautions with iPod on [page 36](#page-35-0).
- If an error message such as **ERROR-11** is displayed, refer to [Understanding error messages](#page-33-0) [on page 34](#page-33-0).
- Connect directly the dock connector of this unit to the iPod so that this unit works properly.
- <span id="page-16-0"></span>! When the ignition switch is set to ACC or ON, the iPod's battery is charged while the iPod is connected to this unit.
- ! While the iPod is connected to this unit, the iPod itself cannot be turned on or off.
- The iPod connected to this unit is turned off about two minutes after the ignition switch is set to OFF.

### Browsing for a song

The operation of this unit to control an iPod is designed to be as close to the operation of the iPod as possible for easy operation and song search.

- ! If playlist has been selected, first, this unit shows playlist of your iPod's name. This playlist plays all songs in your iPod.
- ! If the characters recorded on the iPod are not compatible with this unit, those characters will not be displayed.

### 1 Press  $\triangle$  or  $\nabla$  repeatedly to switch between the following settings:

PLAYLISTS (playlists)—ARTISTS (artists)— ALBUMS (albums)—SONGS (songs)— GENRES (genres)

### 2 Press  $\blacktriangleright$  to determine the category.

List from the selected category is displayed.

#### 3 Press  $\triangle$  or  $\nabla$  to select a song list, album list, artist list or genre list from among the lists.

Press  $\triangle$  or  $\nabla$  repeatedly to switch the lists.

#### 4 Press  $\triangleright$  to determine the list.

Lists from the selected list are displayed.

#### 5 Repeat step 3 and 4 to find a song you want to listen to.

■ You can start playback throughout the selected list by pressing and holding  $\blacktriangleright$ .

- $\blacksquare$  To return to the previous list, press  $\blacktriangleleft$ .
- **Press BAND** to return to the normal display.

### Displaying text information on iPod

#### Press DISPLAY to select the desired text information.

Play time—artist name and song title—artist name and album name—album name and song title—song title and play time

■ If the characters recorded on the iPod are not compatible with this unit, those characters will not be displayed.

### **Notes**

- You can scroll to the left the text information by pressing and holding **DISPLAY**.
- . When Ever Scroll is set to ON at the initial setting, text information scrolls continuously in the display. Refer to [Switching the Ever Scroll](#page-24-0) [on page 25](#page-24-0). En 17English

### Introduction of advanced operations

**•** Press FUNCTION repeatedly to switch between the following functions: REPEAT (repeat play)—SHUFFLE (shuffle)— SHUFFLE ALL (shuffle all)—PAUSE (pause)

■ To return to the playback display, press **BAND**.

■ If you do not operate the function within about 30 seconds, the display is automatically returned to the playback display.

### Repeating play

For playback of the songs on the iPod, there are two repeat play ranges: ONE (repeat one song) and **ALL** (repeat all songs in the list).

- While REPEAT is set to ONE, you cannot select the other songs.
- 1 Press FUNCTION to select REPEAT.
- 2 Press  $\triangleleft$  or  $\triangleright$  to select the repeat range.
	- $\bullet$  ONE Repeat just the current song
	- ALL Repeat all songs in the selected list

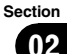

<span id="page-17-0"></span>Section 02

### Playing songs in a random order (shuffle)

For playback of the songs on the iPod, there are two random play methods:

**SHUFFLE SONGS** (play back songs in a random order) and **SHUFFLE ALBUMS** (play back albums in a random order).

#### 1 Press FUNCTION to select SHUFFLE.

#### 2 Press  $\triangleleft$  or  $\triangleright$  repeatedly to switch between the following settings:

- SHUFFLE SONGS Play back songs in a random order within the selected list
- **SHUFFLE ALBUMS** Select an album randomly, and then play back all the songs in it in order
- SHUFFLE OFF Cancel the random play

### Playing all songs in a random order (shuffle all)

This method plays all songs on the iPod randomly.

### **•** Press and hold FUNCTION to turn shuffle all on during the playback display.

**SHUFFLE ALL** is displayed briefly and all songs on the iPod will play randomly.

### Note

You can also turn shuffle all on in the menu that appears with the pressing of **FUNCTION**.

### Pausing a song

#### 1 Press FUNCTION to select PAUSE.

#### 2 Press ▲ to turn pause on.

Playback of the current song pauses.

 $\blacksquare$  To turn pause off, press  $\nabla \blacksquare$ 

### Audio Adjustments

### Introduction of audio adjustments

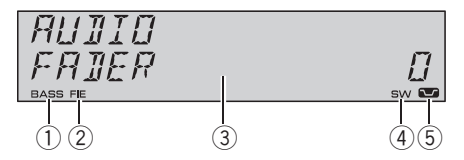

- 1 BASS indicator Shows when the bass boost is in effect.
- (2) **FIE** indicator Shows when the front image enhancer is turned on.
- 3 Audio display Shows the audio adjustment status.
- $(4)$  SW indicator Shows when the subwoofer output is turned on.
- 5 Loudness indicator Appears in the display when loudness is turned on.

#### **•** Press AUDIO to display the audio function names.

Press **AUDIO** repeatedly to switch between the following audio functions:

FADER (balance adjustment)—EO (equalizer curve adjustment)-LOUDNESS (loudness)-**SUBWOOFER** (subwoofer on/off setting)-SUBWOOFER (subwoofer setting)—

HP-FILTER (high pass filter)—BASSBOOSTER (bass boost)—FIE (front image enhancer)— **SLA** (source level adjustment)

■ When the subwoofer controller setting is PREOUT FULL, you cannot switch to

**SUBWOOFER** (subwoofer on/off setting). (Refer to [page 24.](#page-23-0))

■ You can select the **SUBWOOFER** (subwoofer setting) only when subwoofer output is turned on in **SUBWOOFER** (subwoofer on/off setting).

■ When the F.I.E. function is on, you cannot select HP-FILTER.

■ When the high pass filter is on, you cannot select FIE.

■ When the rear output setting is REAR SP S/W, you cannot select FIE.

18 ) <sub>En</sub>

- <span id="page-18-0"></span>■ When selecting the FM tuner as the source, you cannot switch to SLA.
- To return to the display of each source, press **BAND**

■ If you do not operate the audio function within about 30 seconds, the display is automatically returned to the source display.

### Using balance adjustment

You can change the fader/balance setting so that it can provide you an ideal listening environment in all occupied seats.

#### 1 Press AUDIO to select FADER.

**If the balance setting has been previously ad**justed, **BALANCE** will be displayed.

#### 2 Press  $\triangle$  or  $\nabla$  to adjust front/rear speaker balance.

FADER FRONT 15 to FADER REAR 15 is displayed as the front/rear speaker balance moves from front to rear.

**FADER 0** is the proper setting when only two speakers are used.

■ When the rear output setting is REAR SP S/W, you cannot adjust front/rear speaker balance. Refer to [Setting the rear output and subwoofer](#page-23-0) controller [on page 24](#page-23-0).

### 3 Press  $\triangleleft$  or  $\triangleright$  to adjust left/right speaker balance.

BALANCE LEFT 15 to BALANCE RIGHT 15 is displayed as the left/right speaker balance moves from left to right.

### Using the equalizer

The equalizer lets you adjust the equalization to match car interior acoustic characteristics as desired.

### Recalling equalizer curves

There are six stored equalizer curves which you can easily recall at any time. Here is a list of the equalizer curves:

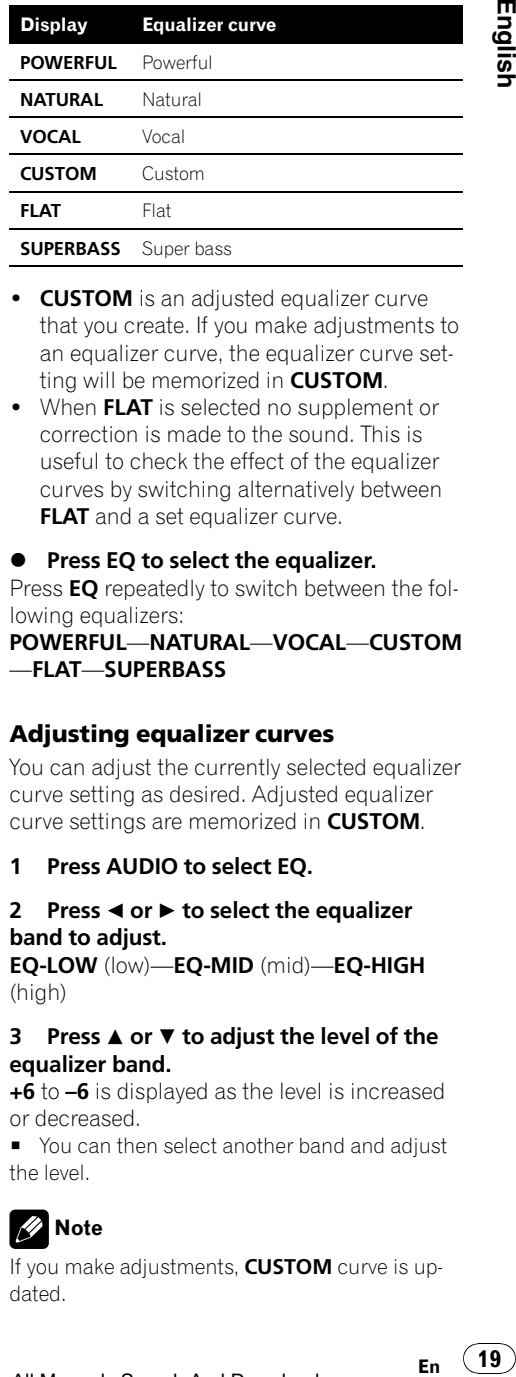

- **CUSTOM** is an adjusted equalizer curve that you create. If you make adjustments to an equalizer curve, the equalizer curve setting will be memorized in **CUSTOM**.
- When FLAT is selected no supplement or correction is made to the sound. This is useful to check the effect of the equalizer curves by switching alternatively between **FLAT** and a set equalizer curve.

### **•** Press EQ to select the equalizer.

Press EQ repeatedly to switch between the following equalizers:

POWERFUL—NATURAL—VOCAL—CUSTOM —FLAT—SUPERBASS

### Adjusting equalizer curves

You can adjust the currently selected equalizer curve setting as desired. Adjusted equalizer curve settings are memorized in **CUSTOM**.

### 1 Press AUDIO to select EQ.

#### 2 Press  $\triangleleft$  or  $\triangleright$  to select the equalizer band to adjust.

EQ-LOW (low)—EQ-MID (mid)—EQ-HIGH (high)

#### 3 Press  $\blacktriangle$  or  $\blacktriangledown$  to adjust the level of the equalizer band.

+6 to –6 is displayed as the level is increased or decreased.

■ You can then select another band and adjust the level.

### Note

If you make adjustments, CUSTOM curve is updated.

#### <span id="page-19-0"></span>Fine-adjusting equalizer curve

You can adjust the center frequency and the Q factor (curve characteristics) of each currently selected curve band (EO-LOW/EO-MID/ EQ-HIGH).

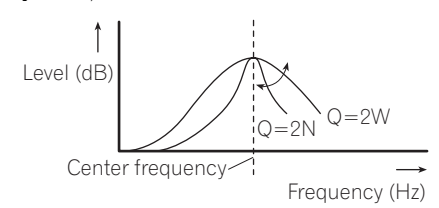

#### 1 Press AUDIO and hold until frequency and the Q factor (e.g., F-80 Q-1W) appears in the display.

2 Press AUDIO to select the band for adjustment from among low, mid and high.

#### $3$  Press  $\triangleleft$  or  $\triangleright$  to select the desired frequency.

Low: 40—80—100—160 (Hz) Mid: 200—500—1k—2k (Hz) High: 3k—8k—10k—12k (Hz)

### 4 Press  $\triangle$  or  $\nabla$  to select the desired Q factor.

2W—1W—1N—2N

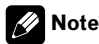

If you make adjustments, **CUSTOM** curve is updated.

### Adjusting loudness

Loudness compensates for deficiencies in the low- and high-sound ranges at low volume.

#### Press AUDIO to select LOUDNESS.

#### 2 Press A to turn loudness on.

Loudness level (e.g., LOUDNESS MID) appears in the display.

 $\blacksquare$  To turn loudness off, press  $\nabla$ .

#### 3 Press  $\triangleleft$  or  $\triangleright$  to select a desired level. LOW (low)—MID (mid)—HIGH (high)

### Using subwoofer output

This unit is equipped with a subwoofer output which can be turned on or off.

#### 1 Press SW to select SUBWOOFER.

■ You can also select the subwoofer setting menu by pressing **AUDIO** on the unit.

### 2 Press ▲ to turn subwoofer output on. **SUBWOOFER NOR** appears in the display.

Subwoofer output is now on.

If the subwoofer output phase has been set to the reverse. **SUBWOOFER REV** will be displayed.

 $\blacksquare$  To turn subwoofer output off, press  $\blacktriangledown$ .

#### 3 Press  $\triangleleft$  or  $\triangleright$  to select the phase of subwoofer output.

Press  $\triangleleft$  to select reverse phase and REV appears in the display. Press  $\blacktriangleright$  to select normal phase and **NOR** appears in the display.

### Adjusting subwoofer settings

When the subwoofer output is on, you can adjust the cut-off frequency and the output level of the subwoofer.

#### 1 Press SW to select SUBWOOFER.

■ You can also select the subwoofer setting menu by pressing **AUDIO** on the unit.

■ When the subwoofer output is on, you can select **SUBWOOFER** (subwoofer setting).

#### 2 Press  $\triangleleft$  or  $\triangleright$  to select cut-off frequency. 50—63—80—100—125 (Hz)

Only frequencies lower than those in the selected range are outputted from the subwoofer.

#### 3 Press  $\triangle$  or  $\nabla$  to adjust the output level of the subwoofer.

+6 to –24 is displayed as the level is increased or decreased.

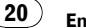

### <span id="page-20-0"></span>Using the high pass filter

When you do not want low sounds from the subwoofer output frequency range to play from the front or rear speakers, turn on the HPF (high pass filter). Only frequencies higher than those in the selected range are outputted from the front or rear speakers.

### 1 Press AUDIO to select HP-FILTER.

### 2 Press  $\triangle$  to turn high pass filter on.

**HP-FILTER 80** appears in the display. High pass filter is now on.

- **If the high pass filter has been previously ad**justed, the frequency of that previously selected will be displayed instead of **HP-FILTER 80**.
- $\blacksquare$  To turn high pass filter off, press  $\nabla$ .

#### 3 Press  $\triangleleft$  or  $\triangleright$  to select cut-off frequency. 50—63—80—100—125 (Hz)

Only frequencies higher than those in the selected range are outputted from the front or rear speakers.

### Boosting the bass

Bass boost function boosts the bass level of sound lower than 100 Hz. The more the bass level is increased, the more the bass sound is emphasized and the entire sound becomes powerful. When using this function with the subwoofer, the sound under the cut-off frequency is boosted.

### 1 Press AUDIO to select BASSBOOSTER.

■ You can also select the bass boost setting by pressing and holding SW.

### 2 Press  $\triangle$  or  $\nabla$  to select a desired level.

0 to +6 is displayed as the level is increased or decreased.

### Front image enhancer (F.I.E.)

The F.I.E. (Front Image Enhancer) function is a simple method of enhancing front imaging by cutting mid- and high-range frequency output from the rear speakers, limiting their output to

low-range frequencies. You can select the frequency you want to cut.

### Precaution

When the ELE, function is deactivated, the rear speakers output sound of all frequencies, not just bass sounds. Reduce the volume before disengaging F.I.E. to prevent a sudden increase in volume. fre-<br>
en 2019<br>
arr i just<br>
s/W,<br>
s/W,<br>
s/W,<br>
am-<br>
ebal-<br>
pad-<br>
pad-<br>
pad-<br>
pad-<br>
pad-<br>
pad-<br>
pad-<br>
pad 21

### 1 Press AUDIO to select FIE.

■ When the rear output setting is REAR SP S/W. you cannot select FIE.

- 2 Press  $\triangle$  to turn ELE. on.
- $\blacksquare$  To turn F.I.E. off, press  $\blacktriangledown$ .

### 3 Press  $\triangleleft$  or  $\triangleright$  to select a desired frequency.

100—160—250 (Hz)

### **Notes**

- After turning the F.I.E. function on, use the balance adjustment (refer to [page 19](#page-18-0)) and adjust front and rear speaker volume levels until they are balanced.
- ! Turn the F.I.E. function off when using a 2 speaker system.
- F.I.E. function is effective only for built-in amplifier.

### Adjusting source levels

SLA (source level adjustment) lets you adjust the volume level of each source to prevent radical changes in volume when switching between sources.

Settings are based on the FM tuner volume level, which remains unchanged.

#### 1 Compare the FM tuner volume level with the level of the source you wish to adjust.

2 Press AUDIO to select SLA.

#### <span id="page-21-0"></span>3 Press  $\triangle$  or  $\nabla$  to adjust the source volume.

+4 to –4 is displayed as the source volume is increased or decreased.

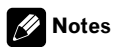

22) <sub>En</sub>

- The MW/LW tuner volume level can also be adjusted with source level adjustments.
- The built-in CD player and the multi-CD player are set to the same source level adjustment volume automatically.
- ! External unit 1 and external unit 2 are set to the same source level adjustment volume automatically.  $\Box$

### Initial Settings

### Adjusting initial settings

Using the initial settings, you can customize various system settings to achieve optimal performance from this unit.

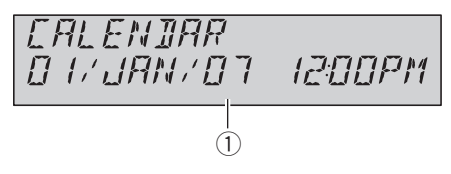

1 Function display Shows the function status.

#### 1 Press SOURCE and hold until the unit turns off.

#### 2 Press FUNCTION and hold until function name appears in the display.

### 3 Press FUNCTION repeatedly to switch between the following settings:

CALENDAR (date and clock)—OFF CLOCK (off clock)—FM STEP (FM tuning step)— AUTO PI (auto PI seek)—WARNING TONE (warning tone)— $AUX1$  (auxiliary input1)— AUX2 (auxiliary input2)-DIMMER (dimmer) -S/W CONTROL (rear output and subwoofer controller)—**TITLE** (multi language)— DEMONSTRATION (feature demo)-

### EVER-SCROLL (ever scroll)

Use the following instructions to operate each particular setting.

■ To cancel initial settings, press **BAND**.

■ You can also cancel initial settings by holding down **FUNCTION** until the unit turns off.

### Setting the date and clock

Use these instructions to set the clock.

#### 1 Press FUNCTION to select clock.

#### 2 Press  $\triangleleft$  or  $\triangleright$  to select the segment you wish to set.

Day—Month—Year—Hour—Minute As you select segments of the clock display the segment selected will blink.

### <span id="page-22-0"></span>3 Press  $\blacktriangle$  or  $\nabla$  to set the date and clock.

Pressing  $\blacktriangle$  will increase the value of the selected segment. Pressing  $\blacktriangledown$  will decrease the value of the selected segment.

### Turning the off clock display on or off

If the off clock display is turned on, when the sources and the feature demo are off, the date and clock display appears on the display.

1 Press FUNCTION to select OFF CLOCK.

#### 2 Press ▲ or ▼ to turn OFF CLOCK on or off.

### Setting the FM tuning step

Normally the FM tuning step employed by seek tuning is 50 kHz. When AF or TA is on, the tuning step automatically changes to 100 kHz. It may be preferable to set the tuning step to 50 kHz when AF is on.

### 1 Press FUNCTION to select FM STEP.

#### 2 Press  $\triangleleft$  or  $\triangleright$  to select the FM tuning step.

Pressing  $\triangleleft$  or  $\triangleright$  will switch the FM tuning step between 50 kHz and 100 kHz while AF or TA is on. The selected FM tuning step will appear in the display.

### Note

The tuning step remains at 50 kHz during manual tuning.

### Switching Auto PI Seek

The unit can automatically search for a different station with the same programming, even during preset recall.

- 1 Press FUNCTION to select AUTO PI.
- 2 Press ▲ or ▼ to turn AUTO PI on or off.

### Switching the warning tone

If the front panel is not detached from the head unit within five seconds of turning off the ignition, a warning tone will sound. You can turn off the warning tone. if the **E**<br>English the angle of the control of the control of the control of the control of the control of the control of the control of the control of the control of the control of the control of the control of the contro

### 1 Press FUNCTION to select WARNING TONE.

2 Press ▲ or ▼ to turn WARNING TONE on or off.

### Switching the auxiliary setting

Auxiliary equipments connected to this unit can be activated individually. Set each AUX source to ON when using. About connecting or using auxiliary equipments, refer to [Using](#page-24-0) [the AUX source](#page-24-0) on page 25.

### 1 Press FUNCTION to select AUX1/AUX2.

2 Press ▲ or ▼ to turn AUX1/AUX2 on or off.

### Switching the dimmer setting

To prevent the display from being too bright at night, the display is automatically dimmed when the car's headlights are turned on. You can turn the dimmer on or off.

- 1 Press FUNCTION to select DIMMER.
- 2 Press  $\triangle$  or  $\nabla$  to turn DIMMER on or off.

### <span id="page-23-0"></span>Setting the rear output and subwoofer controller

This unit's rear output (rear speaker leads output and RCA rear output) can be used for fullrange speaker (REAR SP FULL) or subwoofer (REAR SP S/W) connection. If you switch the rear output setting to REAR SP S/W, you can connect a rear speaker lead directly to a subwoofer without using an auxiliary amp. Initially, the unit is set for rear full-range speaker connection (REAR SP FULL). When rear output is connected to full range speakers (when **REAR SP FULL** is selected), you can connect other full range speakers (PREOUT FULL) or a subwoofer (PREOUT S/W) to the RCA rear output.

#### 1 Press FUNCTION to select S/W CONTROL.

#### 2 Press  $\triangle$  or  $\nabla$  to switch the rear output setting.

Pressing  $\blacktriangle$  or  $\nabla$  will switch between **REAR SP FULL** (full-range speaker) and **REAR SP S/W** (subwoofer) and that status will be displayed.

■ When no subwoofer is connected to the rear output, select REAR SP FULL.

■ When a subwoofer is connected to the rear output, set for subwoofer REAR SP S/W.

■ When the rear output setting is REAR SP S/W. you cannot operate the following procedure.

#### 3 Press  $\triangleleft$  or  $\triangleright$  to switch the subwoofer output or rear output.

Pressing  $\triangleleft$  or  $\triangleright$  will switch between PREOUT S/W and PREOUT FULL and that status will be displayed.

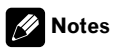

24) <sub>En</sub>

• Even if you change this setting, there is no output unless you turn the subwoofer output on (refer to [Using subwoofer output](#page-19-0) on page [20](#page-19-0)).

• If you change this setting, subwoofer output in the audio menu return to the factory settings.

### Multi language display setting

Text information such as title name, artist name or comment can be recorded on a compressed audio disc.

This unit can display them even if they are embedded in either European language or Russian language.

- If embedded language and selected language setting are not consistent with each other, text information may not be displayed properly.
- Some characters may not be displayed properly.

#### 1 Press FUNCTION to select TITLE.

#### 2 Press  $\triangleleft$  or  $\triangleright$  to select the language.

EUROPEAN (European language)—RUSSIAN (Russian language)

### Switching the feature demo

The feature demo automatically starts when power to this unit is turned off while the ignition switch is set to ACC or ON.

#### 1 Press FUNCTION to select DEMONSTRATION.

#### 2 Press A or  $\Psi$  to turn DEMONSTRATION on or off.

### Notes

- Remember that if the feature demo continues operating when the car engine is turned off, it may drain battery power.
- You can also turn on or off feature demo by pressing 6 while this unit is turned off. For more details, see [About the demo mode](#page-5-0) on [page 6](#page-5-0).

#### Section 02

### <span id="page-24-0"></span>Switching the Ever Scroll

When Ever Scroll is set to ON, recorded text information scrolls continuously in the display. Set to OFF if you prefer the information to scroll just once.

1 Press FUNCTION to select EVER-SCROLL.

### 2 Press A or  $\blacktriangledown$  to turn EVER-SCROLL on or  $off.$

### Other Functions

### Using the AUX source

This unit can control up to two auxiliary equipments such as VCR or portable devices (sold separately). When connected, auxiliary equipments are automatically read in as AUX sources and assigned to **AUX1** or **AUX2**. The relationship between **AUX1** and **AUX2** sources is explained below. **English**<br>
unip-<br>
unip-<br> *Same different*<br> *Same different*<br>
is the other ther-<br>
is the controller of the controller<br> **En** (25)

### About AUX1 and AUX2

You have two methods to connect auxiliary equipments to this unit.

### AUX1 source:

When connecting auxiliary equipment using a stereo mini plug cable

### Insert the stereo mini plug into the input jack on this unit.

For more details, refer to the installation manual.

The allocation of this auxiliary equipment is automatically set to AUX1.

### AUX2 source:

When connecting auxiliary equipment using an IP-BUS-RCA Interconnector (sold separately)

#### ● Use an IP-BUS-RCA Interconnector such as the CD-RB20/CD-RB10 (sold separetely) to connect this unit to auxiliary equipment featuring RCA output.

For more details, refer to the IP-BUS-RCA Interconnector owner's manual.

The allocation of this auxiliary equipment is automatically set to AUX2.

■ You can only make this type of connection if the auxiliary equipment has RCA outputs.

<span id="page-25-0"></span>02

### Selecting AUX as the source

#### % Press SOURCE to select AUX (AUX1 or AUX2) as the source.

 $\blacksquare$  If the auxiliary setting is not turned on,  $AUX$ cannot be selected. For more details, see [Switch](#page-22-0)[ing the auxiliary setting](#page-22-0) on page 23.

#### Setting the AUX title

The title displayed for each AUX1 or AUX2 source can be changed.

1 After you have selected AUX as the source, press FUNCTION and hold until TITLE IN appears in the display.

#### 2 Enter a title in the same way as the built-in CD player.

For details concerning operation, refer to [En](#page-14-0)[tering disc titles](#page-14-0) on page 15.

### Sound muting

26) <sub>En</sub>

Sound from this unit is muted automatically in the following cases:

- When a call is made or received using a cellular telephone connected to this unit.
- When the voice guidance is output from a Pioneer navigation unit connected to this unit.

The sound is turned off. **MUTE** is displayed and no audio adjustments, except volume control, are possible. Operation returns to normal when the phone connection or the voice guidance is ended.  $\blacksquare$ 

### <span id="page-26-0"></span>Playing songs on USB portable audio player/USB memory

### Basic Operations

You can use this unit to control a USB adapter, which is sold separately.

For details concerning operation, refer to the USB adapter's operation manual. This section provides information on USB portable audio player/USB memory operations with this unit which differs from that described in the USB adapter's operation manual.

• Optimum performance of this unit may not be obtained depending on the connected USB portable audio player/USB memory.

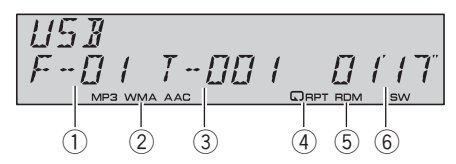

- 1 Folder number indicator
- 2 MP3/WMA/AAC indicator Shows the type of file currently playing.
- 3 Track number indicator
- (4) **RPT** indicator Shows when repeat range is selected to TRACK or FOLDER.
- 5 RDM indicator

Shows when random play is on.

6 Play time indicator

### 1 Press SOURCE to select USB.

#### 2 Press  $\triangle$  or  $\nabla$  to select a folder.

- You cannot select a folder that does not have a compressed audio file recorded in it.
- To return to folder 01 (ROOT), press and hold BAND. However, if folder 01 (ROOT) contains no files, playback commences with folder 02.

#### 3 To perform fast forward or reverse, press and hold  $\blacktriangleleft$  or  $\blacktriangleright$ .

4 To skip back or forward to another compressed audio file, press  $\triangleleft$  or  $\triangleright$ .

### Introduction of advanced operations

Press FUNCTION repeatedly to switch between the following functions:

REPEAT (repeat play)—RANDOM (random play)—**SCAN** (scan play)—**PAUSE** (pause)

■ To return to the playback display, press **BAND**.

**If you do not operate the function within about** 30 seconds, the display is automatically returned to the playback display.

### Function and operation REPEAT, RANDOM, SCAN and PAUSE opera-

tions are basically the same as that of the built-in CD player.

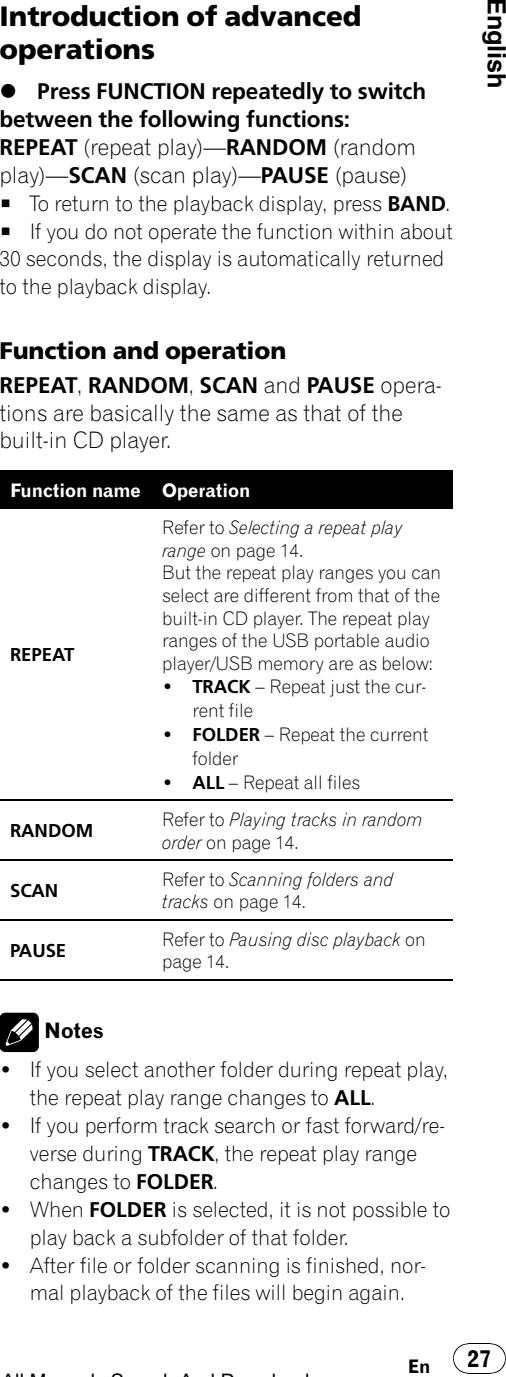

### **Notes**

- . If you select another folder during repeat play, the repeat play range changes to ALL.
- . If you perform track search or fast forward/reverse during TRACK, the repeat play range changes to FOLDER.
- When FOLDER is selected, it is not possible to play back a subfolder of that folder.
- After file or folder scanning is finished, normal playback of the files will begin again.

<span id="page-27-0"></span>Section 03

### Displaying text information of an audio file

The operation is the same as that of the builtin CD player.

Refer to [Displaying text information on disc](#page-14-0) on [page 15.](#page-14-0)

! If the characters recorded on the audio file are not compatible with this unit, those characters will not be displayed.  $\Box$ 

28) <sub>En</sub>

### Multi-CD Player

### Basic Operations

You can use this unit to control a multi-CD player, which is sold separately.

• Only those functions described in this manual are supported by 50-disc multi-CD players.

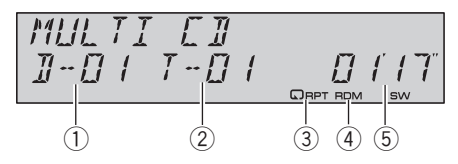

- 1 Disc number indicator
- 2 Track number indicator
- 3 RPT indicator Shows when repeat range is selected to TRACK or DISC.

#### 4 RDM indicator

Shows when random play is on.

5 Play time indicator

### 1 Press SOURCE to select the multi-CD player.

#### 2 Press  $\triangle$  or  $\nabla$  to select a disc you want to listen to.

You can also select a disc by using 1 to 6 buttons.

- For discs 1 to 6, press the corresponding button number.
- For discs 7 to 12, press and hold the corresponding numbers, such as 1 for disc 7, until the disc number appears in the display.

#### 3 To perform fast forward or reverse, press and hold  $\blacktriangleleft$  or  $\blacktriangleright$ .

#### 4 To skip back or forward to another track, press  $\blacktriangleleft$  or  $\blacktriangleright$ .

### Notes

When the multi-CD player performs the preparatory operations, READY is displayed.

- <span id="page-28-0"></span>• If an error message such as **ERROR-11** is displayed, refer to the multi-CD player owner's manual.
- ! If there are no discs in the multi-CD player magazine. NO DISC is displayed.

### Introduction of advanced operations

You can use **COMP/DBE** (compression and DBE) only with a multi-CD player that supports them.

### Function mode 1

### **•** Press FUNCTION repeatedly to switch between the following functions:

REPEAT (repeat play)—RANDOM (random play)—SCAN (scan play)—ITS-PLAY (ITS play) —PAUSE (pause)—COMP/DBE (compression and DBE)

- To return to the playback display, press **BAND**.
- $\blacksquare$  If you do not operate the function within about 30 seconds, the display is automatically returned to the playback display.

### Function mode 2

### **•** Press FUNCTION and hold repeatedly to switch between the following functions:

**TITLE IN** (disc title input)—**ITS** (ITS programming)

■ To return to the playback display, press **BAND**.

### Function and operation REPEAT, RANDOM, SCAN, PAUSE,

COMP/DBE and TITLE IN operations are basically the same as that of the built-in CD player.

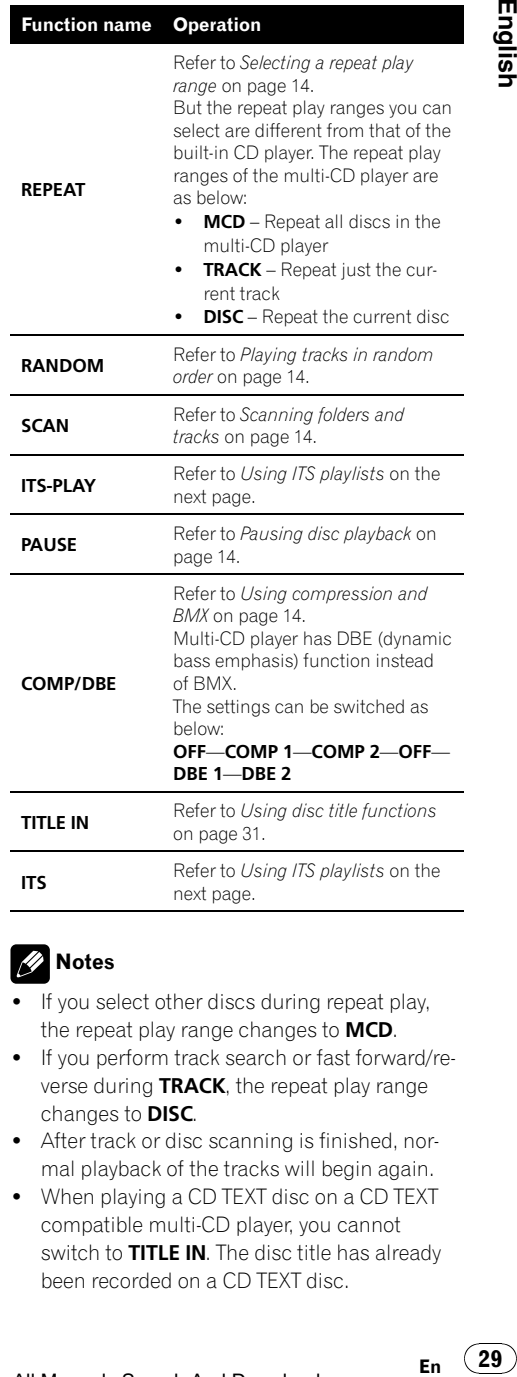

### **Notes**

! If you select other discs during repeat play, the repeat play range changes to MCD.

[next page.](#page-29-0)

- . If you perform track search or fast forward/reverse during TRACK, the repeat play range changes to DISC.
- ! After track or disc scanning is finished, normal playback of the tracks will begin again.
- When playing a CD TEXT disc on a CD TEXT compatible multi-CD player, you cannot switch to **TITLE IN**. The disc title has already been recorded on a CD TEXT disc.

29

### Using ITS playlists

<span id="page-29-0"></span>Section 03

> ITS (instant track selection) lets you make a playlist of favorite tracks from those in the multi-CD player magazine. After you have added your favorite tracks to the playlist you can turn on ITS play and play just those selections.

### Creating a playlist with ITS programming

You can use ITS to enter and play back up to 99 tracks per disc from up to 100 discs (with the disc titles). (With multi-CD players sold before the CDX-P1250 and CDX-P650, up to 24 tracks can be stored in the playlist.)

### Play a CD that you want to program.

Press  $\triangle$  or  $\nabla$  to select the CD.

2 Press FUNCTION and hold until TITLE IN appears in the display, then press FUNCTION to select ITS.

3 Select the desired track by pressing  $\triangleleft$ or  $\blacktriangleright$ .

#### 4 Press  $\triangle$  to store the currently playing track in the playlist.

**ITS IN** is displayed briefly and the currently playing selection is added to your playlist. The display then shows **ITS** again.

#### 5 Press BAND to return to the playback display.

# Note

After data for 100 discs has been stored in memory, data for a new disc will overwrite the oldest one.

### Playback from your ITS playlist

ITS play lets you listen to the tracks that you have entered into your ITS playlist. When you turn on ITS play, tracks from your ITS playlist in the multi-CD player will begin to play.

### 1 Select the repeat range.

Refer to [Playing tracks in random order](#page-13-0) on [page 14.](#page-13-0)

### 2 Press FUNCTION to select ITS-PLAY.

### 3 Press ▲ to turn ITS play on.

**ITSP** appears in the display. Playback begins of those tracks from your playlist within the previously selected **MCD** or **DISC** ranges.

If no tracks in the current range are programmed for ITS play, then ITS-PLAY EMPTY is displayed.

 $\blacksquare$  To turn ITS play off, press  $\blacktriangledown$ .

### Erasing a track from your ITS playlist

You can delete a track from your ITS playlist if ITS play is on.

If ITS play is already on, skip to step 2. If ITS play is not already on, press **FUNCTION**.

### 1 Play the CD with the track you want to delete from your ITS playlist, and turn ITS play on.

Refer to Playback from your ITS playlist on this page.

#### 2 Press FUNCTION and hold until TITLE IN appears in the display, then press FUNCTION to select ITS.

3 Select the desired track by pressing  $\blacktriangleleft$ or  $\blacktriangleright$ .

### 4 Press  $\blacktriangledown$  to erase the track from your ITS playlist.

The currently playing selection is erased from your ITS playlist and playback of the next track from your ITS playlist begins.

**If there are no tracks from your playlist in the** current range, ITS-PLAY EMPTY is displayed and normal play resumes.

### 5 Press BAND to return to the playback display.

### <span id="page-30-0"></span>Available accessories

### Erasing a CD from your ITS playlist

You can delete all tracks of a CD from your ITS playlist if ITS play is off.

#### 1 Play the CD that you want to delete. Press  $\triangle$  or  $\nabla$  to select the CD.

#### 2 Press FUNCTION and hold until TITLE IN appears in the display, then press FUNCTION to select ITS.

#### 3 Press  $\blacktriangledown$  to erase all tracks on the currently playing CD from your ITS playlist.

All tracks on the currently playing CD are erased from your playlist and **ITS CLEAR** is displayed.

#### 4 Press BAND to return to the playback display.

### Using disc title functions

You can input CD titles and display the titles. Then you can easily search for and play a desired disc.

### Entering disc titles

Use the disc title input feature to store up to 100 CD titles (with ITS playlist) into the multi-CD player. Each title can be up to 10 characters long.

For details concerning operation, refer to [En](#page-14-0)[tering disc titles](#page-14-0) on page 15.

- Titles remain in memory, even after the disc has been removed from the magazine, and are recalled when the disc is reinserted.
- ! After data for 100 discs has been stored in memory, data for a new disc will overwrite the oldest one.

### Displaying disc titles

You can display the text information of any disc that has had a disc title entered. The operation is the same as that of the builtin CD player. Refer to [Displaying text information on disc](#page-14-0) on [page 15.](#page-14-0)

### Using CD TEXT functions

You can use these functions only with a CD TEXT compatible multi-CD player. The operation is the same as that of the builtin CD player.

Refer to [Displaying text information on disc](#page-14-0) on [page 15](#page-14-0). $\Box$ 

Section 03

### TV tuner

<span id="page-31-0"></span>Section 03

### Basic Operations

You can use this unit to control a TV tuner, which is sold separately.

For details concerning operation, refer to the TV tuner's operation manual. This section provides information on TV operations with this unit which differs from that described in the TV tuner's operation manual.

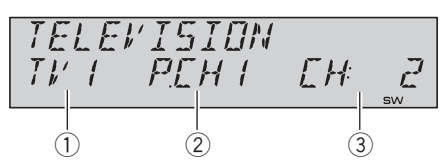

- 1 Band indicator Shows which band the TV tuner is tuned to.
- 2 Preset number indicator Shows which preset has been selected.
- 3 Channel indicator Shows which channel the TV tuner is tuned.

### 1 Press SOURCE to select the TV.

### 2 Press BAND to select a band.

Press **BAND** until the desired band is displayed, TV1 or TV2.

#### 3 To perform manual tuning, briefly press  $\blacktriangleleft$  or  $\blacktriangleright$ .

The channels move up or down step by step.

#### 4 To perform seek tuning, press and hold  $\triangleleft$  or  $\triangleright$  for about one second and release.

The tuner will scan the channels until a broadcast strong enough for good reception is found.

■ You can cancel seek tuning by briefly pressing  $\blacktriangleleft$  or  $\blacktriangleright$ .

 $\blacksquare$  If you press and hold  $\blacktriangleleft$  or  $\blacktriangleright$  you can skip broadcasting channels. Seek tuning starts as soon as you release the button.

32 En

### Introduction of advanced operations

- Press FUNCTION to select BSSM.
- To return to the channel display, press **BAND**.

### **Note**

If you do not operate the function within about 30 seconds, the display is automatically returned to the channel display.

### Storing and recalling broadcast stations

If you press any of the preset tuning buttons 1 to 6, you can easily store up to six broadcast stations for later recall with the touch of a button.

#### % When you find a station that you want to store in memory, press one of preset tuning buttons 1 to 6 and hold until the preset number stops flashing.

The number you have pressed will flash in the preset number indicator and then remain lit. The selected station has been stored in memory.

The next time you press the same preset tuning button the station is recalled from memory.

### Notes

- Up to 12 stations, six for each of two TV bands can be stored in memory.
- $\bullet$  You can use  $\blacktriangle$  and  $\nabla$  to recall stations assigned to preset tuning numbers **P.CH01** to P.CH12.

### Storing the strongest broadcast stations sequentially

1 Press FUNCTION to select BSSM.

### <span id="page-32-0"></span>2 Press A to turn BSSM on.

**BSSM** begins to flash. While **BSSM** is flashing the 12 strongest broadcast stations will be stored in order from the lowest channel up. When finished, **BSSM** stops flashing.

- $\blacksquare$  To cancel the storage process, press  $\blacktriangledown$ .
- To return to the channel display, press **BAND**.

### Notes

- If you do not operate the function within about 30 seconds, the display is automatically returned to the channel display.
- ! Storing broadcast stations with BSSM may replace broadcast stations you have saved using 1 to  $6.$

### Bluetooth adapter

You can use this unit to control a Bluetooth adapter, which is sold separately. For details concerning operation, refer to the Bluetooth adapter's manuals. This section provides information on Bluetooth telephone/ audio operations with this unit which differs from that described in the Bluetooth adapter's manual. **English**<br>
he<br>
ter's<br>
ter's<br>
ion<br>
ine-<br>
ion,<br> **En**<br> **En**<br> **En**<br> **S3** 

- This unit is a head unit group 1 unit.
	- When a Bluetooth wireless connection of a cellular phone or a Bluetooth audio player is established, BT indicator appears in the display.
	- When a phone call ends, the system returns to the previous source.
	- When a call comes in during sources other than Bluetooth telephone/audio source and the call is being carried on, you cannot use BAND to switch Bluetooth telephone and Bluetooth audio.<sup>■</sup>

### <span id="page-33-0"></span>**Troubleshooting**

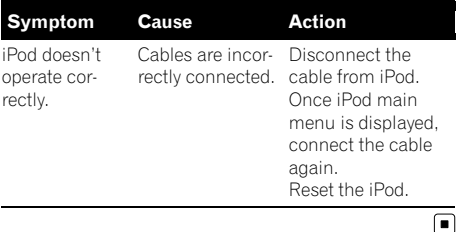

### Understanding error messages

When you contact your dealer or your nearest Pioneer Service Center, be sure to record the error message.

#### Built-in CD Player

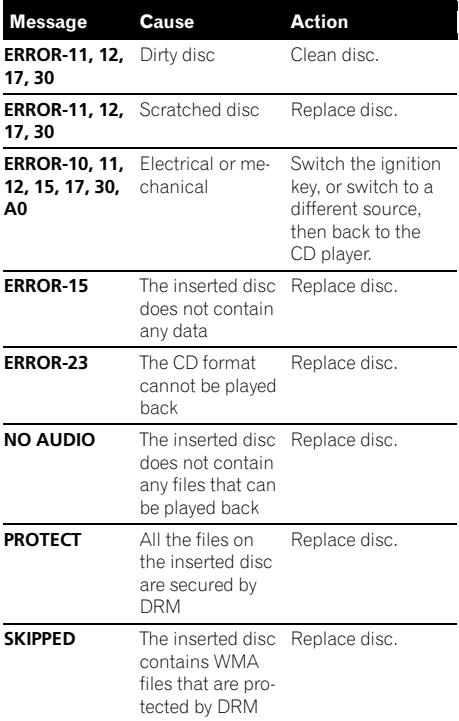

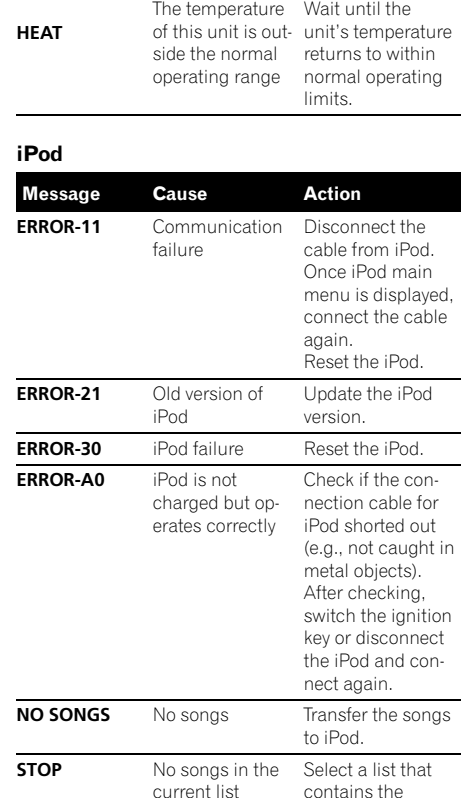

 $\bigcirc$ 

### Handling guideline of discs and player

• Use only discs featuring either of following two logos.

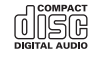

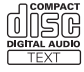

songs.

 $34$  En

<span id="page-34-0"></span>• Use only conventional, fully circular discs. Do not use shaped discs.

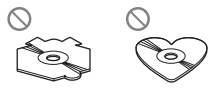

- Use 12-cm or 8-cm CD. Do not use an adapter when playing 8-cm CDs.
- Do not insert anything other than a CD into the CD loading slot.
- Do not use cracked, chipped, warped, or otherwise damaged discs as they may damage the player.
- Unfinalized CD-R/CD-RW disc playback is not possible.
- ! Do not touch the recorded surface of the discs.
- ! Store discs in their cases when not in use.
- Avoid leaving discs in excessively hot environments including under direct sunlight.
- Do not attach labels, write on or apply chemicals to the surface of the discs.
- To clean a CD, wipe the disc with a soft cloth outward from the center.
- ! Condensation may temporarily impair the player's performance. Leave it to adjust to the warmer temperature for about one hour. Also, wipe any dump discs with a soft cloth.
- Playback of discs may not be possible because of disc characteristics, disc format, recorded application, playback environment, storage conditions and so on.
- Text information may not be correctly displayed depending on the recorded environment.
- Road shocks may interrupt disc playback.
- Read the precautions with discs before using them.  $\blacksquare$

### Dual Discs

! Dual Discs are two-sided discs that have a recordable CD for audio on one side and a recordable DVD for video on the other.

- ! Since the CD side of Dual Discs is not physically compatible with the general CD standard, it may not be possible to play the CD side with this unit.
- ! Frequent loading and ejecting of a Dual Disc may result in scratches on the disc. Serious scratches can lead to playback problems on this unit. In some cases, a Dual Disc may become stuck in the disc loading slot and will not eject. To prevent this, we recommend you refrain from using Dual Disc with this unit. phy-<br>
the I<br>
c. pro-<br>
and ding<br>
we all<br>
for-<br>
for-<br>
s, s, m<br>
ion dio<br>
ishe for-<br>
the or a<br>
ra-<br>
ible tible<br>
tible can<br>
the or a<br>
ra-<br>
ing<br>
ible tible<br>
ible tible<br>
if an<br> **3**,<br> **35**<br> **55**
- ! Please refer to the information from the disc manufacturer for more detailed information about Dual Discs.

### Compressed audio files

- Depending on the version of Windows Media Player used to encode WMA files, album names and other text information may not be correctly displayed.
- Depending on the software (or the version of the software) used to encode the audio files, this unit may not operate properly.
- There may be a slight delay when starting playback of WMA files encoded with image data.
- ISO 9660 Level 1 and 2 compliant. Romeo and Joliet file systems are both compatible with this player.
- Multi-session playback is possible.
- Compressed audio files are not compatible with packet write data transfer.
- Only 64 characters from the beginning can be displayed as a file name (including the extension such as .wma, .mp3 or .wav) or a folder name.
- Folder selection sequence or other operation may be altered depending on the encoding or writing software.
- Regardless of the length of blank section between the songs of original recording, compressed audio discs will play with a short pause between songs.

### <span id="page-35-0"></span>Additional Information

- ! File extensions such as .wma, .mp3 or .wav must be used properly.
- ! Russian texts to be displayed on this unit should be encoded with the following character sets:
	- Unicodes (UTF-8, UTF-16)
	- Character sets other than Unicode that are used in Windows environment and are set to Russian in the multi-language setting
- Only 32 characters from the beginning can be displayed as a file name (including the extension such as .wma, .mp3 or .wav) or a folder name when using Russian texts.

### Example of a hierarchy

: Folder

 $\overline{\Box}$ : Compressed audio file

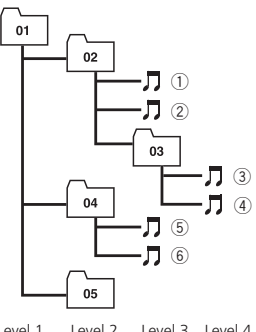

Level 1 Level 2 Level 3 Level 4

- This unit assigns folder numbers. The user cannot assign folder numbers.
- Folder hierarchy is allowed up to eight tiers. However, practical hierarchy of folder is less than two tiers.
- Up to 99 folders on a disc can be played back.

### Compressed audio compatibility

### WMA

• Compatible format: WMA encoded by Windows Media Player Ver. 7, 7.1, 8, 9 or 10

- ! Bit rate: 48 kbps to 320 kbps (CBR), 48 kbps to 384 kbps (VBR)
- Sampling frequency: 32 kHz to 48 kHz
- . Windows Media Audio 9 Professional, Lossless, Voice: No

### MP3

- Bit rate: 8 kbps to 320 kbps
- Sampling frequency: 16 kHz to 48 kHz (32, 44.1, 48 kHz for emphasis)
- Compatible ID3 tag version: 1.0, 1.1, 2.2, 2.3, 2.4 (ID3 tag Version 2.x is given priority than Version 1.x.)
- M3u playlist: No
- MP3i (MP3 interactive), mp3 PRO: No

### **WAV**

- Compatible format: Linear PCM (LPCM), MS ADPCM
- Quantization bits: 8 and 16 (LPCM), 4 (MS ADPCM)
- Sampling frequency: 16 kHz to 48 kHz (LPCM), 22.05 kHz to 44.1 kHz (MS AD- $PCM$ ) $\Box$

# About handling the iPod CAUTION

- ! Pioneer accepts no responsibility for data lost on the iPod even if that data is lost while using this unit.
- . Do not leave the iPod in direct sunlight for extended amounts of time. Extended exposure to direct sunlight can result in iPod malfunction due to the resulting high temperature.
- Do not leave the iPod in any location with a high temperature.
- Firmly secure the iPod when driving. Do not let the iPod fall onto the floor, where it may become jammed under the brake or accelerator pedal.

For details, refer to the iPod's manuals.

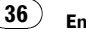
Appendix

# About iPod settings

- . You cannot operate the iPod Equalizer on the Pioneer products. We recommend that you set the iPod Equalizer to off, before connecting the iPod to this unit.
- ! You cannot set Repeat to off on the iPod when using this unit. Even if you set Repeat to off on the iPod, Repeat is changed to All automatically when connecting the iPod to this unit. $\blacksquare$

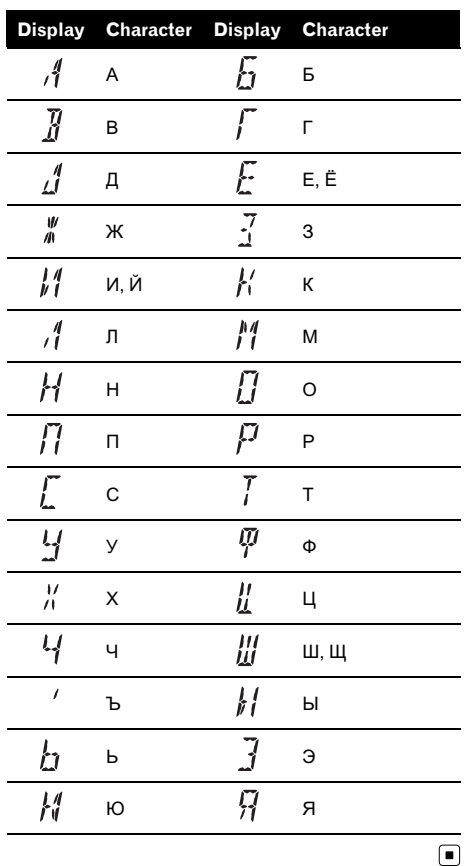

# Russian character chart

# Additional Information

# Specifications

#### General

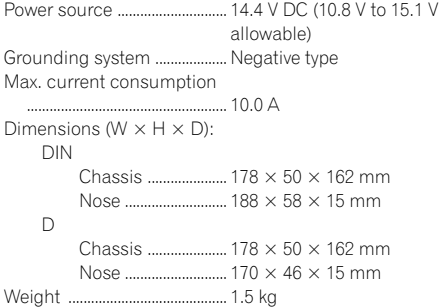

#### Audio

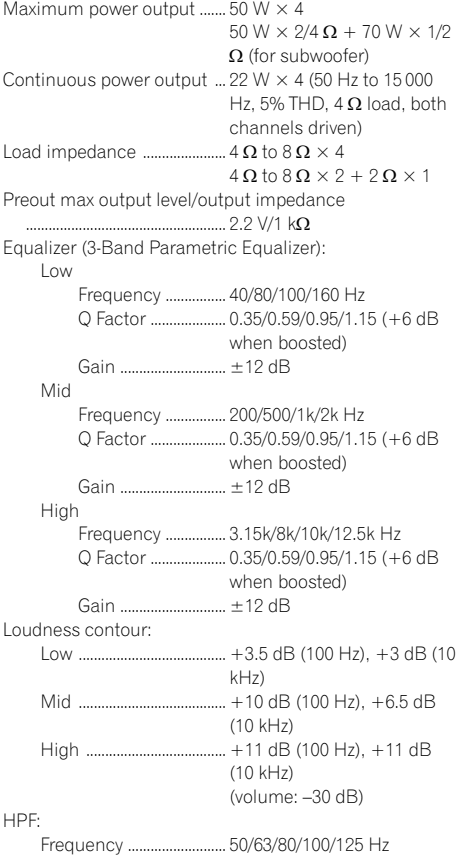

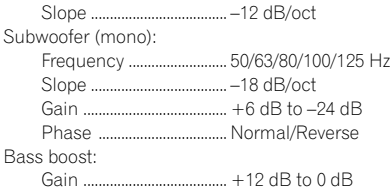

#### CD player

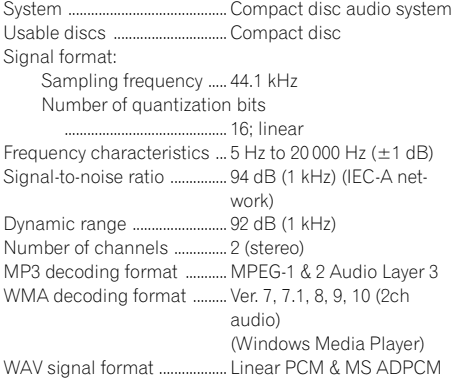

#### FM tuner

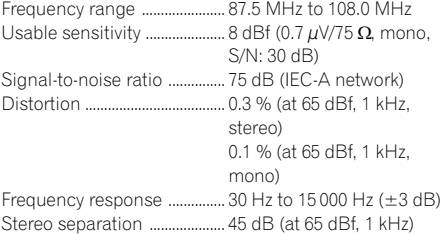

#### MW tuner

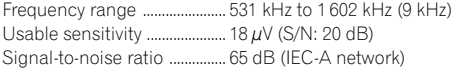

#### LW tuner

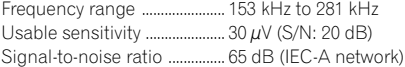

#### $\mathscr{D}$ Note

Specifications and the design are subject to possible modifications without notice due to improvements.<sup>1</sup>

# Contenido

# Gracias por haber comprado este producto Pioneer.

Lea con detenimiento estas instrucciones sobre el funcionamiento del aparato, para que pueda darle el mejor uso posible. Una vez que las haya leído, conserve este manual en un lugar seguro para consultarlo en el futuro.

#### **GD** [Antes de comenzar](#page-40-0)

- [Acerca de esta unidad](#page-40-0) 41
- [Visite nuestro sitio Web](#page-41-0) 42
- [En caso de problemas](#page-41-0) 42
- [Protección del producto contra robo](#page-41-0) 42
	- $-$  [Extracción de la carátula](#page-41-0)  $42$ 
		- $=$  [Colocación de la carátula](#page-42-0)  $\overline{43}$

[Acerca del modo demo](#page-42-0) 43

- [Uso y cuidado del mando a distancia](#page-42-0) 43
- [Instalación de la batería](#page-42-0) 43
	- $-$  [Uso del mando a distancia](#page-43-0)  $44$

#### [Utilización de esta unidad](#page-44-0)

[Qué es cada cosa](#page-44-0) 45

- $-$  [Unidad principal](#page-44-0)  $45$
- $-$  [Mando a distancia](#page-45-0)  $46$
- [Funciones básicas](#page-45-0) 46
	- $-$  [Encendido y apagado](#page-45-0) 46
	- [Selección de una fuente](#page-45-0) 46
	- $-$  [Ajuste del volumen](#page-46-0)  $47$
	- $-$  [Apagado de la unidad](#page-46-0)  $47$
- [Sintonizador](#page-46-0) 47
	- [Funciones básicas](#page-46-0) 47
	- [Almacenamiento y recuperación de](#page-47-0) [frecuencias](#page-47-0) 48
	- [Introducción a las funciones](#page-47-0) [avanzadas](#page-47-0) 48
	- [Almacenamiento de las frecuencias de](#page-48-0) [radio más fuertes](#page-48-0) 49
	- [Sintonización de señales fuertes](#page-48-0) 49
	- [Selección de frecuencias](#page-48-0) [alternativas](#page-48-0) 49
	- [Recepción de anuncios de tráfico](#page-49-0) 50
	- [Cambio de la visualización RDS](#page-50-0) 51
	- $-$  [Lista PTY](#page-50-0) 51
- [Reproductor de CD incorporado](#page-51-0) 52
	- [Funciones básicas](#page-51-0) 52
	- [Introducción a las funciones](#page-52-0) [avanzadas](#page-52-0) 53
	- [Selección de una gama de repetición](#page-52-0) [de reproducción](#page-52-0) 53
- [Reproducción de las pistas en orden](#page-52-0) [aleatorio](#page-52-0) 53
- $-$  [Exploración de carpetas y pistas](#page-53-0) 54
- [Pausa de la reproducción de un](#page-53-0) [disco](#page-53-0) 54
- $-$  [Uso de la compresión y BMX](#page-53-0) 54
- [Búsqueda cada 10 pistas en el disco o](#page-53-0) [carpeta actual](#page-53-0) 54
- [Uso de las funciones de títulos de](#page-53-0) [discos](#page-53-0) 54
- [Visualización de información de texto](#page-54-0) [en el disco](#page-54-0) 55

[Para reproducir canciones en el iPod](#page-55-0) 56

- [Funciones básicas](#page-55-0) 56
- $-$  [Para buscar una canción](#page-56-0) 57
- [Visualización de información de texto](#page-56-0) [en el iPod](#page-56-0) 57
- [Introducción a las funciones](#page-56-0) [avanzadas](#page-56-0) 57
- $-$  [Repetición de reproducción](#page-57-0) 58
- [Reproducción de las canciones en un](#page-57-0) [orden aleatorio \(shuffle\)](#page-57-0) 58
- [Reproducción de todas las canciones](#page-57-0) [en un orden aleatorio \(shuffle all\)](#page-57-0) 58
- $-$  [Para poner en pausa una canción](#page-57-0) 58
- [Ajustes de audio](#page-58-0) 59
	- $-$  [Introducción a los ajustes de audio](#page-58-0) 59
	- $-$  [Uso del ajuste del balance](#page-58-0) 59
	- $-$  [Uso del ecualizador](#page-59-0) 60
	- $-$  Aiuste de la sonoridad 61
	- $-$  [Uso de la salida de subgraves](#page-60-0) 61
	- $-$  [Uso del filtro de paso alto](#page-60-0)  $61$
	- $-$  [Intensificación de los graves](#page-61-0) 62
	- [Mejora de imagen frontal \(F.I.E.\)](#page-61-0) 62
	- $-$  Aiuste de los niveles de la fuente 62
- [Ajustes iniciales](#page-62-0) 63
	- [Configuración de los ajustes](#page-62-0) [iniciales](#page-62-0) 63
	- $-$  [Ajuste de la fecha y del reloj](#page-62-0) 63
	- [Activación y desactivación de la](#page-63-0) [visualización del reloj de apagado](#page-63-0) 64
	- $-$  [Ajuste del paso de sintonía de FM](#page-63-0) 64

39 Fe

# Contenido

- [Cambio de la búsqueda PI](#page-63-0) [automática](#page-63-0) 64
- $-$  [Cambio del tono de advertencia](#page-63-0) 64
- [Cambio del ajuste de un equipo](#page-64-0) [auxiliar](#page-64-0) 65
- [Cambio del ajuste del atenuador de](#page-64-0)  $\ln z$  65
- [Ajuste de la salida posterior y del](#page-64-0) [controlador de subgraves](#page-64-0) 65
- [Ajuste de la visualización en idiomas](#page-65-0) [múltiples](#page-65-0) 66
- [Cambio de la demostración de](#page-65-0) [características](#page-65-0) 66
- [Cambio del desplazamiento](#page-65-0) [continuo](#page-65-0) 66

[Otras funciones](#page-66-0) 67

- $-$  [Uso de la fuente AUX](#page-66-0) 67
- [Silenciamiento del sonido](#page-66-0) 67

#### [Accesorios disponibles](#page-67-0)

- [Reproducción de canciones en el](#page-67-0) [reproductor de audio portátil USB/](#page-67-0) [memoria USB](#page-67-0) 68
	- [Funciones básicas](#page-67-0) 68
	- [Introducción a las funciones](#page-67-0) [avanzadas](#page-67-0) 68
	- [Visualización de información de texto](#page-68-0) [de un fichero de audio](#page-68-0) 69
- [Reproductor de CD múltiple](#page-69-0) 70
	- [Funciones básicas](#page-69-0) 70
	- [Introducción a las funciones](#page-69-0) [avanzadas](#page-69-0) 70
	- [Uso de listas de reproducción ITS](#page-70-0) 71
	- [Uso de las funciones de títulos de](#page-72-0) [discos](#page-72-0) 73
	- [Uso de las funciones CD TEXT](#page-72-0) 73
- [Sintonizador de TV](#page-73-0) 74

40)  $_{\sf Fe}$ 

- [Funciones básicas](#page-73-0) 74
- [Introducción a las funciones](#page-73-0) [avanzadas](#page-73-0) 74
- [Almacenamiento y recuperación de](#page-73-0) [emisoras](#page-73-0) 74
- [Almacenamiento consecutivo de las](#page-74-0) [emisoras con las señales más](#page-74-0) [fuertes](#page-74-0) 75 [Adaptador Bluetooth](#page-74-0) 75
- 

[Información adicional](#page-75-0) [Solución de problemas](#page-75-0)[Para comprender los mensajes de error](#page-75-0)[Pautas para el manejo de discos y del](#page-76-0) [reproductor](#page-76-0)[Discos dobles](#page-76-0)[Archivos de audio comprimidos](#page-76-0)– [Ejemplo de una jerarquía](#page-77-0) 78

- [Compatibilidad con audio](#page-77-0) [comprimido](#page-77-0) 78
- [Acerca del manejo del iPod](#page-78-0) 79
- [Acerca de los ajustes del iPod](#page-78-0) 79 [Tabla de caracteres rusos](#page-78-0) 79
- [Especificaciones](#page-79-0) 80

# <span id="page-40-0"></span>Antes de comenzar

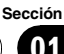

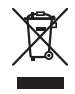

Si desea deshacerse de este producto, no lo mezcle con los residuos generales de su hogar. De conformidad con la legislación vigente, existe un sistema de recogida distinto para los productos electrónicos que requieren un procedimiento adecuado de tratamiento, recuperación y reciclado.

Las viviendas privadas en los 25 estados miembros de la UE, en Suiza y Noruega pueden devolver gratuitamente sus productos electrónicos usados en las instalaciones de recolección previstas o bien en las instalaciones de minoristas (si adquieren un producto similar nuevo).

En el caso de los países que no se han mencionado en el párrafo anterior, póngase en contacto con sus autoridades locales a fin de conocer el método de eliminación correcto. Al actuar siguiendo estas instrucciones, se asegurará de que el producto de desecho se somete a los procesos de tratamiento, recuperación y reciclaje necesarios, con lo que se previenen los efectos negativos potenciales para el entorno y la salud humana.<sup>■</sup>

# Acerca de esta unidad

Las frecuencias del sintonizador de esta unidad están asignadas para su uso en Europa Occidental, Asia, Medio Oriente, África y Oceanía. El uso en otras áreas puede causar una recepción deficiente. La función RDS (sistema de datos de radio) opera sólo en áreas con emisoras de FM que transmiten señales de RDS.

# PRECAUCIÓN

! No permita que esta unidad entre en contacto con líquidos, ya que ello puede producir una

descarga eléctrica. Además, el contacto con líquidos puede causar daños en la unidad, humo y recalentamiento.

- ! "PRODUCTO LÁSER DE CLASE 1" Este producto contiene un diodo de láser de clase superior a 1. Para garantizar la seguridad continua, no extraiga ninguna tapa ni intente acceder a la parte interna del producto. Solicite a personal calificado que realice el servicio técnico.
- ! El CarStereo-Pass Pioneer es para usarse sólo en Alemania.
- ! Conserve este manual a mano para que pueda consultar los procedimientos de operación y las precauciones cuando sea necesario.
- ! Mantenga siempre el volumen lo suficientemente bajo como para que pueda escuchar los sonidos que provienen del exterior del vehículo.
- Proteja esta unidad de la humedad.
- Si se desconecta o se descarga la batería, la memoria preajustada se borrará y deberá ser reprogramada.

#### Acerca de WMA

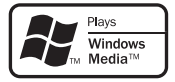

El logo de Windows Media™ impreso en la caja indica que esta unidad puede reproducir datos WMA.

WMA es la abreviatura de Windows Media Audio, y se refiere a la tecnología de compresión de audio desarrollada por Microsoft Corporation. Los datos WMA se pueden cifrar con la versión 7 o posterior del Windows Media Player.

Windows Media y el logo de Windows son marcas comerciales o registradas de Microsoft Corporation en los EE.UU. y/o en otros países.

<span id="page-41-0"></span>Antes de comenzar

! Esta unidad puede no funcionar correctamente, dependiendo de la aplicación utilizada para codificar ficheros WMA.

#### Acerca de MP3

La venta de este producto sólo otorga una licencia para su uso privado, no comercial. No otorga ninguna licencia ni concede ningún derecho a utilizar este producto en transmisiones comerciales (es decir, lucrativas) en tiempo real (terrestres, vía satélite, por cable y/o por cualquier otro medio), transmisiones/ streaming por Internet, intranets y/u otras redes o en otros sistemas de distribución de contenido electrónico, como por ejemplo, aplicaciones de pago por escucha (pay-audio) o audio bajo demanda (audio-on-demand). Se necesita una licencia independiente para su uso comercial. Para obtener más información, visite

http://www.mp3licensing.com.

#### Compatibilidad con iPod®

Esta unidad permite el control y la escucha de canciones en un iPod.

- ! iPod es una marca comercial de Apple Computer, Inc., registrada en los EE.UU. y otros países.
- ! Esta unidad soporta sólo un iPod con conector del Dock.
- $\bullet$  Esta unidad no es compatible con versiones de software anteriores a la actualización de iPod 2004-10-20. Para obtener información sobre versiones compatibles, consulte al concesionario Pioneer más próximo a su domicilio.
- $\bullet$  Las funciones pueden variar según la versión de software del iPod.

# Visite nuestro sitio Web

Visítenos en el siguiente sitio:

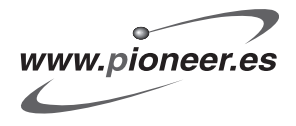

42 Es

- ! Registre su producto. Conservaremos los datos de su compra archivados para que pueda consultar esta información en caso de que deba efectuar un reclamo a la compañía de seguros por pérdida o robo.
- ! En nuestro sitio Web ofrecemos la información más reciente acerca de Pioneer Corporation.<sup>1</sup>

## En caso de problemas

En caso de que este producto no funcione correctamente, póngase en contacto con su concesionario o con el centro de servicio Pioneer autorizado más cercano.

# Protección del producto contra robo

Se puede extraer la carátula como medida antirrobo.

- ! Si no se extrae la carátula de la unidad principal dentro de los cinco segundos después de desconectar la llave de encendido del automóvil, se emitirá un tono de advertencia.
- ! Se puede desactivar el tono de advertencia. Consulte [Cambio del tono de advertencia](#page-63-0) en [la página 64.](#page-63-0)

### Importante

- ! Proceda con cuidado al retirar o colocar la carátula.
- ! Evite someter la carátula a impactos excesivos.
- ! Mantenga la carátula fuera del alcance de la luz solar directa y no la exponga a altas temperaturas.

### Extracción de la carátula

1 Presione OPEN para abrir la carátula.

### <span id="page-42-0"></span>2 Sujete el lado izquierdo de la carátula y retírela con cuidado.

No sujete la carátula con fuerza ni permita que caiga. Evite que entre en contacto con agua u otros líquidos para que no sufra daños permanentes.

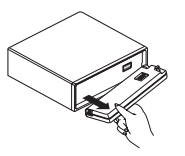

3 Coloque la carátula en la carcasa protectora provista para guardarla de manera segura.

# Colocación de la carátula

% Vuelva a colocar la carátula; para ello, sosténgala verticalmente con respecto a la unidad y hágala encajar firmemente en los ganchos de montaje.

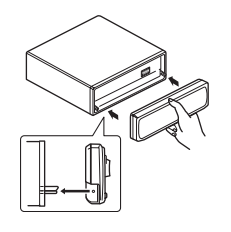

 $\Box$ 

# Acerca del modo demo

Esta unidad incorpora el modo de demostración de características.

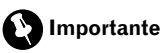

El cable rojo (ACC) de esta unidad se debe conectar al terminal acoplado con las funciones de activación/desactivación de la llave de encendido del automóvil. En caso contrario, se puede descargar la batería del vehículo.

### Modo de demostración de características

La demostración de características se inicia automáticamente cuando se apaga la unidad mientras la llave de encendido está en ACC u ON. Al presionar el botón 6 durante la demostración de características, se cancelará este modo de demostración. Vuelva a presionar el botón 6 para iniciar el modo de demostración de características. Recuerde que si este modo de demostración sigue funcionando cuando el motor del vehículo está apagado, se puede descargar la batería.<sup>1</sup>

# Uso y cuidado del mando a distancia

# Instalación de la batería

Deslice y extraiga la bandeja de la parte posterior del mando a distancia y coloque la batería con los polos positivo (+) y negativo (–) en la dirección correcta.

! Al utilizar el mando a distancia por primera vez, extraiga la película que sobresale de la bandeja.

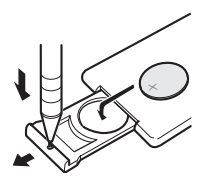

# ADVERTENCIA

Mantenga la batería fuera del alcance de los niños. En caso de ingestión accidental, consulte a un médico de inmediato.

# PRECAUCIÓN

- Utilice una sola batería de litio CR2025 (3 V).
- Extraiga la batería si no piensa utilizar el mando a distancia durante un mes o más tiempo.

# <span id="page-43-0"></span>Antes de comenzar

- ! Peligro de explosión si la batería se reemplaza incorrectamente. Reemplácela sólo con una del mismo tipo, o equivalente.
- ! No manipule la batería con herramientas metálicas.
- ! No guarde la batería con materiales metálicos.
- ! En el caso de que se produzca una fuga del fluido de la batería, limpie completamente el mando a distancia e instale una batería nueva.
- ! Para deshacerse de las baterías usadas, cumpla con los reglamentos gubernamentales o las normas de las instituciones públicas ambientales pertinentes, aplicables en su país/ zona.

### Uso del mando a distancia

Apunte el mando a distancia hacia la carátula para hacer funcionar la unidad.

! Es posible que el mando a distancia no funcione correctamente si lo expone a la luz solar directa.

# Importante

 $Fe$ 

- ! No guarde el mando a distancia en lugares expuestos a altas temperaturas o a la luz solar directa.
- ! No deje caer el mando a distancia al piso, ya que puede quedar atascado debajo del freno o del acelerador. □

# Qué es cada cosa

# Unidad principal

### 1 Botón AUDIO

Presione este botón para seleccionar los diversos controles de calidad del sonido.

### 2 Botón BAND

Presione este botón para seleccionar entre dos bandas FM y las bandas MW/LW, y para cancelar el modo de control de funciones.

### $\textcircled{3}$  Botones  $\triangle$ / $\P$ / $\triangleleft$ / $\triangleright$

Presione estos botones para utilizar los controles de sintonización por búsqueda manual, avance rápido, retroceso y búsqueda de pista. También se usa para controlar las funciones.

### 4 Botón OPEN

Presione este botón para abrir la carátula.

### 5 Botón EQ

Presione este botón para seleccionar las diversas curvas de ecualización.

### 6 Botón SW

Presione para seleccionar directamente el menú de ajuste de subgraves. Consulte [Uso](#page-60-0) [de la salida de subgraves](#page-60-0) en la página [61](#page-60-0).Manténgalo presionado para seleccionar el menú de ajustes de intensificación de

graves. Consulte [Intensificación de los gra](#page-61-0)ves [en la página 62.](#page-61-0)

### 7 Botón TA

Presione este botón para activar o desactivar la función TA. Manténgalo presionado para activar o desactivar la función AF.

#### 8 Botones 1 a 6

Presione estos botones para el ajuste de presintonías y la búsqueda de número de disco al utilizar el reproductor de CD múltiple.

### 9 Botón SOURCE, VOLUME

Esta unidad se enciende al seleccionar una fuente. Presione este botón para visualizar todas las fuentes disponibles. Haga girar el control para aumentar o disminuir el volumen.

#### 10 Botón DISPLAY

Presione este botón para seleccionar las diferentes visualizaciones.

#### **11** Botón FUNCTION

Presione este botón para seleccionar las funciones.

<span id="page-44-0"></span>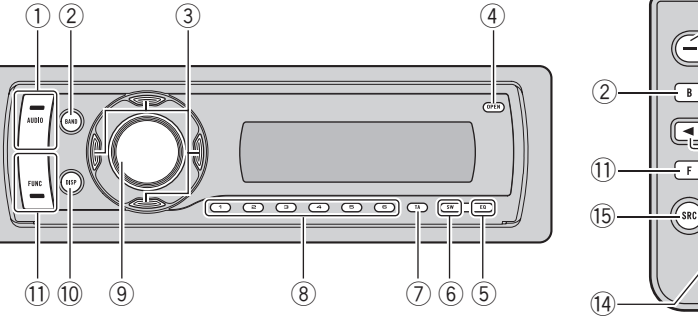

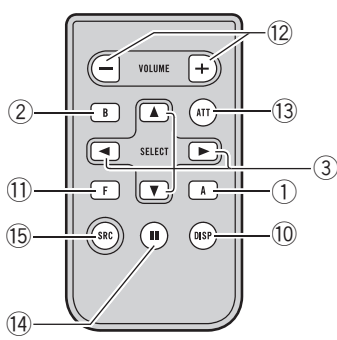

### <span id="page-45-0"></span>Mando a distancia

Las funciones se utilizan de la misma manera que al usar los botones de la unidad principal. Consulte la explicación de la unidad principal acerca del uso de cada botón, con excepción de  $ATT$  y  $PAUSE$ , que se explican a continuación.

#### <sup>(2)</sup> Botones VOLUME

Presione este botón para aumentar o disminuir el volumen.

#### **13** Botón ATT

Presione este botón para bajar rápidamente el nivel de volumen, aproximadamente al 90%. Presione una vez más para volver al nivel de volumen original.

#### **(14) Botón PAUSE**

Presione este botón para activar o desactivar la pausa.

#### **(B)** Botón SOURCE

 $Fe$ 

Esta unidad se enciende al seleccionar una fuente. Presione este botón para visualizar todas las fuentes disponibles.

# Funciones básicas

### Encendido y apagado

#### Encendido de la unidad

**•** Presione SOURCE para encender la unidad.

#### Apagado de la unidad

% Mantenga presionado SOURCE hasta que se apague la unidad.

### Selección de una fuente

Puede seleccionar una fuente que desee escuchar. Para cambiar al reproductor de CD incorporado, cargue un disco en la unidad (consulte [la página 52\)](#page-51-0).

% Presione SOURCE repetidamente para cambiar entre las siguientes fuentes: Sintonizador—Televisor—Reproductor de CD incorporado—Reproductor de CD múltiple—iPod—USB—Unidad externa 1— Unidad externa 2—AUX1—AUX2—Teléfono/audio Bluetooth

# Notas

- ! En los siguientes casos, la fuente sonora no cambiará:
	- Cuando no hay ninguna unidad correspondiente a la fuente seleccionada conectada a esta unidad.
	- Cuando no hay disco o cargador en el reproductor.
	- Cuando el iPod no está conectado a esta unidad.
	- Cuando AUX (entrada auxiliar) está desactivada (consulte [la página 65\)](#page-64-0).
- ! AUX1 está activada de forma predeterminada. Desactive AUX1 cuando no la utilice (consulte [Cambio del ajuste de un equipo auxiliar](#page-64-0) en la [página 65\)](#page-64-0).

# <span id="page-46-0"></span>Utilización de esta unidad

- Por unidad externa se entiende un producto Pioneer (como el que pueda estar disponible en el futuro) que, si bien es incompatible como fuente, permite que este sistema controle funciones básicas. Dos unidades externas se pueden controlar con este sistema. Cuando se conectan dos unidades externas, la asignación a la unidad externa 1 o la unidad externa 2 la fija automáticamente este sistema.
- ! Si el cable azul/blanco de esta unidad está conectado al terminal de control del relé de la antena automática del vehículo, la antena se extiende cuando se enciende el equipo. Para retraer la antena, apague la fuente.

# Ajuste del volumen

% Utilice VOLUME para ajustar el nivel de sonido.

# Apagado de la unidad

% Mantenga presionado SOURCE hasta que se apague la unidad.

# Sintonizador

# Funciones básicas

Se puede activar y desactivar la función AF (búsqueda de frecuencias alternativas) de esta unidad. Se debe desactivar la función AF para la sintonización normal (consulte [la página](#page-48-0) [49\)](#page-48-0).

#### RDS

RDS (sistema de datos de radio) contiene informaciones inaudibles que ayudan a buscar emisoras de radio.

- Es posible que no todas las emisoras suministren el servicio RDS.
- ! Las funciones RDS como AF y TA sólo se activan cuando la radio está sintonizada en una emisora RDS.

PEH L RAIID

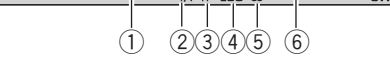

- 1 Indicador del número de presintonía
- 2 Indicador TA Aparece cuando la función TA (espera por anuncio de tráfico) está activada.
- 3 Indicador TP Aparece cuando una emisora TP está sintonizada.
- 4 Indicador LOC

THNFR

Aparece cuando la sintonización por búsqueda local está activada.

- 5 Indicador de estéreo (5) Aparece cuando la frecuencia seleccionada se está transmitiendo en estéreo.
- 6 Nombre del servicio de programa

## No RDS o MW/LW

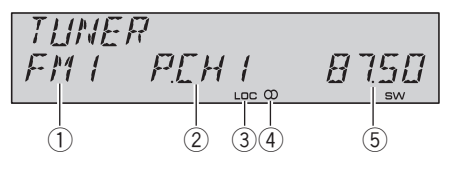

1 Indicador de banda

Español

# <span id="page-47-0"></span>Utilización de esta unidad

- 2 Indicador del número de presintonía
- 3 Indicador LOC Aparece cuando la sintonización por búsqueda local está activada.
- 4 Indicador de estéreo (5) Aparece cuando la frecuencia seleccionada se está transmitiendo en estéreo.
- 5 Indicador de frecuencia

#### 1 Presione SOURCE para seleccionar el sintonizador.

#### 2 Presione BAND para seleccionar una banda.

Presione BAND hasta que se visualice la banda deseada: FM1, FM2 para FM o MW/LW.

#### 3 Para utilizar la sintonización manual, presione brevemente  $\triangleleft$  o  $\triangleright$ .

#### 4 Para utilizar la sintonización por búsqueda, mantenga presionado  $\triangleleft$  o  $\triangleright$  durante aproximadamente un segundo, y suelte el botón.

El sintonizador explorará las frecuencias hasta que encuentre una emisora con señales de suficiente intensidad como para asegurar una buena recepción.

■ Se puede cancelar la sintonización por búsqueda presionando brevemente  $\triangleleft$  o  $\triangleright$ .

 $\blacksquare$  Si mantiene presionado  $\blacktriangleleft$  o  $\blacktriangleright$  podrá saltar las emisoras. La sintonización por búsqueda comienza inmediatamente después de que suelte el botón.

# Nota

48

Si se escucha la radio MW teniendo el iPod conectado a esta unidad, puede generarse ruido. En tal caso, desconecte el iPod de la unidad para que desaparezca el ruido.

## Almacenamiento y recuperación de frecuencias

Si se presiona cualquiera de los botones de ajuste de presintonías 1 a 6, se pueden almacenar con facilidad hasta seis frecuencias de emisoras para recuperarlas con posterioridad presionando un solo botón.

#### Cuando encuentre la frecuencia que desea almacenar en la memoria, presione uno de los botones de ajuste de presintonías 1 a 6 y manténgalo presionado hasta que el número de presintonía deje de destellar.

El número seleccionado destellará en el indicador del número de presintonía y quedará iluminado. La frecuencia de la emisora de radio seleccionada se ha almacenado en la memoria.

La próxima vez que presione el mismo botón de ajuste de presintonías, la memoria recuperará la frecuencia de la emisora.

■ Se pueden almacenar en la memoria hasta 12 emisoras FM, seis por cada una de las dos bandas FM, y seis emisoras MW/LW.

**También se pueden usar**  $\triangle$  **y**  $\nabla$  **para recuperar** las frecuencias de las emisoras de radio asignadas a los botones de ajuste de presintonías 1 a 6.

## Introducción a las funciones avanzadas

#### **• Presione FUNCTION repetidamente** para cambiar entre las siguientes funciones:

**BSM** (memoria de las mejores emisoras)— REGIONAL (regional)—LOCAL (sintonización por búsqueda local)—**TA** (espera por anuncio de tráfico)—AF (búsqueda de frecuencias alternativas)

- Si se elige la banda MW/LW, sólo se puede seleccionar BSM o LOCAL.
- Para volver a la visualización de la frecuencia, presione BAND.
- Si no se utilizan las funciones en unos 30 segundos, el display volverá automáticamente a la visualización normal.

# <span id="page-48-0"></span>Almacenamiento de las frecuencias de radio más fuertes

La función BSM (memoria de las mejores emisoras) permite guardar automáticamente las seis frecuencias de las emisoras más fuertes en los botones de ajuste de presintonías 1 a 6. Una vez almacenadas, podrá sintonizar esas frecuencias pulsando un solo botón.

! Al almacenar frecuencias con la función BSM, se pueden reemplazar las frecuencias que ha almacenado con los botones 1 a 6.

### 1 Presione FUNCTION para seleccionar BSM.

### 2 Presione ▲ para activar la función BSM.

Las seis frecuencias de las emisoras más fuertes se almacenarán en orden según la intensidad de las señales.

■ Para cancelar el proceso de almacenamiento, presione  $\blacktriangledown$ .

# Sintonización de señales fuertes

La sintonización por búsqueda local le permite sintonizar sólo las emisoras de radio con señales lo suficientemente fuertes como para asegurar una buena recepción.

#### 1 Presione FUNCTION para seleccionar LOCAL.

#### 2 Presione ▲ para activar la sintonización por búsqueda local.

La sensibilidad de búsqueda local (p. ej., LOCAL 2) aparece en el display.

 $\blacksquare$  Presione  $\nabla$  para desactivar la sintonización por búsqueda local.

### 3 Presione  $\triangleleft$  o  $\triangleright$  para ajustar la sensibilidad.

Hay cuatro niveles de sensibilidad para FM y dos niveles para MW/LW:

#### FM: LOCAL 1—LOCAL 2—LOCAL 3— LOCAL 4 MW/LW: LOCAL 1—LOCAL 2

El ajuste LOCAL 4 sólo permite recibir las emisoras con las señales más fuertes, mientras que los ajustes más bajos permiten recibir de manera progresiva las emisoras con las señales más débiles.

# Selección de frecuencias alternativas

Si el sintonizador no puede obtener una buena recepción, la unidad busca automáticamente otra emisora de la misma red.

#### **• Presione TA repetidamente para activar** o desactivar AF (búsqueda de frecuencia alternativa).

# **Notas**

- También se puede activar o desactivar la función AF en el menú que aparece presionando FUNCTION.
- ! Sólo se sintonizan las emisoras RDS durante la sintonización por búsqueda o BSM cuando la función AF está activada.
- ! Cuando se llama a una emisora presintonizada, el sintonizador puede actualizar la emisora presintonizada con una nueva frecuencia de la lista AF de emisoras. (Eso está solamente disponible cuando se usan los preajustes en la banda FM1.) No se visualiza ningún número de presintonía en la pantalla si los datos RDS para la emisora recibida difieren de los datos para la emisora almacenada originalmente.
- Otro programa puede interrumpir temporalmente el sonido durante la búsqueda de una frecuencia AF.
- La función AF se puede activar y desactivar independientemente para cada banda FM.

 $E_s$  (49)

Sección

#### <span id="page-49-0"></span>Uso de la búsqueda PI

Si el sintonizador no puede encontrar una emisora adecuada o el estado de la recepción empeora, la unidad buscará automáticamente otra emisora con la misma programación. Durante la búsqueda aparece PI SEEK y la salida se silencia.

#### Uso de la búsqueda PI automática para emisoras presintonizadas

Cuando no se pueden recuperar las emisoras presintonizadas, como por ejemplo, al realizar viajes largos, se puede ajustar la unidad para realizar la búsqueda PI durante la recuperación de las emisoras presintonizadas.

! El ajuste predefinido de la función de búsqueda PI automática está desactivado. Consulte [Cambio de la búsqueda PI automá](#page-63-0)tica [en la página 64.](#page-63-0)

#### Limitación de las emisoras para programación regional

Cuando se usa la función AF, la función regional limita la selección de las emisoras que transmiten programas regionales.

#### 1 Presione FUNCTION para seleccionar REGIONAL.

#### 2 Presione  $\triangle$  o  $\nabla$  para activar o desactivar la función regional.

# **Z** Notas

- . La programación regional y las redes regionales se organizan de distinta manera según el país (es decir, pueden cambiar de acuerdo con la hora, el estado o la provincia de que se trate, o el área de transmisión).
- ! El número de presintonía puede desaparecer del display si se sintoniza una emisora regional que es diferente de la emisora almacenada originalmente.
- $\bullet$  La función regional se puede activar o desactivar en forma independiente por cada banda FM.

## Recepción de anuncios de tráfico

TA (espera por anuncio de tráfico) permite recibir anuncios de tráfico automáticamente, al margen de la fuente que se escuche. La función TA se puede activar tanto para una emisora TP (una emisora que transmite información de tráfico) como para una emisora TP de otra red realzada (una emisora que brinda información que remite a emisoras TP).

#### 1 Sintonice una emisora TP o la emisora TP de otra red realzada.

Se iluminará el indicador TP.

#### 2 Presione TA para activar la espera por anuncio de tráfico.

■ Para desactivar la espera por anuncio de tráfico, vuelva a presionar TA.

#### 3 Utilice VOLUME para ajustar el volumen de TA cuando comienza un anuncio de tráfico.

El volumen recién ajustado se almacena en la memoria y se recupera para los siguientes anuncios de tráfico.

#### 4 Presione TA mientras se está recibiendo el anuncio de tráfico para cancelarlo.

El sintonizador vuelve a la fuente original pero sigue en el modo de espera hasta que se vuelva a presionar TA.

 $\blacksquare$  También se puede cancelar el anuncio de tráfico presionando **SOURCE**, **BAND,**  $\blacktriangle$ **,**  $\nabla$ **,**  $\blacktriangleleft$  o  $\blacktriangleright$ mientras se lo está recibiendo.

# Notas

- También se puede activar o desactivar la función TA en el menú que aparece presionando FUNCTION.
- ! El sistema cambia de nuevo a la fuente original después de la recepción del anuncio de tráfico.
- ! Sólo se sintonizan las emisoras TP y las emisoras TP de otra red realzada durante la sintonización por búsqueda o BSM cuando la función TA está activada.

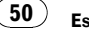

# <span id="page-50-0"></span>Utilización de esta unidad

# Cambio de la visualización RDS

#### **•** Presione DISPLAY repetidamente para cambiar entre los siguientes ajustes:

Nombre del servicio de programa—Información PTY—Frecuencia

En esta página se indica la información PTY (código de identificación de tipo de programa).

 $\blacksquare$  La información PTY y la frecuencia aparecen en el display durante ocho segundos.

■ Si se recibe un código PTY cero de una emisora o la señal es demasiado débil como para que este sistema capte el código PTY, no se podrá cambiar a la visualización de información PTY.

# Lista PTY

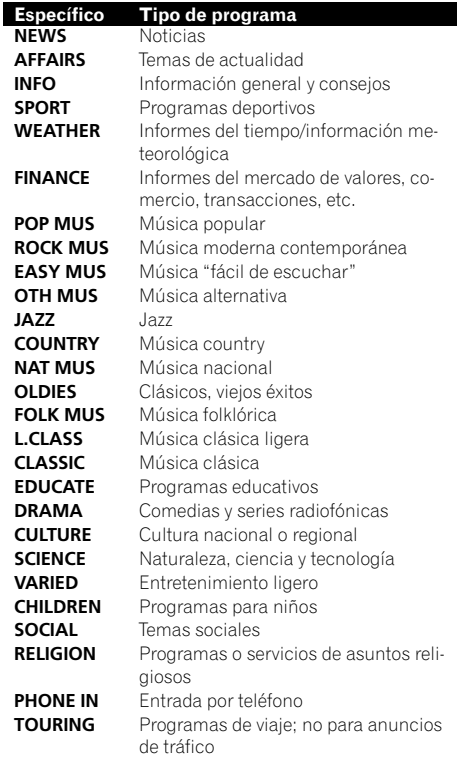

LEISURE Pasatiempos favoritos y actividades recreativas

DOCUMENT Programas documentales

 $\boxed{\blacksquare}$ 

# <span id="page-51-0"></span>Reproductor de CD incorporado

## Funciones básicas

El reproductor de CD incorporado puede reproducir CD audio (CD-DA) y audio comprimido (WMA/MP3/WAV) grabado en CD-ROM. (Consulte [la página 77](#page-76-0) para los ficheros que se pueden reproducir.)

Lea las precauciones relativas a los discos y al reproductor en [la página 77.](#page-76-0)

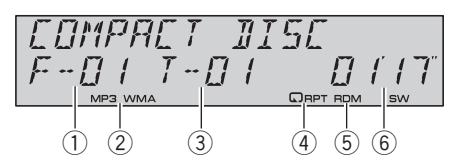

- 1 Indicador del número de carpeta Muestra el número de fichero que se está reproduciendo actualmente cuando el audio comprimido se está reproduciendo.
- 2 Indicador MP3/WMA Muestra el tipo de fichero de audio que se está reproduciendo actualmente cuando el audio comprimido se está reproduciendo.
- 3 Indicador del número de pista
- (4) Indicador **RPT** Aparece cuando se selecciona la gama de repetición para TRACK o FOLDER.
- 5 Indicador RDM Aparece cuando la reproducción aleatoria está activada.
- 6 Indicador del tiempo de reproducción

#### 1 Presione OPEN para abrir la carátula.

Aparece la ranura de carga de discos.

52

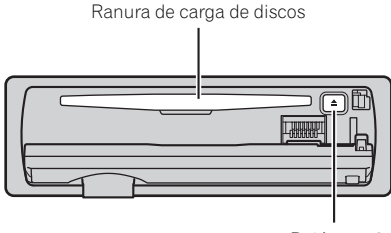

Botón EJECT

■ Para evitar un mal funcionamiento, asegúrese de que ningún objeto metálico entre en contacto con los terminales cuando la carátula está abierta.

#### 2 Introduzca un CD (CD-ROM) por la ranura de carga de discos.

La reproducción comenzará automáticamen- $\epsilon$ 

#### Asegúrese de que el lado de la etiqueta del disco esté hacia arriba.

■ Después de colocar un CD (CD-ROM), presione **SOURCE** para seleccionar el reproductor de CD incorporado.

■ Se puede expulsar un CD (CD-ROM) presionando EJECT.

#### 3 Cierre la carátula.

#### 4 Presione ▲ o ▼ para seleccionar una carpeta cuando se está reproduciendo un audio comprimido.

No se puede seleccionar una carpeta que no tenga un fichero de audio comprimido grabado en ella.

■ Para volver a la carpeta 01 (RAÍZ), mantenga presionado BAND. Sin embargo, si la carpeta 01 (RAÍZ) no contiene ficheros, la reproducción comienza en la carpeta 02.

#### 5 Para realizar el avance rápido o retroceso, mantenga presionado  $\triangleleft$  o  $\triangleright$ .

Si selecciona el método de búsqueda ROUGH, al mantener presionado < o bodrá buscar una pista cada 10 pistas en la carpeta actual. (Consulte [Búsqueda cada 10 pistas en el](#page-53-0) [disco o carpeta actual](#page-53-0) en la página 54.)

#### 6 Para saltar y retroceder o avanzar hasta otra pista, presione  $\triangleleft$  o  $\triangleright$ .

# Notas

! A veces se produce una demora entre el comienzo de la reproducción de un disco y la emisión del sonido. Durante la lectura inicial, se visualiza **FORMAT READ**.

- <span id="page-52-0"></span>• Si aparece un mensaje de error como **ERROR-11**, consulte [Para comprender los men](#page-75-0)sajes de error [en la página 76](#page-75-0).
- ! Al reproducir CD-EXTRA o CD DE MODO MIXTO, se puede cambiar entre audio comprimido y CD-DA presionando BAND.
- ! Si se cambia entre audio comprimido y CD-DA, la reproducción comienza en la primera pista del disco.
- ! Al reproducir ficheros grabados con VBR (velocidad de grabación variable), puede que no se muestre correctamente el tiempo de reproducción transcurrido.
- ! Al reproducir audio comprimido, no hay sonido en el avance rápido o en el retroceso.
- $\bullet$  Los discos se reproducen por orden del número de fichero. Se saltan las carpetas que no tienen ficheros. (Si la carpeta 01 (RAÍZ) no contiene ficheros, la reproducción comienza en la carpeta 02.)
- ! Dependiendo de los conjuntos de caracteres presentes en el disco, los textos en ruso pueden aparecer no reconocibles. Para ver información sobre los conjuntos de caracteres permitidos para textos en ruso, consulte [Archi](#page-76-0)[vos de audio comprimidos](#page-76-0) en la página 77.

# Introducción a las funciones avanzadas

#### Presione FUNCTION repetidamente para cambiar entre las siguientes funciones:

REPEAT (repetición de reproducción)— RANDOM (reproducción aleatoria)—SCAN (reproducción con exploración)—PAUSE (pausa)—COMP/BMX (compresión y BMX)— SEARCH (método de búsqueda)

■ Para volver a la visualización normal, presione BAND.

# Selección de una gama de repetición de reproducción

Con la repetición de reproducción se reproduce la misma pista/carpeta dentro de la gama de repetición de reproducción seleccionada. Además, la gama de repetición determina la gama de reproducción aleatoria y de reproducción con exploración.

#### Presione FUNCTION para seleccionar REPEAT.

#### 2 Presione  $\triangleleft$  o  $\triangleright$  para seleccionar la gama de repetición.

- DISC Repite todas las pistas
- TRACK Sólo repite la pista actual
- FOLDER Repite la carpeta actual

■ Si selecciona otra carpeta durante la repetición de reproducción, la gama de repetición cambia a repetición de disco.

- Al reproducir un CD, realizar una búsqueda de pista o el avance rápido/retroceso, se cancela automáticamente la repetición de reproducción.
- Al reproducir audio comprimido, si se realiza una búsqueda de pista o el avance rápido/retroceso durante **TRACK** (repetición de pista), se cambia la gama de repetición de reproducción a repetición de carpeta.

■ Cuando se selecciona **FOLDER** (repetición de carpeta), no se puede reproducir una subcarpeta de esa carpeta.

# Reproducción de las pistas en orden aleatorio

Con la reproducción aleatoria se reproducen las pistas en un orden aleatorio dentro de la gama de repetición seleccionada.

Consulte Selección de una gama de repetición de reproducción en esta página.

### Presione FUNCTION para seleccionar RANDOM.

Sección

በ2

#### <span id="page-53-0"></span>2 Presione ▲ para activar la reproducción aleatoria.

Las pistas se reproducirán en un orden aleatorio.

 $\blacksquare$  Presione  $\blacktriangledown$  para desactivar la reproducción aleatoria.

# Exploración de carpetas y pistas

La reproducción con exploración busca la canción dentro de la gama de repetición seleccionada.

Consulte [Selección de una gama de repetición](#page-52-0) de reproducción [en la página anterior.](#page-52-0)

#### 1 Presione FUNCTION para seleccionar SCAN.

#### 2 Presione ▲ para activar la reproducción con exploración.

Se reproducirán los primeros 10 segundos de cada pista.

#### 3 Cuando encuentre la pista (o la carpeta) deseada, presione  $\blacktriangledown$  para desactivar la reproducción con exploración.

■ Si el display vuelve automáticamente a la visualización de reproducción, seleccione **SCAN** de nuevo presionando **FUNCTION**.

■ Una vez finalizada la exploración de un disco (carpeta), volverá a comenzar la reproducción normal de las pistas.

### Pausa de la reproducción de un disco

#### 1 Presione FUNCTION para seleccionar PAUSE.

#### 2 Presione ▲ para activar la pausa.

Se detiene temporalmente la reproducción de la pista actual.

**Para desactivar la pausa, presione**  $\nabla$ **.** 

54  $\rangle$   $_{\rm Es}$ 

## Uso de la compresión y BMX

El uso de las funciones COMP (compresión) y BMX le permiten ajustar la calidad de reproducción de sonido de este reproductor.

#### 1 Presione FUNCTION para seleccionar COMP/BMX.

2 Presione  $\triangle$  o  $\nabla$  para seleccionar el ajuste favorito. OFF—COMP 1—COMP 2—OFF—BMX 1— BMX 2

## Búsqueda cada 10 pistas en el disco o carpeta actual

Se puede cambiar el método de búsqueda entre las opciones de avance rápido/retroceso y búsqueda cada 10 pistas. Seleccionar **ROUGH** le permite realizar la búsqueda cada 10 pistas.

#### 1 Presione FUNCTION para seleccionar SEARCH.

- 2 Presione ► para seleccionar ROUGH.
	- **FF/REV** Avance rápido y retroceso
	- ROUGH Búsqueda cada 10 pistas
- Para seleccionar FF/REV, presione  $\triangleleft$ .

#### 3 Presione BAND para volver a la visualización de reproducción.

#### 4 Presione  $\triangleleft$  o  $\triangleright$  y mantenga presionado para buscar una pista cada 10 pistas en un disco (carpeta).

■ Si el número de pistas restantes es inferior a 10, mantenga presionado  $\triangleleft$  o  $\triangleright$  para recuperar la primera (última).

# Uso de las funciones de títulos de discos

Es posible ingresar títulos de CD y visualizar el título. La próxima vez que se coloque un CD cuyo título se haya ingresado, se visualizará el título de ese CD.

# <span id="page-54-0"></span>Ingreso de títulos de discos

Utilice la función de ingreso de títulos de discos para almacenar hasta 48 títulos de CD en la unidad. Cada título puede tener una longitud de hasta 10 caracteres.

### 1 Reproduzca el CD cuyo título desea ingresar.

#### 2 Mantenga presionado FUNCTION hasta que TITLE IN aparezca en el display.

■ Cuando reproduzca un disco CD TEXT, no se puede cambiar a la visualización de ingreso de títulos de discos. El título del disco estará ya grabado en un disco CD TEXT.

■ Cuando reproduzca un disco de audio comprimido, no se puede cambiar a la visualización de ingreso de títulos de discos.

#### 3 Presione  $\triangle$  o  $\nabla$  para seleccionar una letra del alfabeto.

Cada vez que se presiona A, se visualizan las letras del alfabeto, números o símbolos en orden ascendente (A B C ...). Cada vez que se presiona  $\nabla$ , se visualiza una letra en orden descendente.

### 4 Presione  $\blacktriangleright$  para mover el cursor a la próxima posición de carácter.

Cuando se visualice la letra deseada, presione  $\triangleright$  para mover el cursor a la próxima posición y seleccione la próxima letra. Presione < para mover el cursor hacia atrás en el display.

#### 5 Mueva el cursor a la última posición presionando  $\blacktriangleright$  después de ingresar el título.

Al presionar  $\blacktriangleright$  una vez más, el título ingresado se almacena en la memoria.

#### 6 Presione BAND para volver a la visualización de reproducción.

# Notas

! Los títulos se conservan en la memoria, aun después de extraer el disco de la unidad, y se recuperan cuando se vuelve a colocar el disco correspondiente.

- Una vez que los datos para 48 discos han sido almacenados en la memoria, los datos para un nuevo disco se sobreponen a los datos más antiguos.
- · Si conecta un reproductor de CD múltiple, podrá ingresar los títulos de hasta 100 discos.
- ! Cuando se conecta un reproductor de CD múltiple que no es compatible con las funciones de título de disco, no es posible ingresar los títulos en esta unidad.

# Visualización de información de texto en el disco

#### **•** Presione DISPLAY para seleccionar el texto de información deseado. Para CD con título ingresado

Tiempo de reproducción—título del disco y tiempo de reproducción

### Para discos CD TEXT

Tiempo de reproducción—nombre del artista del disco y título de la pista—nombre del artista del disco y título del disco—título del disco y título de la pista—nombre del artista de la pista y título de la pista—título de la pista y tiempo de reproducción

### Para discos WMA/MP3

Tiempo de reproducción—nombre de la carpeta y nombre del fichero—nombre del artista y título de la pista—nombre del artista y título del álbum—título del álbum y título de la pista —título de la pista y tiempo de reproducción —comentario y tiempo de reproducción—velocidad de grabación y tiempo de reproducción

### Para discos WAV

Tiempo de reproducción—nombre de la carpeta y nombre del fichero—frecuencia de muestreo y tiempo de reproducción

# **Notas**

- ! Puede desplazarse hacia la izquierda del título, manteniendo presionado DISPLAY.
- Un CD de audio que contiene determinada información como texto y/o números es un CD TEXT.

 $E_s$  (55

Sección

- <span id="page-55-0"></span>! Si determinada información no se grabó en un disco, no se visualizará el título o el nombre.
- Según sea la versión de iTunes® utilizada para grabar ficheros MP3 en un disco, es posible que no se visualice correctamente la información de comentarios.
	- iTunes es una marca comercial de Apple Computer, Inc., registrada en los EE.UU. y otros países.
- ! Según la versión del Windows Media Player utilizada para codificar los ficheros WMA, es posible que no se visualicen correctamente los nombres de álbumes y demás información de texto.
- ! Al reproducir ficheros WMA grabados como VBR (velocidad de grabación variable), se visualizará el valor promedio de la velocidad de grabación.
- Al reproducir fucheros MP3 grabados con VBR (velocidad de grabación variable), se visualizará VBR en lugar del valor de velocidad de grabación.
- ! La frecuencia de muestreo que se visualiza en el display puede estar abreviada.
- ! Si se activa la función de desplazamiento continuo en el ajuste inicial, la información de texto se desplazará de manera ininterrumpida por el display. Consulte [Cambio del desplaza](#page-65-0)[miento continuo](#page-65-0) en la página 66.<sup>□</sup>

# Para reproducir canciones en el iPod

### Funciones básicas

Se puede usar esta unidad para controlar un iPod mediante un cable (p. ej., CD-I200), que se vende por separado.

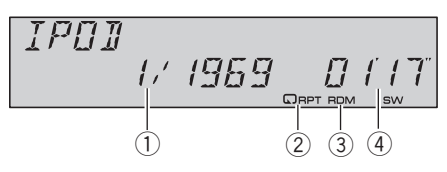

- 1 Indicador del número de canción
- 2 Indicador RPT Aparece cuando se selecciona la gama de repetición para ONE.
- 3 Indicador RDM Aparece cuando se selecciona la reproducción aleatoria para SHUFFLE SONGS o SHUFFLE ALBUMS.
- 4 Indicador del tiempo de reproducción

#### 1 Conecte el iPod a esta unidad.

La reproducción comenzará automáticamente.

Mientras el iPod está conectado a esta unidad, aparece en él **PIONEER** (o  $\checkmark$  (marca de verificación)).

# Antes de conectar el conector del Dock de esta unidad al iPod, desconecte los auriculares del iPod.

■ Una vez hava conectado el iPod a esta unidad, presione **SOURCE** para seleccionar el iPod.

■ Al extraer el iPod de esta unidad, ésta se apaga.

#### 2 Para realizar el avance rápido o retroceso, mantenga presionado  $\triangleleft$  o  $\triangleright$ .

#### 3 Para saltar y retroceder o avanzar a otra canción, presione  $\triangleleft$  o  $\triangleright$ .

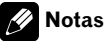

Lea las precauciones relativas al iPod en [la pá](#page-78-0)[gina 79](#page-78-0).

 $56$  )  $_{\sf Fe}$ 

- <span id="page-56-0"></span>• Si aparece un mensaje de error como **ERROR-11**, consulte [Para comprender los men-](#page-75-0)
- sajes de error [en la página 76](#page-75-0). ! Conecte directamente el conector del Dock de esta unidad al iPod para que esta unidad funcione adecuadamente.
- ! Cuando la llave de encendido está fijada en ACC u ON, la batería del iPod se carga mientras esté conectado a esta unidad.
- ! Cuando el iPod está conectado a esta unidad, no se puede encender ni apagar.
- ! El iPod conectado a esta unidad se apaga aproximadamente dos minutos después de que la llave de encendido se fije en OFF.

### Para buscar una canción

El manejo de esta unidad para controlar el iPod está diseñado para imitar del modo más fidedigno posible el manejo del iPod, para facilitar su uso y la búsqueda de canciones.

- ! Si se ha seleccionado lista de reproduccion, esta unidad muestra primero una lista de reproduccion con el mismo nombre de su iPod. Esta lista de reproduccion reproduce todas las canciones del iPod.
- Si los caracteres grabados en el iPod no son compatibles con esta unidad, no aparecerán en el display.

#### 1 Presione  $\triangle$  o  $\nabla$  repetidamente para cambiar entre los siguientes ajustes:

PLAYLISTS (listas de reproducción)—ARTISTS (artistas)—ALBUMS (álbumes)—SONGS (canciones)—GENRES (géneros)

#### 2 Presione  $\blacktriangleright$  para determinar la categoría.

Se visualiza la lista de la categoría seleccionada.

#### 3 Presione  $\triangle$  o  $\nabla$  para seleccionar una lista de canciones, una lista de álbumes, una lista de artistas o una lista de géneros de entre las listas.

Presione  $\triangle$  o  $\nabla$  repetidamente para alternar entre las listas.

### 4 Presione  $\blacktriangleright$  para determinar la lista.

Se visualizan las listas de la lista seleccionada.

#### 5 Repita los pasos 3 y 4 para encontrar una canción que desee escuchar.

■ Puede comenzar la reproducción por la lista seleccionada manteniendo presionado  $\blacktriangleright$ .

Para volver a la lista anterior, presione  $\blacktriangleleft$ .

**Presione BAND** para volver a la visualización normal.

### Visualización de información de texto en el iPod

#### **• Presione DISPLAY para seleccionar el** texto de información deseado.

Tiempo de reproducción—nombre del artista y título de la canción—nombre del artista y nombre del álbum—nombre del álbum y título de la canción—título de la canción y tiempo de reproducción

■ Si los caracteres grabados en el iPod no son compatibles con esta unidad, no aparecerán en el display.

# **B** Notas

- Puede desplazar la información de texto hacia la izquierda manteniendo pulsado **DISPLAY**.
- ! Si se activa la función de desplazamiento continuo en el ajuste inicial, la información de texto se desplazará de manera ininterrumpida por el display. Consulte [Cambio del desplaza](#page-65-0)[miento continuo](#page-65-0) en la página 66.

### Introducción a las funciones avanzadas

#### **•** Presione FUNCTION repetidamente para cambiar entre las siguientes funciones:

REPEAT (repetición de reproducción)— SHUFFLE (shuffle)—SHUFFLE ALL (shuffle all) —PAUSE (pausa)

■ Para volver a la visualización de reproducción, presione BAND.

 $_{Es}$  (57

# <span id="page-57-0"></span>Utilización de esta unidad

■ Si no se utiliza la función en unos 30 segundos, el display volverá automáticamente a la visualización de reproducción.

# Repetición de reproducción

Hay dos gamas de repetición de reproducción de las canciones en el iPod. ONE (repetición de una canción) y ALL (repetición de todas las canciones de la lista).

**·** Cuando REPEAT está fijado en ONE, no es posible seleccionar las demás canciones.

#### 1 Presione FUNCTION para seleccionar REPEAT.

#### 2 Presione  $\triangleleft$  o  $\triangleright$  para seleccionar la gama de repetición.

- **ONE** Sólo repite la canción actual
- ALL Repite todas las canciones de la lista seleccionada

### Reproducción de las canciones en un orden aleatorio (shuffle)

Para la reproducción de las canciones en el iPod existen dos métodos de reproducción aleatoria: SHUFFLE SONGS (reproducir canciones en un orden aleatorio) y

**SHUFFLE ALBUMS** (reproducir álbumes en un orden aleatorio).

#### 1 Presione FUNCTION para seleccionar SHUFFLE.

#### 2 Presione  $\triangleleft$  o  $\triangleright$  repetidamente para cambiar entre los siguientes ajustes:

- **SHUFFLE SONGS** Reproduce canciones en un orden aleatorio dentro de la lista seleccionada
- **· SHUFFLE ALBUMS** Selecciona un álbum de manera aleatoria y luego reproduce todas las canciones en el orden en que se encuentran en el álbum
- **· SHUFFLE OFF** Cancela la reproducción aleatoria

# Reproducción de todas las canciones en un orden aleatorio (shuffle all)

Este método reproduce todas las canciones en el iPod de manera aleatoria.

#### % Mantenga presionado FUNCTION para activar la función de shuffle all durante el display de reproducción.

Se visualiza **SHUFFLE ALL** por un momento y todas las canciones en el iPod se reproducirán de manera aleatoria.

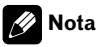

También puede activar la función shuffle all en el menú que aparece al presionar **FUNCTION**.

### Para poner en pausa una canción

#### 1 Presione FUNCTION para seleccionar PAUSE.

#### 2 Presione ▲ para activar la pausa.

Se detiene temporalmente la reproducción de la canción actual.

Para desactivar la pausa, presione  $\nabla$ .

Download from Www.Somanuals.com. All Manuals Search And Download.

# <span id="page-58-0"></span>Ajustes de audio

### Introducción a los ajustes de audio

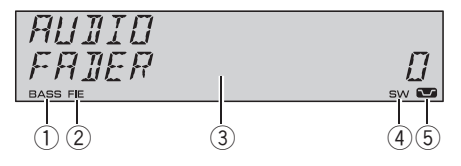

#### 1 Indicador BASS

Aparece cuando la intensificación de graves está en funcionamiento.

2 Indicador FIE

Aparece cuando la función de mejora de imagen frontal está activada.

- 3 Visualización de audio Muestra el estado de los ajustes de audio.
- 4 Indicador SW Aparece cuando la salida de subgraves está activada.
- 5 Indicador de sonoridad Aparece en el display cuando se activa la sonoridad.

#### **•** Presione AUDIO para visualizar los nombres de las funciones de audio.

Presione AUDIO repetidamente para cambiar entre las siguientes funciones de audio:

FADER (ajuste del balance)—EQ (ajuste de la curva de ecualización)—LOUDNESS (sonoridad)—**SUBWOOFER** (ajuste de subgraves activado/desactivado)—SUBWOOFER (ajuste de subgraves)—**HP-FILTER** (filtro de paso alto)— BASSBOOSTER (intensificación de graves)— FIE (mejora de imagen frontal)—SLA (ajuste del nivel de fuente)

Cuando el ajuste del controlador de subgraves es PREOUT FULL, no se puede cambiar a SUBWOOFER (altavoz de subgraves activado/desactivado). (Consulte [la página 65.](#page-64-0))

- Se puede seleccionar el **SUBWOOFER** (ajuste de subgraves) sólo cuando la salida de subgraves se activa en **SUBWOOFER** (ajuste de subgraves activado/desactivado).
- Cuando la función F.I.E. está activada, no se puede seleccionar HP-FILTER.
- # Cuando el filtro de paso alto está activado, no se puede seleccionar FIE.
- Cuando el ajuste de la salida posterior es
- REAR SP S/W, no se puede seleccionar FIE. ■ Cuando se seleccione el sintonizador de FM
- como fuente, no se puede cambiar a SLA.
- Para volver a la visualización de cada fuente, presione BAND.

Si no se utiliza la función de audio en unos 30 segundos, el display volverá automáticamente a la visualización de la fuente.

# Uso del ajuste del balance

Se puede cambiar el ajuste de fader/balance, de manera que proporcione un entorno de audio ideal en todos los asientos ocupados.

#### Presione AUDIO para seleccionar FADER.

■ Si el balance se ajustó con anterioridad, se visualizará **BALANCE** 

#### 2 Presione  $\triangle$  o  $\nabla$  para ajustar el balance entre los altavoces delanteros/traseros. Se visualiza **FADER FRONT 15** a

FADER REAR 15 mientras el balance entre los altavoces delanteros/traseros se mueve desde adelante hacia atrás.

**FADER 0** es el ajuste apropiado cuando se usan sólo dos altavoces.

■ Cuando el ajuste de la salida posterior es REAR SP S/W, no se puede ajustar el balance entre los altavoces delanteros/traseros. Consulte [Ajuste de la salida posterior y del controlador de](#page-64-0) subgraves [en la página 65.](#page-64-0)

#### 3 Presione  $\triangleleft$  o  $\triangleright$  para ajustar el balance entre los altavoces izquierdos/derechos. Se visualiza **BALANCE LEFT 15** a

**BALANCE RIGHT 15** mientras el balance entre los altavoces izquierdos/derechos se mueve desde la izquierda hacia la derecha.

### <span id="page-59-0"></span>Uso del ecualizador

El ecualizador le permite ajustar la ecualización de acuerdo con las características acústicas del interior del automóvil.

#### Recuperación de las curvas de ecualización

Hay seis tipos de curvas de ecualización memorizadas que se pueden recuperar con facilidad en cualquier momento. A continuación se ofrece una lista de estas curvas de ecualización:

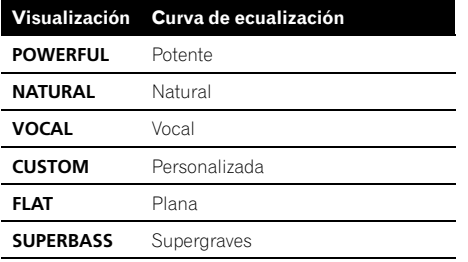

- **· CUSTOM** es una curva de ecualización ajustada creada por el usuario. Si le hace ajustes, la configuración de la curva de ecualización se memorizará en CUSTOM.
- . Cuando se selecciona FLAT no se introduce ningún suplemento ni corrección en el sonido. Esto es útil para verificar el efecto de los ajustes de ecualización al cambiar alternativamente entre **FLAT** y una curva de ecualización ajustada.

#### $\bullet$  Presione EQ para seleccionar el ecualizador.

Presione EQ repetidamente para cambiar entre las siguientes opciones:

POWERFUL—NATURAL—VOCAL—CUSTOM —FLAT—SUPERBASS

### Ajuste de las curvas de ecualización

Puede configurar el ajuste de la curva de ecualización seleccionado según lo desee. Los ajustes de la curva de ecualización configurados se memorizan en CUSTOM.

#### 1 Presione AUDIO para seleccionar EQ.

#### 2 Presione  $\triangleleft$  o  $\triangleright$  para seleccionar la banda a ajustar.

EQ-LOW (bajo)—EQ-MID (medio)—EQ-HIGH (alto)

#### 3 Presione  $\triangle$  o  $\nabla$  para ajustar el nivel de la banda de ecualización.

Se visualiza +6 a -6 mientras se aumenta o disminuye el nivel.

■ Se puede seleccionar otra banda y ajustar su nivel.

# Nota

Si realiza ajustes, la curva **CUSTOM** se actualizará.

#### Ajuste preciso de la curva de ecualización

Se puede ajustar la frecuencia central y el factor Q (características de la curva) de cada banda de curvas seleccionada (EQ-LOW/ EQ-MID/EQ-HIGH).

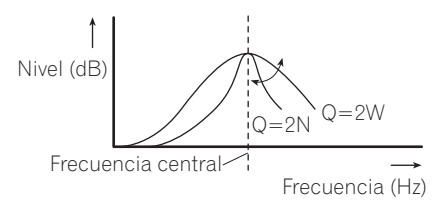

#### 1 Mantenga presionado AUDIO hasta que la frecuencia y el factor Q (p. ej., F-80 Q-1W) aparezcan en el display.

2 Presione AUDIO para seleccionar la banda para el ajuste entre bajo, medio o alto.

#### 3 Presione  $\triangleleft$  o  $\triangleright$  para seleccionar la frecuencia deseada.

Baja: 40—80—100—160 (Hz) Media: 200—500—1k—2k (Hz) Alta: 3k—8k—10k—12k (Hz)

#### <span id="page-60-0"></span>4 Presione  $\triangle$  o  $\nabla$  para seleccionar el factor Q deseado. 2W—1W—1N—2N

# 2 Nota

Si realiza ajustes, la curva **CUSTOM** se actualizará.

# Ajuste de la sonoridad

La sonoridad compensa las deficiencias en las gamas de sonido bajas y altas cuando se escucha a un volumen bajo.

#### 1 Presione AUDIO para seleccionar LOUDNESS.

### 2 Presione A para activar la sonoridad.

El nivel de sonoridad (p. ej., LOUDNESS MID) aparece en el display.

Para desactivar la sonoridad, presione  $\nabla$ .

#### 3 Presione  $\triangleleft$  o  $\triangleright$  para seleccionar el nivel deseado.

LOW (bajo)—MID (medio)—HIGH (alto)

# Uso de la salida de subgraves

Esta unidad está equipada con una salida de subgraves que se puede activar o desactivar.

#### 1 Presione SW para seleccionar SUBWOOFER.

■ También puede seleccionar el menú de ajustes de subgraves presionando **AUDIO** en la unidad.

#### 2 Presione A para activar la salida de subgraves.

SUBWOOFER NOR aparece en el display. Se activa la salida de subgraves.

- Si la salida de subgraves se ha definido en la fase inversa, se visualizará SUBWOOFER REV.
- Para desactivar la salida de subgraves, presione  $\nabla$ .

### 3 Presione  $\triangleleft$  o  $\triangleright$  para seleccionar la fase de la salida de subgraves.

Presione < para seleccionar la fase inversa y REV aparece en el display. Presione  $\blacktriangleright$  para seleccionar la fase normal y **NOR** aparece en el display.

## Configuración de los ajustes de subgraves

Cuando la salida de subgraves está activada, se puede ajustar la frecuencia de corte y el nivel de salida del altavoz de subgraves.

#### 1 Presione SW para seleccionar SUBWOOFER.

■ También puede seleccionar el menú de ajustes de subgraves presionando **AUDIO** en la unidad.

■ Cuando la salida de subgraves está activada, se puede seleccionar **SUBWOOFER** (ajuste de subgraves).

#### 2 Presione  $\triangleleft$  o  $\triangleright$  para seleccionar la frecuencia de corte.

#### 50—63—80—100—125 (Hz)

Sólo las frecuencias más bajas que aquéllas en la gama seleccionada se generan por el altavoz de subgraves.

#### 3 Presione  $\triangle$  o  $\nabla$  para ajustar el nivel de salida del altavoz de subgraves.

Se visualiza +6 a -24 mientras se aumenta o disminuye el nivel.

# Uso del filtro de paso alto

Cuando no desea que se generen los sonidos bajos de la gama de frecuencias de salida de subgraves a través de los altavoces delanteros o traseros, active el filtro de paso alto (HPF). Sólo las frecuencias más altas que aquéllas en la gama seleccionada se generan a través de los altavoces delanteros o traseros.

#### 1 Presione AUDIO para seleccionar HP-FILTER.

#### <span id="page-61-0"></span>2 Presione ▲ para activar el filtro de paso alto.

HP-FILTER 80 aparece en el display. Se activa el filtro de paso alto.

■ Si el filtro de paso alto se ha ajustado con anterioridad, se visualizará la frecuencia previamente seleccionada en lugar de HP-FILTER 80.

■ Para desactivar el filtro de paso alto, presione  $\blacktriangledown$ .

#### 3 Presione  $\triangleleft$  o  $\triangleright$  para seleccionar la frecuencia de corte.

#### 50—63—80—100—125 (Hz)

Sólo las frecuencias más altas que aquéllas en la gama seleccionada se generan a través de los altavoces delanteros o traseros.

# Intensificación de los graves

La función de intensificación de graves intensifica el nivel de sonido grave inferior a 100 Hz. Mientras más se aumenta el nivel de graves, más se enfatiza el sonido grave y el sonido completo se vuelve más potente. Al usar esta función con el altavoz de subgraves, se intensifica el sonido bajo la frecuencia de corte.

#### 1 Presione AUDIO para seleccionar BASSBOOSTER.

 $\blacksquare$  También puede seleccionar el ajuste de intensificación de graves manteniendo presionado SW.

#### 2 Presione  $\triangle$  o  $\nabla$  para seleccionar el nivel deseado.

Se visualiza 0 a +6 mientras se aumenta o disminuye el nivel.

# Mejora de imagen frontal (F.I.E.)

La función F.I.E. (mejora de imagen frontal) es un método sencillo para mejorar la imagen frontal cortando la salida de la frecuencia de gamas medias y altas de los altavoces traseros y limitando su salida a las frecuencias de gamas bajas. Se puede seleccionar la frecuencia que se desea cortar.

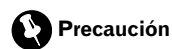

#### Cuando se desactiva la función F.I.E., los altavoces traseros emiten el sonido de todas las frecuencias, no sólo los sonidos graves. Disminuya el volumen antes de desactivar la F.I.E. para evitar que el volumen aumente de golpe.

#### 1 Presione AUDIO para seleccionar FIE.

■ Cuando el ajuste de la salida posterior es REAR SP S/W, no se puede seleccionar FIE.

- 2 Presione ▲ para activar la función F.I.E.
- Para desactivar la función ELE., presione  $\nabla$ .

#### 3 Presione  $\triangleleft$  o  $\triangleright$  para seleccionar la frecuencia deseada. 100—160—250 (Hz)

## Notas

- Después de activar la función F.I.E., utilice el ajuste del balance (consulte [la página 59](#page-58-0)) y ajuste los niveles de volumen de los altavoces delanteros y traseros hasta que queden equilibrados.
- Desactive la función F.I.E. si utiliza un sistema de 2 altavoces.
- ! La función F.I.E. sólo se puede utilizar con el amplificador incorporado.

# Ajuste de los niveles de la fuente

La función SLA (ajuste del nivel de fuente) le permite ajustar el nivel de volumen de cada fuente para evitar cambios radicales en el volumen cuando se cambia entre las fuentes.

• Los ajustes se basan en el nivel de volumen del sintonizador de FM, que se mantiene inalterado.

#### 1 Compare el nivel de volumen del sintonizador de FM con el de la fuente que desea ajustar.

2 Presione AUDIO para seleccionar SLA.

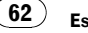

#### <span id="page-62-0"></span>3 Presione  $\triangle$  o  $\nabla$  para ajustar el volumen de la fuente.

Se visualiza +4 a –4 mientras se aumenta o disminuye el volumen de la fuente.

# 2 Notas

- ! El nivel del volumen del sintonizador de MW/ LW también se puede ajustar con el ajuste del nivel de fuente.
- ! El reproductor de CD incorporado y el reproductor de CD múltiple se definen automáticamente con el mismo ajuste del nivel de fuente.
- La unidad externa 1 y la unidad externa 2 se definen automáticamente con el mismo ajuste del nivel de fuente.

# Ajustes iniciales

# Configuración de los ajustes iniciales

Utilizando los ajustes iniciales, puede personalizar varios ajustes del sistema para lograr un funcionamiento óptimo de esta unidad.

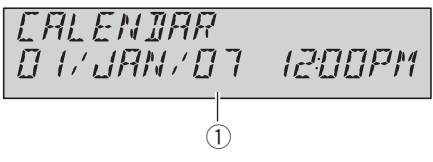

- Español
- 1 Visualización de función Muestra el estado de la función.

1 Mantenga presionado SOURCE hasta que se apague la unidad.

2 Mantenga presionado FUNCTION hasta que el nombre de la función aparezca en el display.

3 Presione FUNCTION repetidamente para cambiar entre los siguientes ajustes: CALENDAR (fecha y reloj)—OFF CLOCK (reloj apagado)—FM STEP (paso de sintonía de FM) -AUTO PI (búsqueda PI automática)-WARNING TONE (tono de advertencia)— AUX1 (entrada auxiliar1)—AUX2 (entrada auxiliar2)-DIMMER (atenuador de luz)-**S/W CONTROL** (salida posterior y controlador de subgraves)—**TITLE** (idiomas múltiples)— DEMONSTRATION (demostración de características)—EVER-SCROLL (desplazamiento continuo)

Siga las instrucciones que se indican a continuación para operar cada ajuste en particular.

■ Para cancelar los ajustes iniciales, presione BAND.

■ También se pueden cancelar los ajustes iniciales presionando **FUNCTION** hasta que se apague la unidad.

# Ajuste de la fecha y del reloj

Siga estas instrucciones para ajustar el reloj.

<span id="page-63-0"></span>1 Presione FUNCTION para seleccionar el reloj.

#### 2 Presione  $\triangleleft$  o  $\triangleright$  para seleccionar el segmento que desea ajustar.

Día—Mes—Año—Hora—Minuto Al seleccionar las horas o los minutos de la visualización del reloj, el segmento seleccionado destellará.

#### 3 Presione  $\triangle$  o  $\nabla$  para ajustar la fecha y el reloj.

Al presionar ▲ se aumentará el valor del segmento seleccionado. Al presionar  $\blacktriangledown$  se disminuirá el valor del segmento seleccionado.

## Activación y desactivación de la visualización del reloj de apagado

Si la visualización del reloj de apagado está activada, cuando las fuentes y la demostración de características estén desactivadas, la fecha y la visualización de reloj aparecerán en el display.

#### 1 Presione FUNCTION para seleccionar OFF CLOCK.

2 Presione  $\triangle$  o  $\nabla$  para activar o desactivar OFF CLOCK.

# Ajuste del paso de sintonía de FM

Normalmente, el paso de sintonía de FM empleado por la sintonización por búsqueda es de 50 kHz. Si la función AF o TA está activada, el paso de sintonía cambia automáticamente a 100 kHz. Puede ser conveniente ajustar el paso de sintonía a 50 kHz si la función AF está activada.

#### 1 Presione FUNCTION para seleccionar FM STEP.

#### 2 Presione  $\triangleleft$  o  $\triangleright$  para seleccionar el paso de sintonía de FM.

Al presionar  $\triangleleft$  o  $\triangleright$  se cambiará el paso de sintonía de FM entre 50 kHz y 100 kHz mientras

la función AF o TA está activada. El paso de sintonía de FM seleccionado aparecerá en el display.

# **Z** Nota

El paso de sintonía es de 50 kHz durante la sintonización manual.

# Cambio de la búsqueda PI automática

La unidad puede buscar automáticamente una emisora diferente con el mismo programa, aun durante la recuperación de emisoras presintonizadas.

#### Presione FUNCTION para seleccionar AUTO PI.

2 Presione  $\triangle$  o  $\nabla$  para activar o desactivar AUTO PI.

## Cambio del tono de advertencia

Si no se extrae la carátula de la unidad principal dentro de los cinco segundos después de desconectar la llave de encendido del automóvil, se emitirá un tono de advertencia. Se puede desactivar el tono de advertencia.

#### Presione FUNCTION para seleccionar WARNING TONE.

2 Presione  $\triangle$  o  $\nabla$  para activar o desactivar WARNING TONE.

### <span id="page-64-0"></span>Cambio del ajuste de un equipo auxiliar

Los equipos auxiliares conectados a esta unidad se pueden activar por separado. Al utilizarla, fije en ON cada fuente AUX. Para obtener información sobre cómo conectar o utilizar equipos auxiliares, consulte [Uso de la](#page-66-0) fuente AUX [en la página 67](#page-66-0).

#### 1 Presione FUNCTION para seleccionar AUX1/AUX2.

2 Presione  $\triangle$  o  $\nabla$  para activar o desactivar AUX1/AUX2.

### Cambio del ajuste del atenuador de luz

Para evitar que el display quede muy brillante durante la noche, éste se atenúa automáticamente cuando se encienden las luces del automóvil. Se puede activar y desactivar el atenuador de luz.

#### 1 Presione FUNCTION para seleccionar DIMMER.

2 Presione  $\triangle$  o  $\nabla$  para activar o desactivar DIMMER.

### Ajuste de la salida posterior y del controlador de subgraves

La salida posterior de esta unidad (salida de cables de altavoces traseros y salida RCA posterior) se puede usar para la conexión de altavoces de toda la gama (REAR SP FULL) o subgraves (REAR SP S/W). Si se cambia el ajuste de la salida posterior a REAR SP S/W, se podrá conectar el cable de altavoces traseros directamente al altavoz de subgraves sin necesidad de usar un amplificador auxiliar. Inicialmente, la unidad está ajustada para una conexión de altavoces traseros de toda la gama (REAR SP FULL). Cuando se conecta la salida posterior a altavoces de toda la gama (cuando se selecciona REAR SP FULL), se pueden conectar otros altavoces de toda la gama (PREOUT FULL) o un altavoz de subgraves (PREOUT S/W) a la salida RCA posterior.

#### Presione FUNCTION para seleccionar S/W CONTROL.

#### 2 Presione  $\triangle$  o  $\nabla$  para cambiar el ajuste de la salida posterior.

Al presionar  $\triangle$  o  $\nabla$  se cambiará entre REAR SP FULL (altavoz de toda la gama) y REAR SP S/W (altavoz de subgraves), y se visualizará en el display el estado correspondiente.

■ Cuando no se conecta el altavoz de subgraves a la salida posterior, seleccione REAR SP FULL.

■ Cuando se conecta el altavoz de subgraves a la salida posterior, seleccione REAR SP S/W para el altavoz.

■ Cuando el ajuste de la salida posterior es REAR SP S/W, no se puede utilizar el procedimiento siguiente.

#### 3 Presione  $\triangleleft$  o  $\triangleright$  para cambiar la salida de subgraves o la salida posterior.

Al presionar  $\triangleleft$  o  $\triangleright$  se cambiará entre PREOUT S/W y PREOUT FULL, y se visualizará en el display el estado correspondiente.

# Notas

- Aunque cambie este ajuste, no se producirá ningún sonido a menos que active la salida de subgraves (consulte [Uso de la salida de](#page-60-0) subgraves [en la página 61](#page-60-0)).
- Si cambia este ajuste, la salida de subgraves vuelve a los ajustes de fábrica en el menú de audio.

Sección በ2

## <span id="page-65-0"></span>Ajuste de la visualización en idiomas múltiples

En un disco de audio comprimido se puede grabar información de texto, como el nombre del título, nombre del artista o un comentario. Esta unidad puede mostrar esta información tanto si está integrada en un idioma europeo como en ruso.

- ! Si el idioma integrado y el idioma seleccionado no coinciden, puede que la información de texto no se muestre correctamente.
- ! Es posible que algunos caracteres no se visualicen correctamente.

#### 1 Presione FUNCTION para seleccionar TITLE.

#### 2 Presione  $\triangleleft$  o  $\triangleright$  para seleccionar el idioma.

EUROPEAN (idioma europeo)—RUSSIAN (ruso)

## Cambio de la demostración de características

La demostración de características se inicia automáticamente cuando se apaga la unidad mientras la llave de encendido está en ACC u ON.

#### 1 Presione FUNCTION para seleccionar DEMONSTRATION.

#### 2 Presione  $\triangle$  o  $\nabla$  para activar o desactivar DEMONSTRATION.

# **Z** Notas

- ! Recuerde que si este modo de demostración sigue funcionando cuando el motor del vehículo está apagado, se puede descargar la batería.
- ! También puede activar o desactivar la demostración de características, presionando 6 mientras la unidad está apagada. Para obtener más detalles, consulte [Acerca del modo](#page-42-0) demo [en la página 43](#page-42-0).

# Cambio del desplazamiento continuo

Si la función de desplazamiento continuo está activada (ON), la información de texto grabada se desplaza de manera ininterrumpida. Desactive la función (OFF) si desea que la información se desplace una sola vez.

#### Presione FUNCTION para seleccionar EVER-SCROLL.

2 Presione  $\triangle$  o  $\nabla$  para activar o desactivar EVER-SCROLL.

Español

# <span id="page-66-0"></span>Otras funciones

# Uso de la fuente AUX

Esta unidad puede controlar hasta dos componentes auxiliares, como VCR o dispositivos portátiles (se venden por separado). Cuando están conectados, los componentes auxiliares son identificados automáticamente como fuentes AUX y se asignan a **AUX1** o **AUX2**. La relación entre las fuentes AUX1 y AUX2 se explica a continuación.

### Acerca de AUX1 y AUX2

Existen dos métodos a su disposición para conectar equipos auxiliares a esta unidad.

### Fuente AUX1:

Al conectar un equipo auxiliar utilizando un cable miniconector estéreo

#### % Inserte el miniconector estéreo en el conector de entrada de esta unidad.

Para obtener más información, consulte el manual de instalación.

La asignación de este equipo auxiliar se fija automáticamente a AUX1.

### Fuente AUX2:

Al conectar equipos auxiliares usando un Interconector IP-BUS-RCA (se vende por separado)

#### % Use un Interconector IP-BUS-RCA como el CD-RB20/CD-RB10 (se vende por separado) para conectar esta unidad a un equipo auxiliar provisto de una salida RCA.

Para obtener más detalles, consulte el manual de instrucciones del Interconector IP-BUS-RCA.

La asignación de este equipo auxiliar se fija automáticamente a AUX2.

# Sólo puede hacer este tipo de conexión si el equipo auxiliar tiene salidas RCA.

### Selección de AUX como la fuente

#### **• Presione SOURCE para seleccionar AUX** (AUX1 o AUX2) como la fuente.

■ Si el ajuste auxiliar no está activado, no es posible seleccionar **AUX**. Para obtener más detalles, consulte [Cambio del ajuste de un equipo](#page-64-0) auxiliar [en la página 65](#page-64-0).

### Ajuste del título AUX

Se puede cambiar el título que se visualiza para cada fuente AUX1 o AUX2.

#### 1 Después de seleccionar AUX como la fuente, presione FUNCTION y mantenga presionado hasta que TITLE IN aparezca en el display.

#### 2 Ingrese un título siguiendo el mismo procedimiento que con el reproductor de CD incorporado.

Para obtener más información sobre el funcionamiento, consulte [Ingreso de títulos de discos](#page-54-0) [en la página 55](#page-54-0).

# Silenciamiento del sonido

El sonido de esta unidad se silencia automáticamente en los siguientes casos:

- Cuando se realiza o recibe una llamada con un teléfono móvil conectado a esta unidad.
- ! Cuando funciona el sistema de orientación por voz de la unidad de navegación Pioneer conectada a esta unidad.

El sonido se desactiva, se visualiza  $MUTE$  y no se puede ajustar el audio, salvo el control del volumen. La operación vuelve a su estado normal cuando se termina la llamada telefónica o la orientación por voz. ■

<span id="page-67-0"></span>Reproducción de canciones en el reproductor de audio portátil USB/memoria USB

### Funciones básicas

Se puede utilizar esta unidad para controlar un adaptador USB, que se vende por separado. Para obtener más información, consulte el manual de instrucciones del adaptador USB. Esta sección proporciona información acerca de las funciones del reproductor de audio portátil USB/memoria USB con esta unidad que difieren de las descritas en el manual de instrucciones del adaptador de USB.

! Es posible que la unidad no funcione de manera óptima según el reproductor de audio portátil USB/memoria USB conectado.

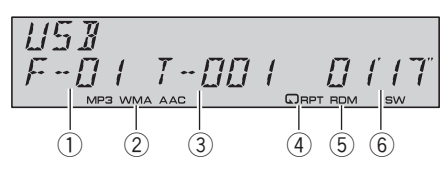

- 1 Indicador del número de carpeta
- 2 Indicador MP3/WMA/AAC Muestra el tipo de fichero que se está reproduciendo actualmente.
- 3 Indicador del número de pista
- (4) Indicador **RPT** Aparece cuando se selecciona la gama de repetición en TRACK o FOLDER.
- 5 Indicador RDM Aparece cuando la reproducción aleatoria está activada.
- 6 Indicador del tiempo de reproducción

#### 1 Presione SOURCE para seleccionar USB.

#### 2 Presione  $\triangle$  o  $\nabla$  para seleccionar una carpeta.

No se puede seleccionar una carpeta que no tenga un fichero de audio comprimido grabado en ella.

■ Para volver a la carpeta 01 (RAÍZ), mantenga presionado BAND. Sin embargo, si la carpeta 01 (RAÍZ) no contiene ficheros, la reproducción comienza en la carpeta 02.

3 Para realizar el avance rápido o retroceso, mantenga presionado  $\triangleleft$  o  $\blacktriangleright$ .

4 Para saltar y retroceder o avanzar hasta otro fichero de audio comprimido, presione  $40<sub>b</sub>$ 

## Introducción a las funciones avanzadas

**•** Presione FUNCTION repetidamente para cambiar entre las siguientes funciones:

REPEAT (repetición de reproducción)— RANDOM (reproducción aleatoria)—SCAN (reproducción con exploración)—PAUSE (pausa)

■ Para volver a la visualización de reproducción, presione BAND.

■ Si no se utiliza la función en unos 30 segundos, el display volverá automáticamente a la visualización de reproducción.

#### Función y operación

Las operaciones REPEAT, RANDOM, SCAN y PAUSE son básicamente las mismas que las del reproductor de CD incorporado.

<span id="page-68-0"></span>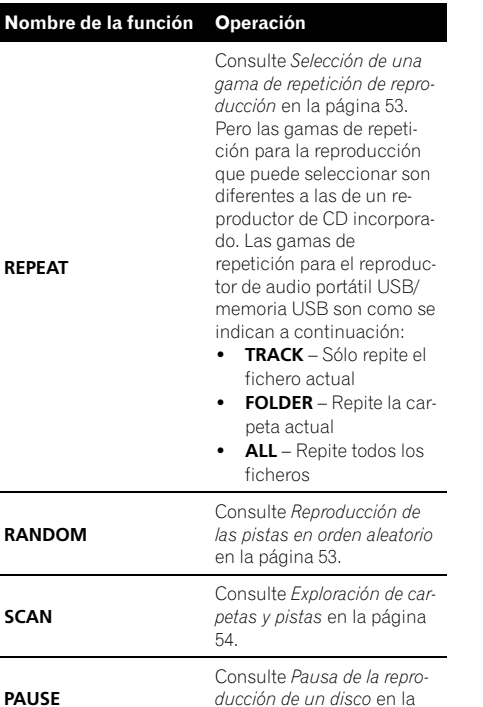

## **B** Notas

! Si se selecciona otra carpeta durante la repetición de reproducción, la gama de repetición cambia a ALL.

[página 54.](#page-53-0)

- ! Si se realiza una búsqueda de pistas o el avance rápido/retroceso durante la repetición TRACK, la gama de repetición cambia a FOLDER.
- Cuando se selecciona **FOLDER**, no se puede reproducir una subcarpeta de esa carpeta.
- ! Una vez finalizada la exploración de ficheros o carpetas, volverá a comenzar la reproducción normal de los ficheros.

# Visualización de información de texto de un fichero de audio

Es la misma operación que la del reproductor de CD incorporado.

Consulte [Visualización de información de texto](#page-54-0) en el disco [en la página 55.](#page-54-0)

! Si los caracteres grabados en el fichero de audio no son compatibles con esta unidad, no aparecerán en el display.

# <span id="page-69-0"></span>Accesorios disponibles

# Reproductor de CD múltiple

### Funciones básicas

Se puede usar esta unidad para controlar un reproductor de CD múltiple, que se vende por separado.

! Sólo las funciones descritas en este manual son compatibles con los reproductores de CD múltiple de 50 discos.

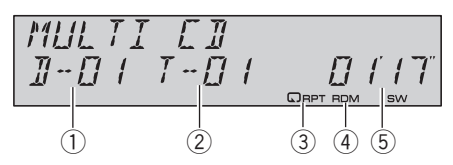

- 1 Indicador de número de disco
- 2 Indicador del número de pista
- 3 Indicador RPT Aparece cuando se selecciona la gama de repetición para TRACK o DISC.
- (4) Indicador RDM Aparece cuando la reproducción aleatoria está activada.
- 5 Indicador del tiempo de reproducción

#### 1 Presione SOURCE para seleccionar el reproductor de CD múltiple.

#### 2 Presione  $\triangle$  o  $\nabla$  para seleccionar el disco que desea escuchar.

■ También puede seleccionar un disco mediante los botones 1 a 6.

- ! Para los discos 1 a 6, presione el número del botón correspondiente.
- ! Para los discos 7 a 12, mantenga presionados los números correspondientes, como 1 para el disco 7, hasta que el número del disco aparezca en la pantalla.

#### 3 Para realizar el avance rápido o retroceso, mantenga presionado  $\triangleleft$  o  $\triangleright$ .

4 Para saltar y retroceder o avanzar hasta otra pista, presione  $\blacktriangleleft$  o  $\blacktriangleright$ .

70) <sub>Fs</sub>

# 2 Notas

- Mientras el reproductor de CD múltiple realiza las funciones preparatorias, se visualiza **READY**
- ! Si aparece un mensaje de error como ERROR-11, consulte el manual de instrucciones del reproductor de CD múltiple.
- Si no hay discos en el cargador de CD del reproductor de CD múltiple, se visualiza NO DISC.

### Introducción a las funciones avanzadas

Puede utilizar COMP/DBE (compresión y DBE) sólo con un reproductor de CD múltiple compatible con ellas.

#### Modo de función 1

#### **•** Presione FUNCTION repetidamente para cambiar entre las siguientes funciones:

REPEAT (repetición de reproducción)— RANDOM (reproducción aleatoria)—SCAN (reproducción con exploración)—ITS-PLAY (reproducción ITS)—PAUSE (pausa)— COMP/DBE (compresión y DBE)

- Para volver a la visualización de reproducción, presione BAND.
- Si no se utiliza la función en unos 30 segundos, el display volverá automáticamente a la visualización de reproducción.

### Modo de función 2

#### **• Presione FUNCTION repetidamente** para alternar entre las siguientes funciones:

TITLE IN (ingreso de títulos de discos)-ITS (programación ITS)

■ Para volver a la visualización de reproducción, presione BAND.

### <span id="page-70-0"></span>Función y operación

Las operaciones REPEAT, RANDOM, SCAN, PAUSE, COMP/DBE y TITLE IN son básicamente las mismas que las del reproductor de CD incorporado.

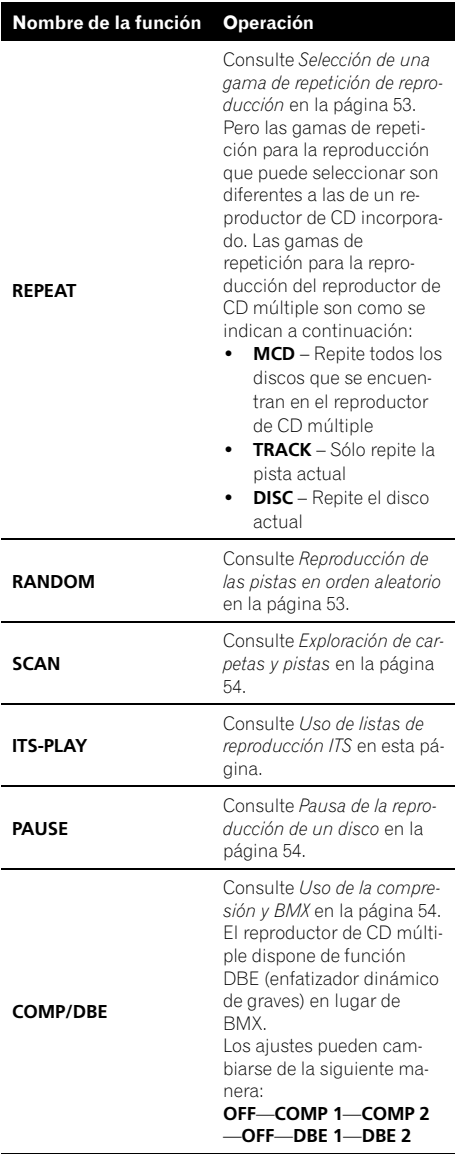

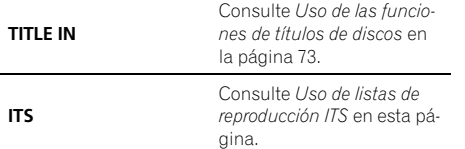

# **Notas**

- Si se seleccionan otros discos durante la repetición de reproducción, la gama de repetición cambia a MCD.
- ! Si se realiza una busqueda de pistas o un avance rapido/retroceso durante TRACK, la gama de repeticion cambia a DISC.
- ! Una vez finalizada la exploración de pistas o discos, volverá a comenzar la reproducción normal de las pistas.
- Al reproducir un disco CD TEXT en un reproductor de CD múltiple compatible con CD TEXT, no se podrá cambiar a TITLE IN. El título del disco ya se ha grabado en un disco CD TEXT.

### Uso de listas de reproducción ITS

La función ITS (selección instantánea de pista) le permite crear una lista de reproducción de las pistas favoritas incluidas en el cargador del reproductor de CD múltiple. Después de añadir sus pistas favoritas a la lista de reproducción, puede activar la reproducción ITS y reproducir sólo las pistas seleccionadas.

#### Creación de una lista de reproducción con la programación ITS

Puede utilizar la función ITS para ingresar y reproducir hasta 99 pistas por disco desde hasta 100 discos (incluidos los títulos de los discos). (Con reproductores de CD múltiple vendidos antes del CDX-P1250 y del CDX-P650, es posible guardar hasta 24 pistas en la lista de reproducción.)

 $_{Es}$  (71

1 Reproduzca el CD que desea programar.

Presione  $\triangle$  o  $\nabla$  para seleccionar el CD.

#### 2 Mantenga presionado FUNCTION hasta que TITLE IN aparezca en el display, y presione FUNCTION para seleccionar ITS.

3 Seleccione la pista deseada presionan $do \triangleleft o \triangleright$ .

#### 4 Presione ▲ para almacenar la pista que se está reproduciendo actualmente en la lista de reproducción.

Se visualiza **ITS IN** por un momento y se agrega la pista actual a la lista de reproducción. El display muestra nuevamente ITS.

#### 5 Presione BAND para volver a la visualización de reproducción.

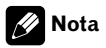

72 ) <sub>Fs</sub>

Una vez que los datos para 100 discos han sido almacenados en la memoria, los datos para un nuevo disco se sobreponen a los datos más antiguos.

#### Reproducción de la lista de reproducción ITS

La reproducción ITS le permite escuchar las pistas que ha ingresado en su lista de reproducción ITS. Cuando activa la reproducción ITS, se comenzarán a reproducir las pistas de la lista de reproducción ITS en el reproductor de CD múltiple.

#### 1 Seleccione la gama de repetición.

Consulte [Reproducción de las pistas en orden](#page-52-0) aleatorio [en la página 53.](#page-52-0)

#### 2 Presione FUNCTION para seleccionar ITS-PLAY.

#### 3 Presione ▲ para activar la reproducción ITS.

ITSP aparece en el display. La reproducción de las pistas de la lista comienza en la gama de

repetición MCD o DISC seleccionada con anterioridad.

■ Si no hay pistas programadas en la gama actual de reproducción ITS, se visualiza

#### ITS-PLAY EMPTY.

 $\blacksquare$  Presione  $\nabla$  para desactivar la reproducción ITS.

#### Borrado de una pista de la lista de reproducción ITS

Puede eliminar una pista de la lista de reproducción ITS si la función de reproducción ITS está activada.

Si la reproducción ITS ya está activada, vaya al paso 2. Si la reproducción ITS todavía no está activada, presione **FUNCTION**.

#### Reproduzca el CD que tiene la pista que desea eliminar de la lista de reproducción ITS y active la reproducción ITS.

Consulte Reproducción de la lista de reproducción ITS en esta página.

2 Mantenga presionado FUNCTION hasta que TITLE IN aparezca en el display, y presione FUNCTION para seleccionar ITS.

3 Seleccione la pista deseada presionan $do \triangleleft o \triangleright$ .

#### 4 Presione ▼ para borrar la pista de la lista de reproducción ITS.

La pista que se está reproduciendo se borra de la lista de reproducción ITS y comienza la reproducción de la próxima pista de la lista.

■ Si no hay pistas de la lista de reproducción en la gama actual, se visualiza ITS-PLAY EMPTY y se reanuda la reproducción normal.

#### 5 Presione BAND para volver a la visualización de reproducción.
## Borrado de un CD de la lista de reproducción ITS

Puede borrar todas las pistas de un CD de la lista de reproducción ITS, si la función de reproducción ITS está desactivada.

1 Reproduzca el CD que desea borrar. Presione  $\triangle$  o  $\nabla$  para seleccionar el CD.

### 2 Mantenga presionado FUNCTION hasta que TITLE IN aparezca en el display, y presione FUNCTION para seleccionar ITS.

### 3 Presione  $\blacktriangledown$  para borrar todas las pistas del CD que se está reproduciendo de la lista de reproducción ITS.

Todas las pistas del CD que se está reproduciendo se borran de la lista de reproducción y se visualiza ITS CLEAR.

4 Presione BAND para volver a la visualización de reproducción.

## Uso de las funciones de títulos de discos

Se pueden ingresar títulos de CD y visualizarlos. De esta manera, se puede buscar y seleccionar con facilidad el disco deseado.

## Ingreso de títulos de discos

Utilice la función de ingreso de títulos de discos para almacenar hasta 100 títulos de CD (con la lista de reproducción ITS) en el reproductor de CD múltiple. Cada título puede tener una longitud de hasta 10 caracteres. Para obtener más información sobre el funcionamiento, consulte [Ingreso de títulos de discos](#page-54-0) [en la página 55.](#page-54-0)

- ! Los títulos se conservan en la memoria, aun después de que se retiren los discos del cargador y se recuperan cuando se vuelven a colocar los discos correspondientes.
- Una vez que los datos para 100 discos han sido almacenados en la memoria, los datos

para un nuevo disco se sobreponen a los datos más antiguos.

## Visualización de los títulos de discos

Puede visualizar la información de texto en cualquier disco al cual se le haya ingresado un título de disco.

Es la misma operación que la del reproductor de CD incorporado.

Consulte [Visualización de información de texto](#page-54-0) en el disco [en la página 55.](#page-54-0)

# Uso de las funciones CD TEXT

Estas funciones sólo se pueden usar con un reproductor de CD múltiple compatible con CD TEXT.

Es la misma operación que la del reproductor de CD incorporado.

Consulte [Visualización de información de texto](#page-54-0) en el disco [en la página 55.](#page-54-0)<sup>□</sup>

03

Sección

# Sintonizador de TV

## Funciones básicas

Sección 03

> Se puede utilizar esta unidad para controlar un sintonizador de TV, que se vende por separado. Para obtener más información, consulte el manual de instrucciones del sintonizador de TV. Esta sección proporciona información acerca de las funciones de TV con esta unidad que difieren de las descritas en el manual de instrucciones del sintonizador de TV.

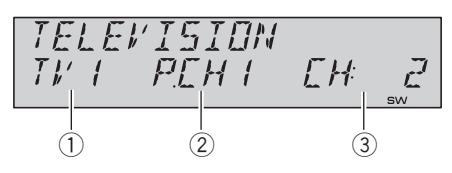

- 1 Indicador de banda Muestra la banda actual del sintonizador de TV.
- 2 Indicador del número de presintonía Muestra la memoria seleccionada.
- 3 Indicador de canal Muestra el canal actual del sintonizador de TV.

## 1 Presione SOURCE para seleccionar el sintonizador de TV.

### 2 Presione BAND para seleccionar una banda.

Presione **BAND** hasta que visualice la banda deseada: TV1 o TV2.

## 3 Para utilizar la sintonización manual, presione brevemente  $\triangleleft$  o  $\triangleright$ .

Los canales aumentan o disminuyen paso a paso.

### 4 Para utilizar la sintonización por búsqueda, mantenga presionado  $\triangleleft$  o  $\triangleright$  durante aproximadamente un segundo, y suelte el botón.

El sintonizador explorará los canales hasta que encuentre una emisora con señales de suficiente intensidad como para asegurar una buena recepción.

74) c.

■ Se puede cancelar la sintonización por búsqueda presionando brevemente  $\triangleleft$  o  $\triangleright$ .

 $\blacksquare$  Si presiona  $\blacktriangleleft$  o  $\blacktriangleright$  y mantiene presionado, podrá saltar los canales. La sintonización por búsqueda comienza inmediatamente después de que libera el botón.

## Introducción a las funciones avanzadas

### **•** Presione FUNCTION para seleccionar BSSM.

■ Para volver a la visualización del canal, presione BAND.

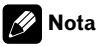

Si no se utiliza la función en unos 30 segundos, el display volverá automáticamente a la visualización del canal.

# Almacenamiento y recuperación de emisoras

Si se presiona cualquiera de los botones de ajuste de presintonías 1 a 6, se pueden almacenar con facilidad hasta seis emisoras para recuperarlas con posterioridad presionando un solo botón.

### $\bullet$  Cuando encuentre la emisora que desea almacenar en la memoria, presione uno de los botones de ajuste de presintonías 1 a 6 y manténgalo presionado hasta que el número de presintonía deje de destellar.

El número seleccionado destellará en el indicador del número de presintonía y quedará iluminado. La emisora seleccionada se ha almacenado en la memoria.

La próxima vez que presione el mismo botón de ajuste de presintonías, la emisora se recuperará de la memoria.

# Notas

- ! Se pueden almacenar en la memoria hasta 12 emisoras, seis por cada una de las dos bandas de TV.
- $\bullet$  Puede usar  $\triangle$  y  $\nabla$  para recuperar las emisoras asignadas a los números de ajuste de presintonías **P.CH01** a **P.CH12**.

## Almacenamiento consecutivo de las emisoras con las señales más fuertes

1 Presione FUNCTION para seleccionar BSSM.

## 2 Presione ▲ para activar la función BSSM.

**BSSM** comienza a destellar. Mientras está destellando **BSSM**, las 12 emisoras más potentes se almacenarán en orden ascendente desde el canal más bajo. Una vez finalizada la operación, BSSM deja de destellar.

- Para cancelar el proceso de almacenamiento, presione  $\blacktriangledown$ .
- Para volver a la visualización del canal, presione BAND.

# **B** Notas

- · Si no se utiliza la función en unos 30 segundos, el display volverá automáticamente a la visualización del canal.
- Al almacenar emisoras con la función BSSM. se pueden reemplazar las emisoras que se almacenaron con 1 a  $6.$

# Adaptador Bluetooth

Se puede utilizar esta unidad para controlar un adaptador Bluetooth, que se vende por separado.

Para obtener más información, consulte los manuales del adaptador Bluetooth. Esta sección proporciona información acerca de las funciones de teléfono/audio Bluetooth con esta unidad que difiere de la descrita en el manual del adaptador de Bluetooth.

- ! Esta unidad es un componente del grupo 1 de la unidad principal.
	- Cuando se establece una conexión inalámbrica Bluetooth con un teléfono móvil o un reproductor de audio Bluetooth, el indicador **BT** aparece en el display.
	- Una vez finalizada la llamada, el sistema vuelve a la fuente anterior.
	- Cuando las fuentes son distintas a la fuente de teléfono/audio Bluetooth y entra un llamada y se atiende, no podrá utilizar BAND para cambiar a teléfono Bluetooth y audio Bluetooth.<sup>□</sup>

# Solución de problemas

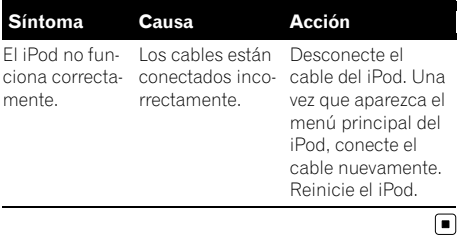

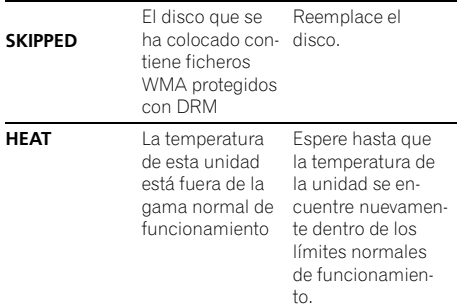

# Para comprender los mensajes de error

Cuando contacte con su concesionario o con el servicio técnico Pioneer más cercano, asegúrese de anotar el mensaje de error.

### Reproductor de CD incorporado

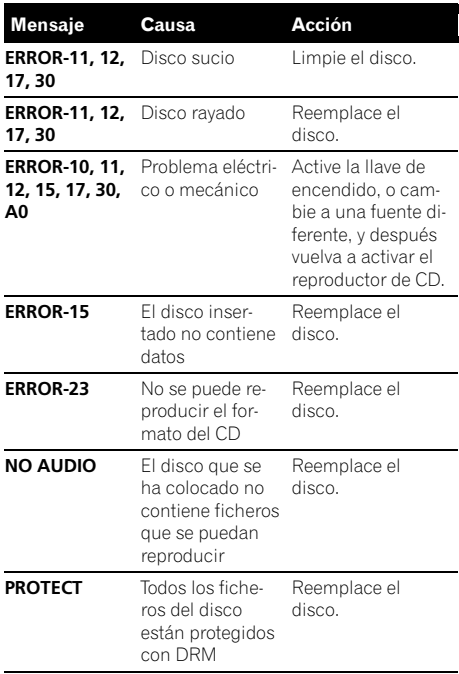

## iPod

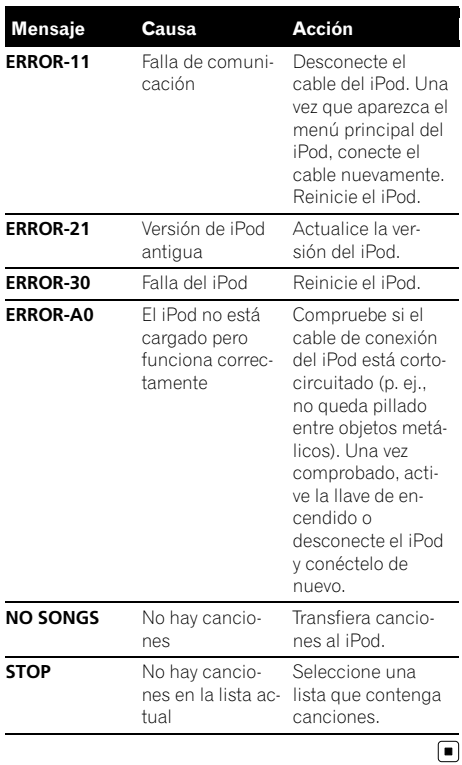

Español

# Pautas para el manejo de discos y del reproductor

! Use únicamente discos que tengan uno de los siguientes dos logos.

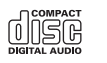

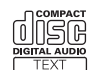

! Utilice sólo discos convencionales y completamente circulares. No use discos con formas irregulares.

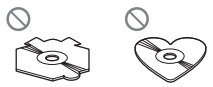

- Utilice un CD de 12 cm u 8 cm. No utilice un adaptador cuando reproduzca un CD de 8 cm.
- ! No coloque ningún otro elemento que no sea un CD en la ranura de carga de CD.
- ! No use discos trizados, con picaduras, deformados o dañados de otro modo, ya que pueden causar daños al reproductor.
- ! No es posible reproducir discos CD-R/CD-RW no finalizados.
- ! No toque la superficie grabada de los discos.
- ! Almacene los discos en sus cajas cuando no los utilice.
- Evite dejar discos en ambientes excesivamente calientes o expuestos a la luz solar directa.
- ! No fije etiquetas, no escriba ni aplique sustancias químicas en la superficie de los discos.
- ! Para limpiar un CD, pásele un paño suave desde el centro hacia afuera.
- ! La condensación puede afectar temporalmente el rendimiento del reproductor. Deje que se adapte a la temperatura más cálida durante aproximadamente una hora. Además, si los discos tienen humedad, séquelos con un paño suave.
- Puede ocurrir que no sea posible reproducir algunos discos debido a sus características, formato, aplicación grabada, entorno de reproducción, condiciones de almacenamiento u otras causas.
- ! Dependiendo del entorno en que se grabó la información de texto, puede que no se visualice correctamente.
- Las vibraciones en las carreteras pueden interrumpir la reproducción de un disco.
- Lea las advertencias impresas que vienen con los discos antes de usarlos.

# Discos dobles

- ! Los discos dobles son discos de dos caras que incluyen CD grabable de audio en una cara y DVD grabable de vídeo en la otra cara.
- ! Debido a que la cara CD de los discos dobles no es físicamente compatible con el estándar CD general, es posible que no se pueda reproducir la cara CD en esta unidad.
- ! La carga y expulsión frecuente de un disco doble puede producir rayaduras en el disco. Las rayaduras graves pueden producir problemas de reproducción en esta unidad. En algunos casos, un disco doble pueden atascarse en la ranura de carga del disco y no se expulsará. Para evitarlo, recomendamos que no utilice un disco doble en esta unidad.
- ! Consulte la información del fabricante del disco para obtener más información sobre los discos dobles.

# Archivos de audio comprimidos

• Según la versión del Windows Media Player utilizada para codificar los ficheros WMA, es posible que no se visualicen correctamente los nombres de álbumes y demás información de texto.

# Información adicional

- ! Según el software (o la versión del software) utilizado para codificar los ficheros de audio, es posible que esta unidad no funcione correctamente.
- ! Es posible que ocurra un pequeño retardo al iniciar la reproducción de ficheros WMA codificados con datos de imagen.
- Conforme con ISO 9660 Nivel 1 y 2. Los sistemas de archivo Romeo y Joliet son compatibles con este reproductor.
- Es posible la reproducción multi-sesión.
- Los ficheros de audio comprimidos no son compatibles con la transferencia de datos en formato Packet Write.
- ! Se pueden visualizar sólo 64 caracteres desde el principio como nombre de fichero (incluida la extensión, como .wma, .mp3 o .wav) o nombre de carpeta.
- ! La secuencia de selección de carpetas u otras operaciones pueden cambiar, dependiendo del código de codificación o escritura.
- ! Independientemente de la longitud de la sección en blanco que haya entre las canciones de la grabación original, los discos de audio comprimidos se reproducirán con una breve pausa entre canciones.
- . Las extensiones de fichero como .wma, .mp3 o .wav se deben utilizar adecuadamente.
- ! Los textos en ruso que se visualizarán en esta unidad se deben codificar con los siguientes conjuntos de caracteres:
	- Unicodes (UTF-8, UTF-16)

78) <sub>Fs</sub>

- Conjuntos de caracteres distintos de Unicode que se usan en el entorno Windows y están configurados a ruso en la configuración de idiomas múltiples
- ! Se pueden visualizar sólo 32 caracteres desde el principio como un nombre de fichero (incluida la extensión, como .wma, .mp3 o .wav) o un nombre de carpeta cuando utilice textos en ruso.

## Ejemplo de una jerarquía

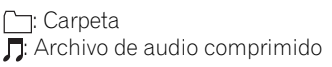

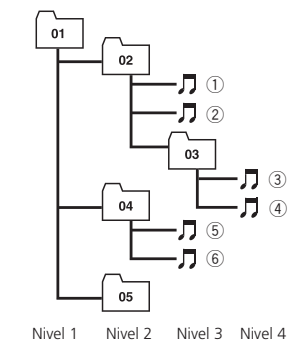

- Esta unidad asigna los números de carpetas. El usuario no puede asignarlos.
- ! Se permite una jerarquía de carpetas de hasta ocho niveles. Sin embargo, la jerarquía práctica de carpetas es de menos de dos niveles.
- ! Es posible reproducir hasta 99 carpetas en un disco.

# Compatibilidad con audio comprimido

### WMA

- ! Formato compatible: WMA codificado con Windows Media Player Ver. 7, 7.1, 8, 9 o 10
- ! Velocidad de grabación: 48 kbps a 320 kbps (CBR), 48 kbps a 384 kbps (VBR)
- Frecuencia de muestreo: 32 kHz a 48 kHz
- . Windows Media Audio 9 Professional, Lossless, Voice: No

### MP3

- ! Velocidad de grabación: 8 kbps a 320 kbps
- Frecuencia de muestreo: 16 kHz a 48 kHz (32, 44,1, 48 kHz para énfasis)
- ! Versiones de etiqueta ID3 compatibles: 1.0, 1.1, 2.2, 2.3, 2.4 (la etiqueta ID3 Versión 2.x tiene prioridad sobre la Versión 1.x.)
- ! Lista de reproducción M3u: No
- MP3i (MP3 interactivo), mp3 PRO: No

Español

### **WAV**

- Formato compatible: Lineal PCM (LPCM), MS ADPCM
- ! Bits de cuantificación: 8 y 16 (LPCM), 4 (MS ADPCM)
- ! Frecuencia de muestreo: 16 kHz a 48 kHz (LPCM), 22,05 kHz a 44,1 kHz (MS  $ADPCM$  $\Pi$

# Acerca del manejo del iPod PRECAUCIÓN

- ! Pioneer no asume responsabilidades por la pérdida de datos en el iPod, incluso si la pérdida ocurre durante el uso de esta unidad.
- ! No deje el reproductor el iPod expuesto a la luz solar directa durante un largo periodo de tiempo. La exposición prolongada a la luz solar puede causar un fallo de funcionamiento del iPod como consecuencia de las altas temperaturas generadas.
- ! No deje el iPod en cualquier lugar expuesto a una temperatura elevada.
- ! Fije bien el iPod cuando conduzca. No deje caer el iPod al piso, ya que puede quedar atascado debajo del freno o del acelerador.

Consulte los manuales del iPod para obtener mayores detalles.

## Acerca de los ajustes del iPod

- ! No se puede utilizar el Ecualizador del iPod en los productos Pioneer. Recomendamos que desactive el Ecualizador del iPod antes de conectar el iPod a esta unidad.
- Al usar esta unidad no se puede desactivar la Repetición del iPod. Incluso si la desactiva, la Repetición cambiará automáticamente a Todos cuando conecte el iPod a esta unidad<sup>n</sup>

## Tabla de caracteres rusos

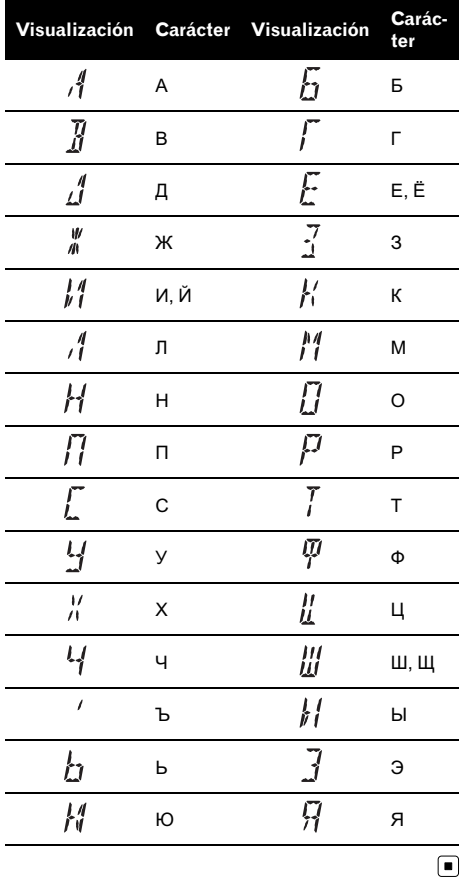

# Información adicional

# Especificaciones

#### Generales

Fuente de alimentación ........ 14,4 V CC (10,8 a 15,1 V permisible) Sistema de conexión a tierra ..................................................... Tipo negativo Consumo máximo de corriente ..................................................... 10,0 A Dimensiones (An  $\times$  Al  $\times$  Pr): DIN Bastidor .................... 178 × 50 × 162 mm Cara anterior .......... 188 × 58 × 15 mm  $\Box$ Bastidor .................... 178 × 50 × 162 mm Cara anterior ..........  $170 \times 46 \times 15$  mm Peso ............................................... 1,5 kg

### Audio

Potencia de salida máxima ..................................................... 50 W × 4  $50 W \times 2/4 \Omega + 70 W \times 1/2$  $\Omega$  (para altavoz de subgraves) Potencia de salida continua ..................................................... 22 W × 4 (50 Hz a 15 000 Hz, 5% THD, 4  $\Omega$  de carga, ambos canales activados) Impedancia de carga ..............  $4 \Omega$  a  $8 \Omega \times 4$  $4 \Omega a 8 \Omega x 2 + 2 \Omega x 1$ Nivel de salida máx. del preamplificador (Pre-out)/impedancia de salida ....................... 2,2 V/1 kW Ecualizador (ecualizador paramétrico de 3 bandas): Baja Frecuencia .............. 40/80/100/160 Hz Factor Q .................... 0,35/0,59/0,95/1,15 (+6 dB si intensificado) Ganancia ................. ±12 dB Media Frecuencia .............. 200/500/1k/2k Hz Factor Q .................... 0,35/0,59/0,95/1,15 (+6 dB si intensificado) Ganancia ................. ±12 dB Alta Frecuencia .............. 3,15k/8k/10k/12,5k Hz Factor Q .................... 0,35/0,59/0,95/1,15 (+6 dB si intensificado) Ganancia ................. ±12 dB Contorno de sonoridad: Bajo ...................................... +3,5 dB (100 Hz), +3 dB (10 kHz) Medio .................................. +10 dB (100 Hz), +6,5 dB (10 kHz) Alto ....................................... +11 dB (100 Hz), +11 dB  $(10 \text{ kHz})$ (volumen: –30 dB) HPF: Frecuencia ........................ 50/63/80/100/125 Hz Pendiente .......................... –12 dB/oct

Altavoz de subgraves (mono): Frecuencia ........................ 50/63/80/100/125 Hz Pendiente .......................... –18 dB/oct Ganancia ........................... +6 dB a –24 dB Fase ...................................... Normal/Inversa Intensificación de graves: Ganancia ........................... +12 dB a 0 dB

### Reproductor de CD

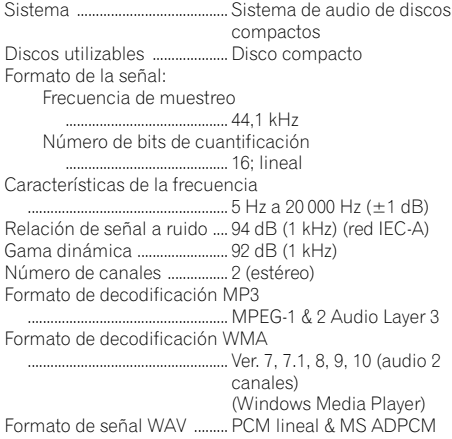

### Sintonizador de FM

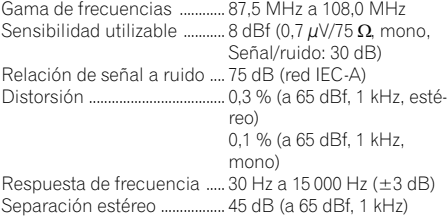

### Sintonizador de MW

Gama de frecuencias ............ 531 kHz a 1 602 kHz (9 kHz) Sensibilidad utilizable ........... 18 µV (Señal/ruido: 20 dB) Relación de señal a ruido .... 65 dB (red IEC-A)

#### Sintonizador de LW

Gama de frecuencias ............ 153 kHz a 281 kHz Sensibilidad utilizable ........... 30 µV (Señal/ruido: 20 dB) Relación de señal a ruido .... 65 dB (red IEC-A)

# **Z** Nota

Las especificaciones y el diseño están sujetos a posibles modificaciones sin previo aviso.

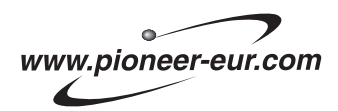

Visit www.pioneer.co.uk (or www.pioneer-eur.com) to register your product. Visite www.pioneer.es (o www.pioneer-eur.com) para registrar su producto. Zum Registrieren Ihres Produktes besuchen Sie bitte www.pioneer.de (oder www.pioneer-eur.com). Visitez www.pioneer.fr (ou www.pioneer-eur.com) pour enregistrer votre appareil. Si prega di visitare il sito www.pioneer.it (o www.pioneer-eur.com) per registrare il prodotto. Bezoek www.pioneer.nl (of www.pioneer-eur.com) om uw product te registreren. Посетите www.pioneer-rus.ru (или www.pioneer-eur.com) для регистрации приобретенного Вами изделия.

### PIONEER CORPORATION

4-1, MEGURO 1-CHOME, MEGURO-KU TOKYO 153-8654, JAPAN

#### PIONEER ELECTRONICS (USA) INC.

P.O. Box 1540, Long Beach, California 90801-1540, U.S.A. TEL: (800) 421-1404

#### PIONEER EUROPE NV

Haven 1087, Keetberglaan 1, B-9120 Melsele, Belgium TEL: (0) 3/570.05.11

#### PIONEER ELECTRONICS ASIACENTRE PTE. LTD.

253 Alexandra Road, #04-01, Singapore 159936 TEL: 65-6472-7555

PIONEER ELECTRONICS AUSTRALIA PTY. LTD. 178-184 Boundary Road, Braeside, Victoria 3195, Australia TEL: (03) 9586-6300

### PIONEER ELECTRONICS OF CANADA, INC.

300 Allstate Parkway, Markham, Ontario L3R OP2, Canada TEL: 1-877-283-5901

### PIONEER ELECTRONICS DE MEXICO, S.A. de C.V.

Blvd.Manuel Avila Camacho 138 10 piso Col.Lomas de Chapultepec, Mexico, D.F. 11000 TEL: 55-9178-4270

#### 先鋒股份有限公司

總公司 : 台北市中山北路二段44號13樓 電話 : (02) 2521-3588

#### 先鋒電子(香港)有限公司

香港九龍尖沙咀海港城世界商業中心 9樓901-6室 電話 : (0852) 2848-6488

Published by Pioneer Corporation. Copyright © 2006 by Pioneer Corporation. All rights reserved.

Publicado por Pioneer Corporation. Copyright © 2006 por Pioneer Corporation. Todos los derechos reservados.

Printed in Thailand Impreso en Tailandia

<KMIZX> <06K00000> <XRD7123-B/N> EW

Download from Www.Somanuals.com. All Manuals Search And Download.

Free Manuals Download Website [http://myh66.com](http://myh66.com/) [http://usermanuals.us](http://usermanuals.us/) [http://www.somanuals.com](http://www.somanuals.com/) [http://www.4manuals.cc](http://www.4manuals.cc/) [http://www.manual-lib.com](http://www.manual-lib.com/) [http://www.404manual.com](http://www.404manual.com/) [http://www.luxmanual.com](http://www.luxmanual.com/) [http://aubethermostatmanual.com](http://aubethermostatmanual.com/) Golf course search by state [http://golfingnear.com](http://www.golfingnear.com/)

Email search by domain

[http://emailbydomain.com](http://emailbydomain.com/) Auto manuals search

[http://auto.somanuals.com](http://auto.somanuals.com/) TV manuals search

[http://tv.somanuals.com](http://tv.somanuals.com/)